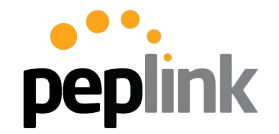

# **EPWAVE MAX mobile router** Cellular 1 Cellular 2

 $W_i-F_i$ 

ntenna r

Wi-Fi Cellular 3 Cellular 4

#### **Peplink Presentation** Subtitle or Date

### **Who We Are**

#### **Company History**

- Founded in **2006**
- Over **30+ granted patents** regarding our SpeedFusion SD-WAN technology
- **Comprehensive WLAN Solutions** for any deployment

**peplink** 

#### **Global Brand**

- Over **500+ Partners/Resellers** in roughly **70 countries**
- Satisfied global customers

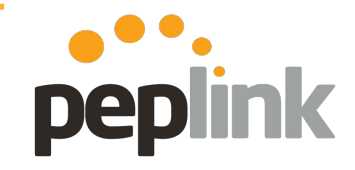

#### **Small, Passionate Team**

- 127-person team
- 81 Dedicated R&D Engineers

#### **Direct Communication**

- **● Forum.peplink.com**
- Have direct communication with partners and end-users
- **Dynamic and passionate** team members stand ready

### **Recognized by Gartner**

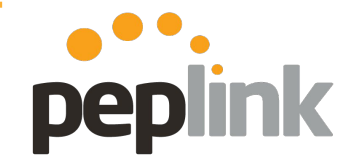

#### **Gartner**

#### **Magic Quadrant for WAN Edge Infrastructure**

Gartner's report shines a light on the brightest and most capable companies, and Peplink's expertise has earned us a spot on this prestigious report.

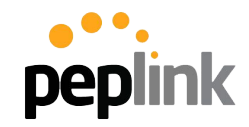

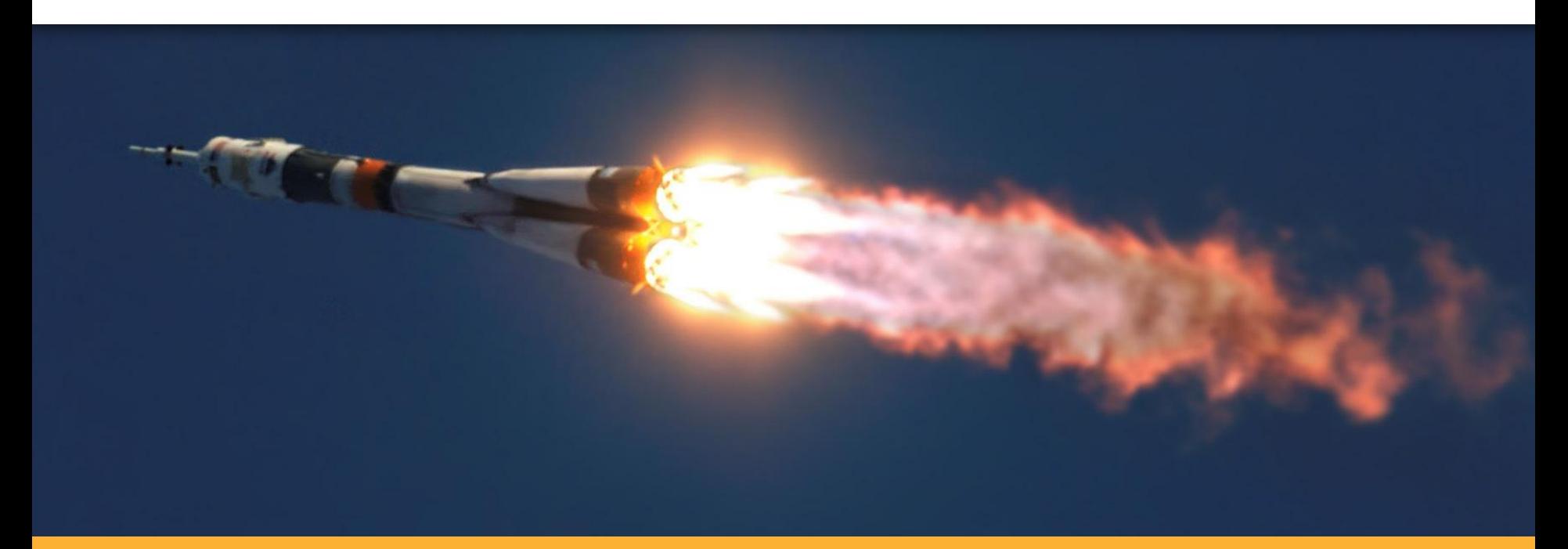

### **Peplink Advantages**

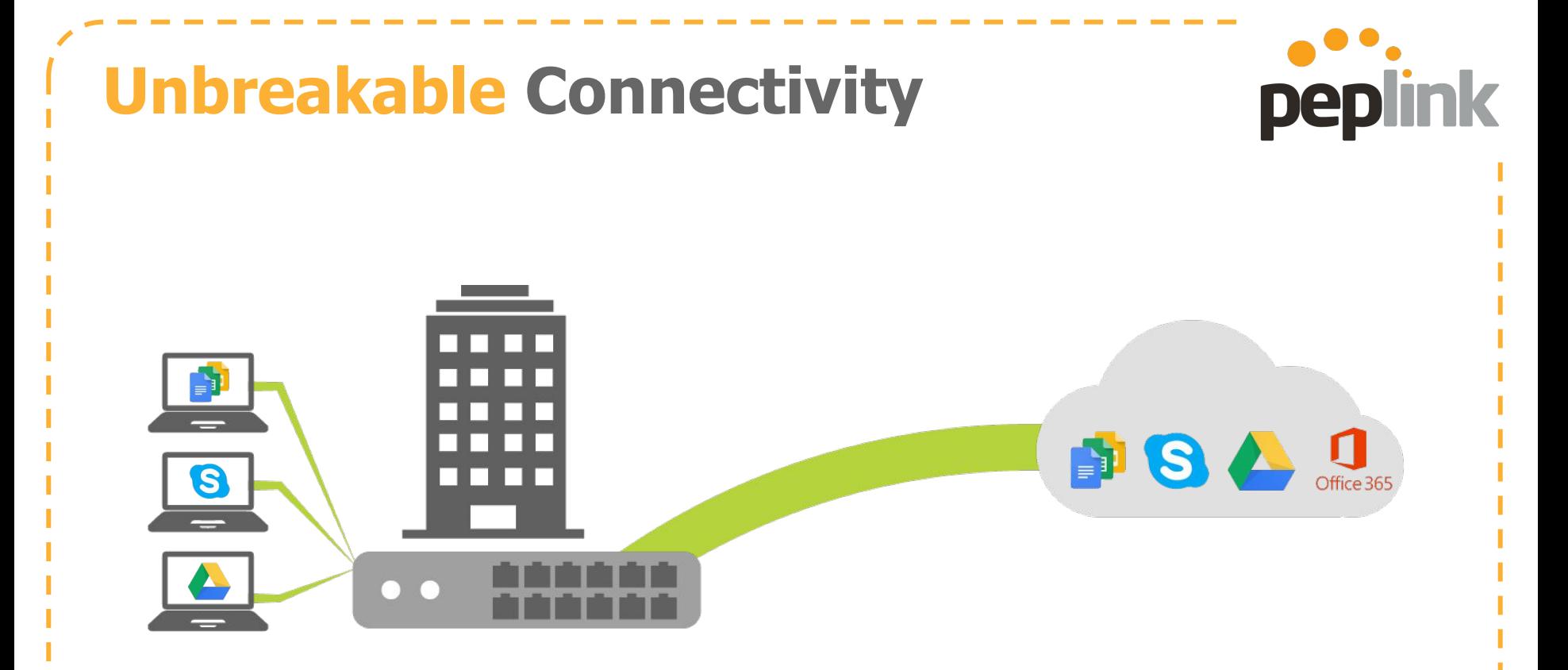

Your cloud apps require constant connectivity.

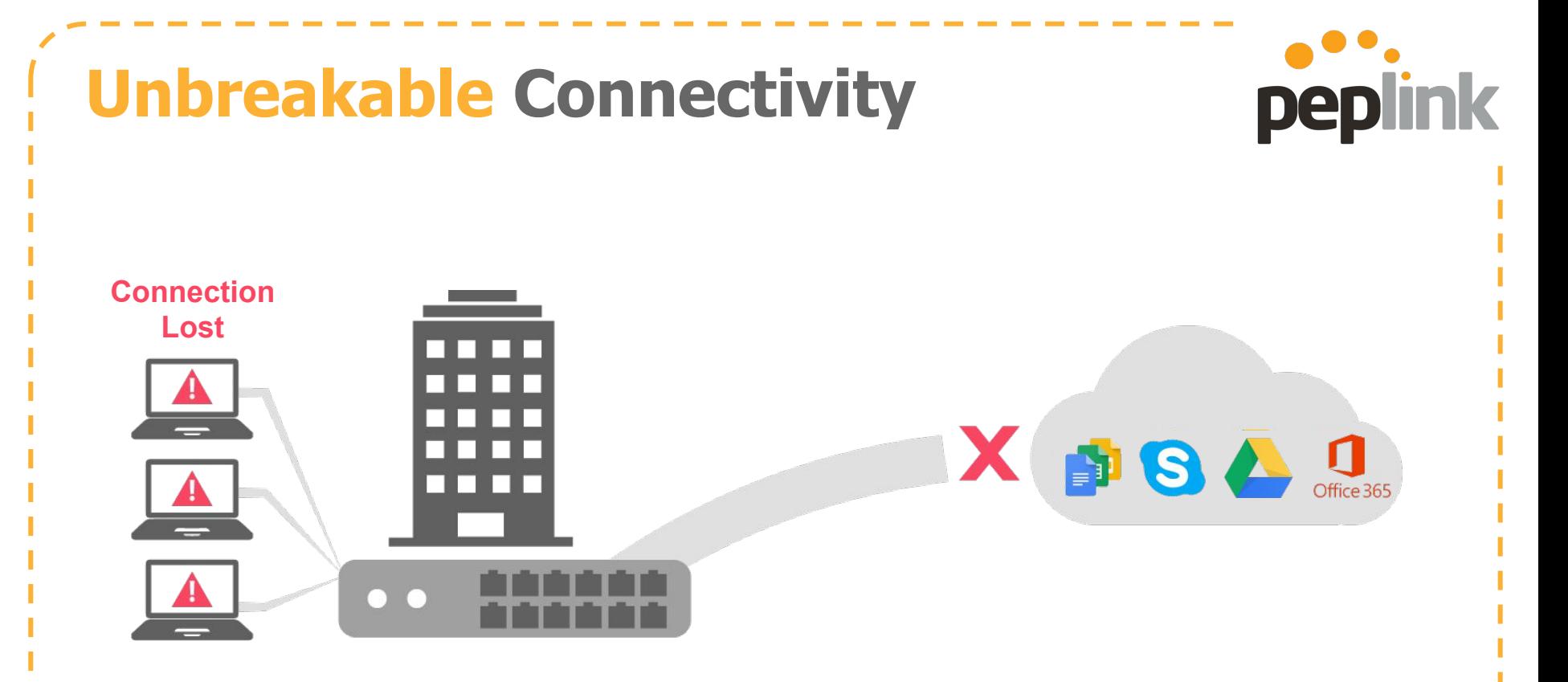

If you connection goes down, your office stops working.

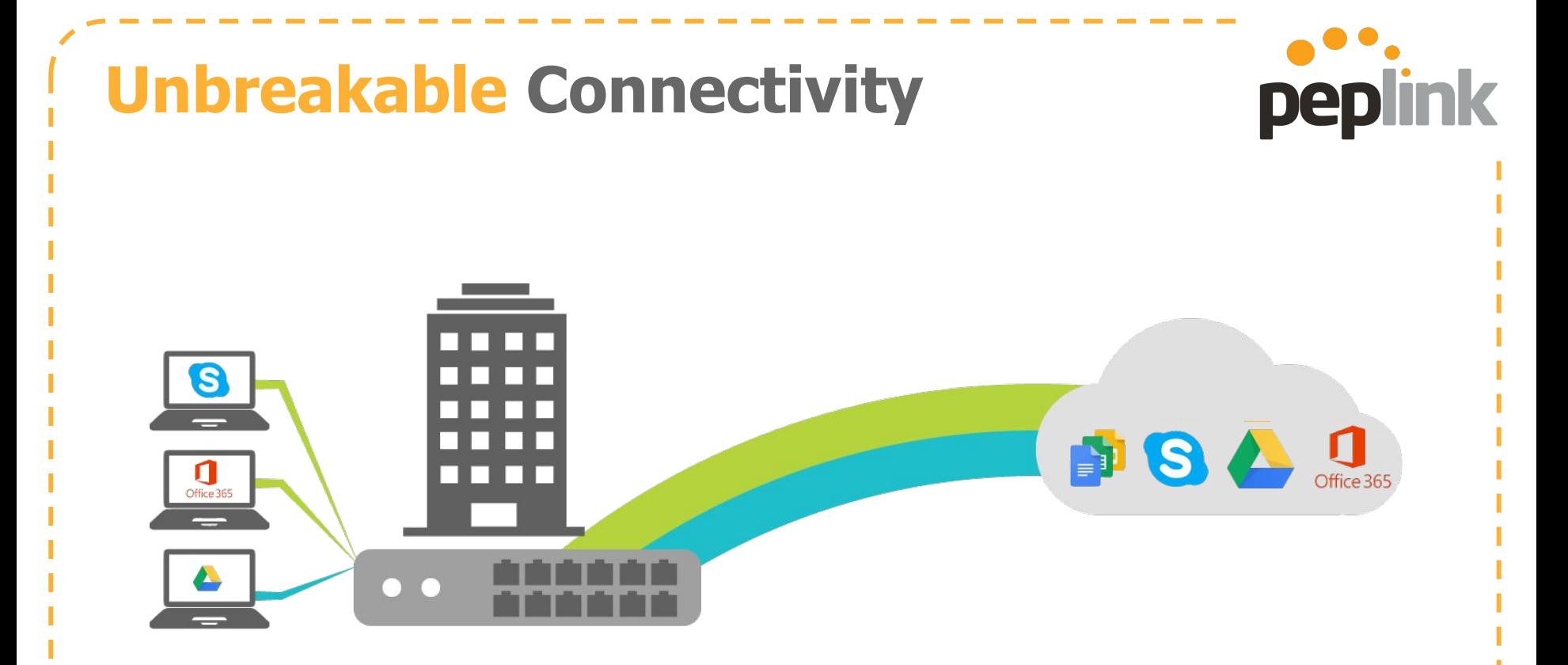

Even if you connect multiple WAN lines...

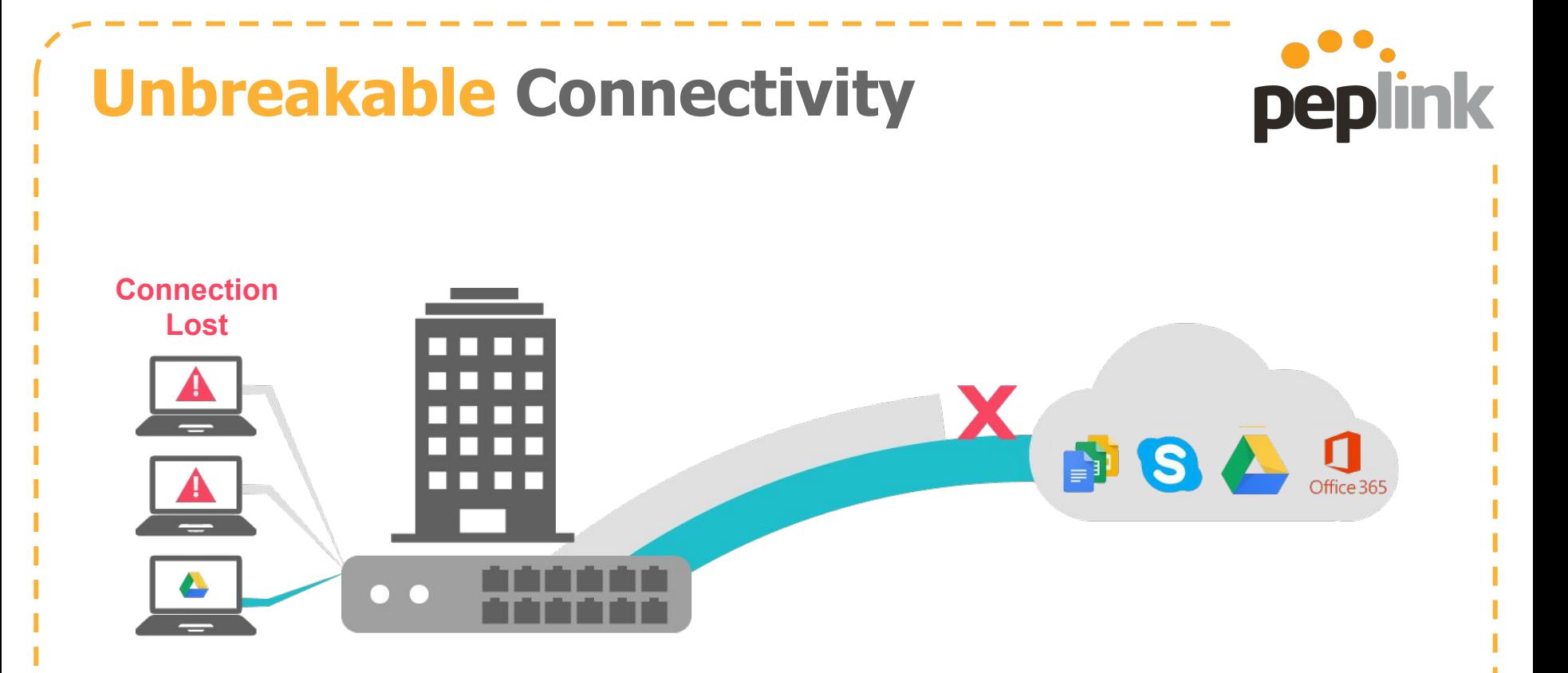

...a lost connection will lead to a broken session.

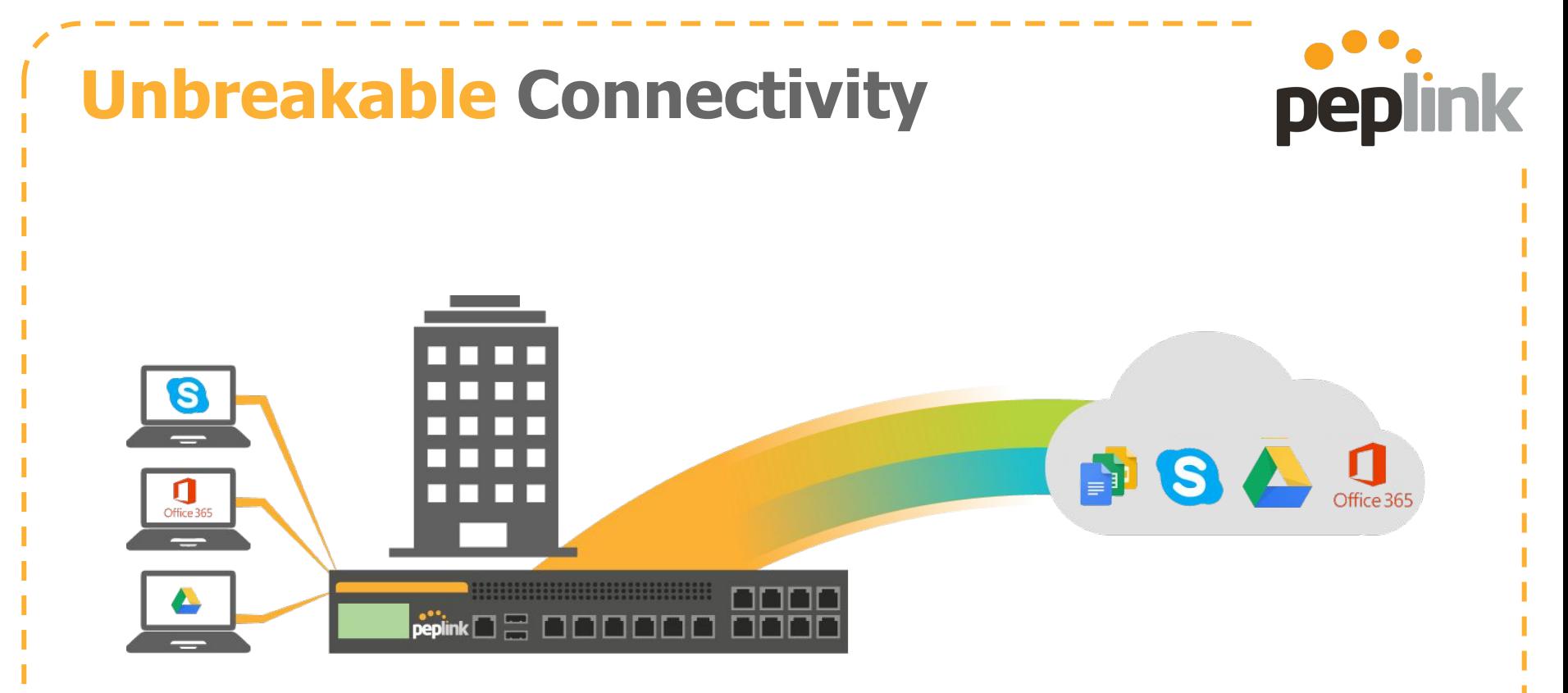

#### Enter **SpeedFusion SD-WAN**.

Combine multiple connections into a single VPN tunnel.

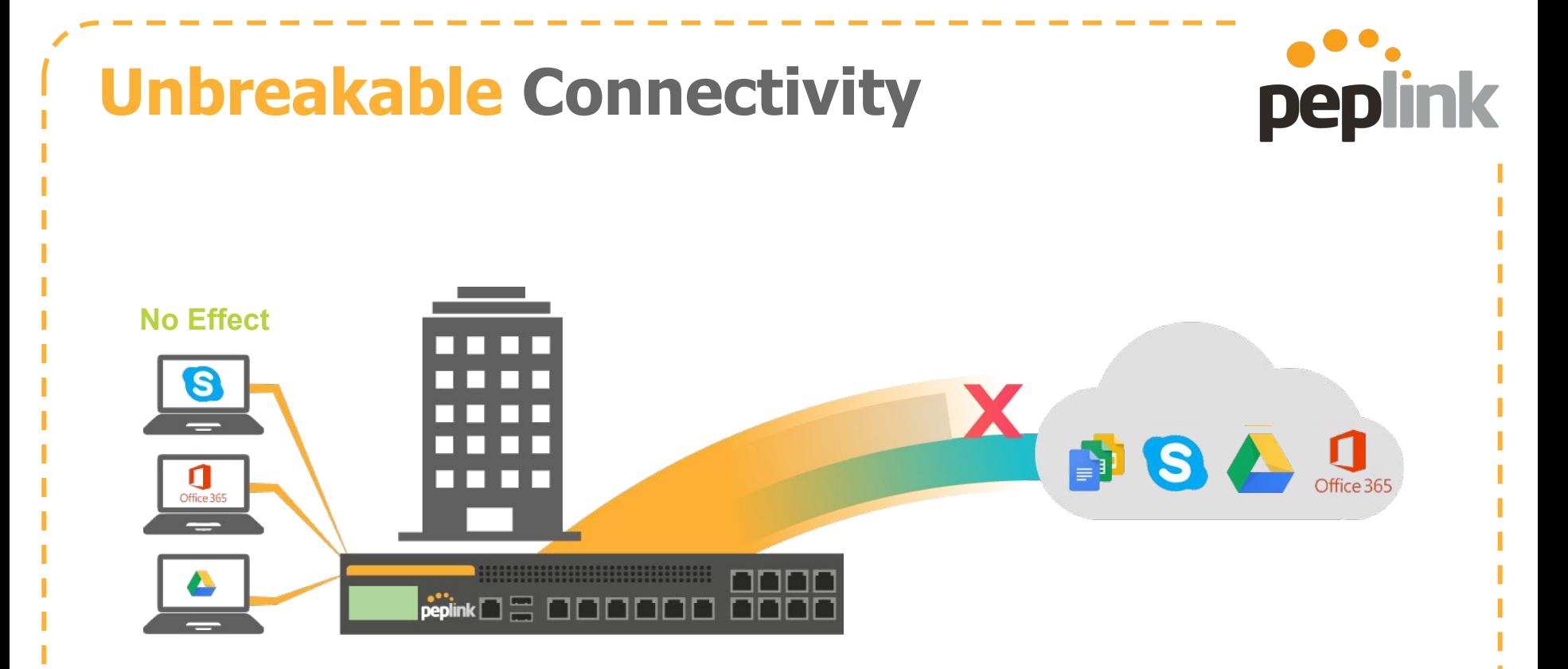

Even if a line goes down, your office remains unaffected.

### **Affordable Connectivity**

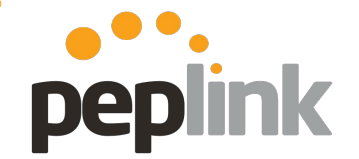

### **250Mbps: \$1460 / Month**

For 99.999% reliability, many organizations go for costly leased lines.

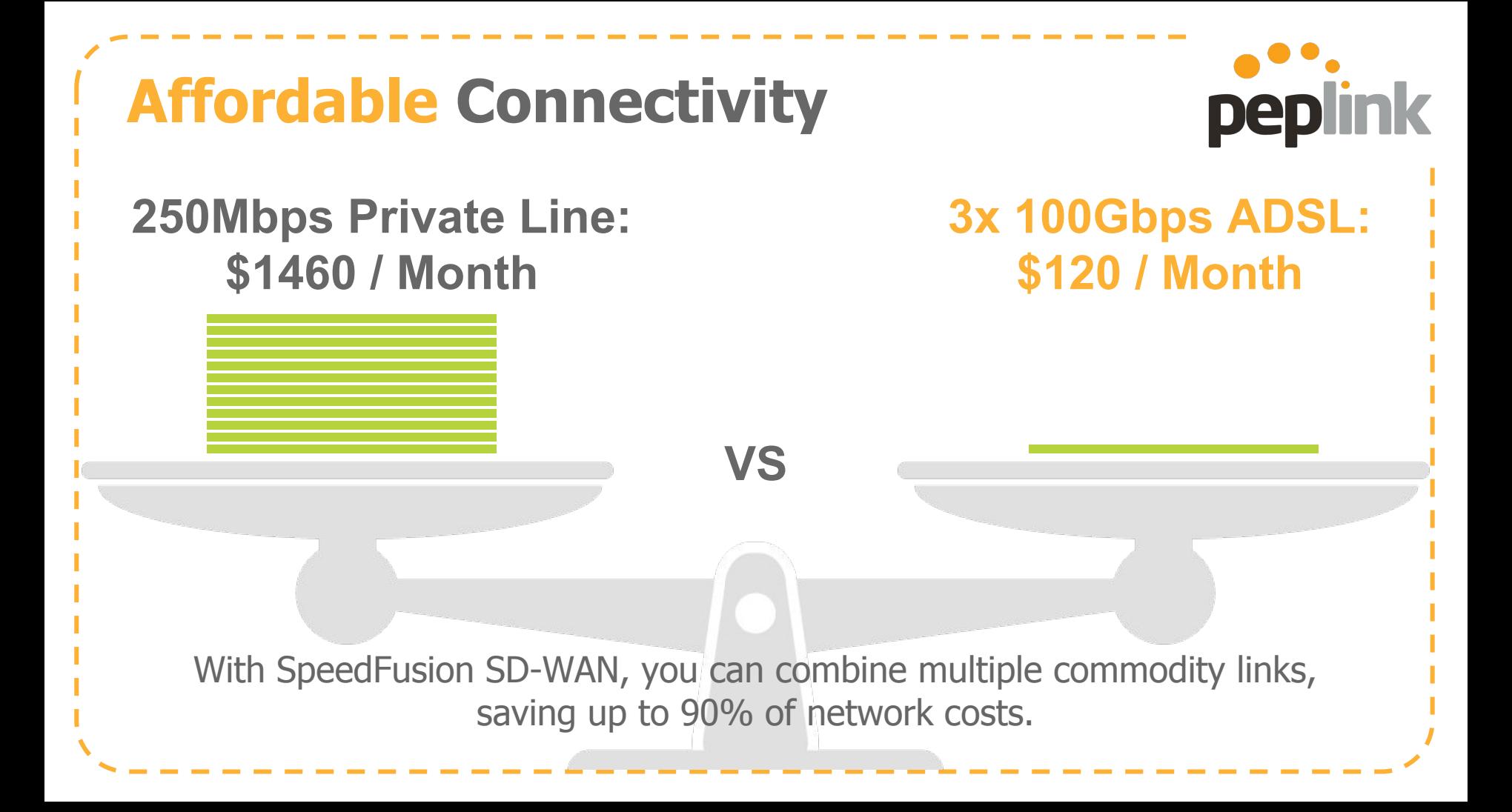

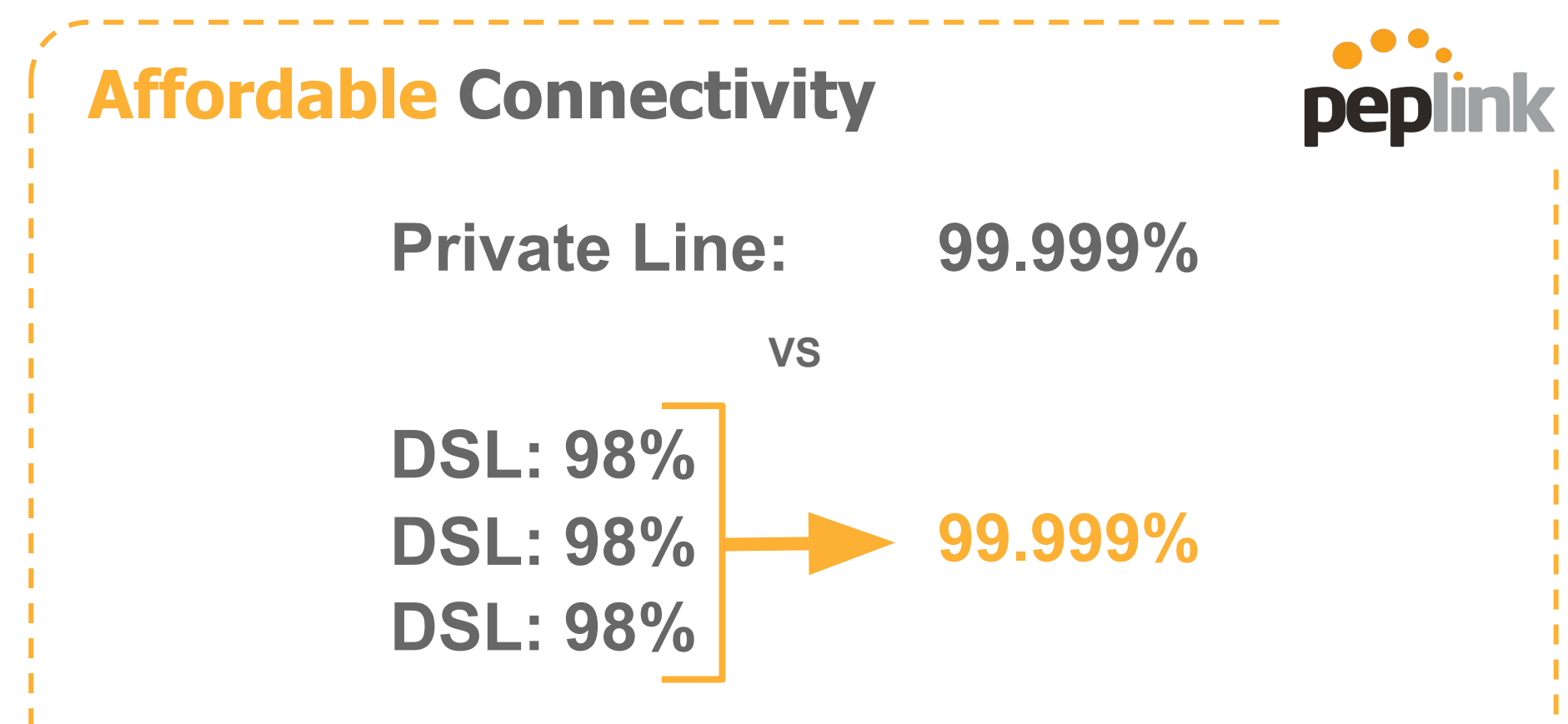

99.999% reliability is achieved through bandwidth bonding.

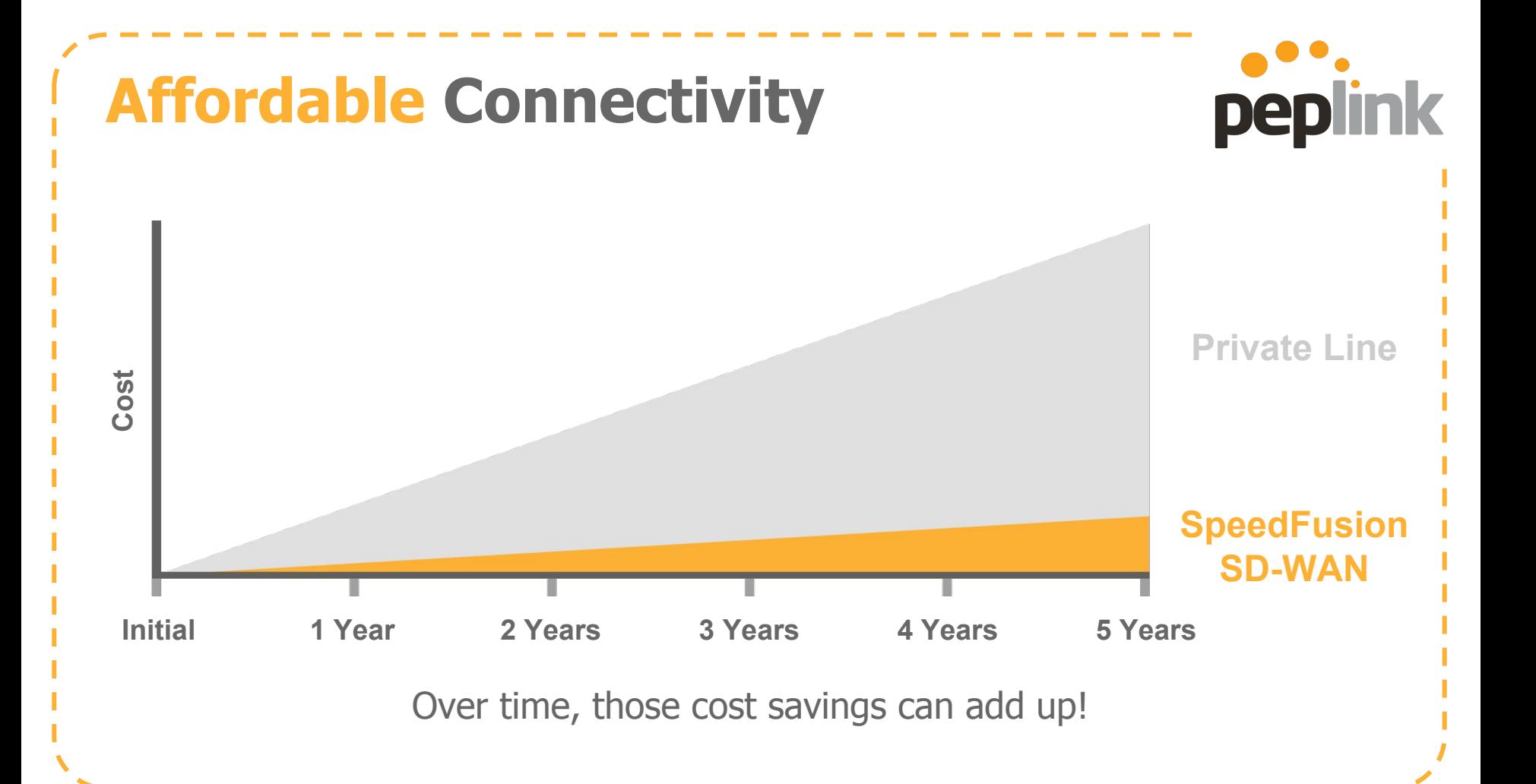

### **Sample Clients**

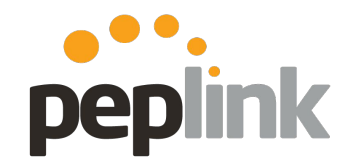

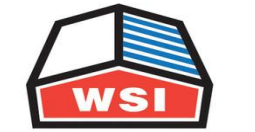

**Integrated Logistics | Supply Chain Solutions** 

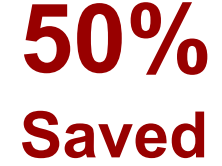

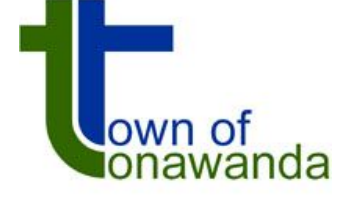

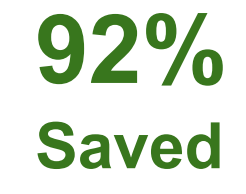

**67%** 

**Saved**

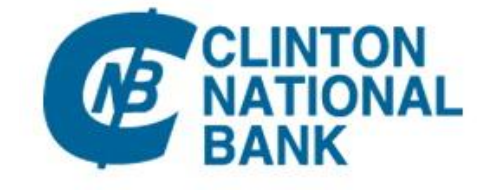

### **85% Saved**

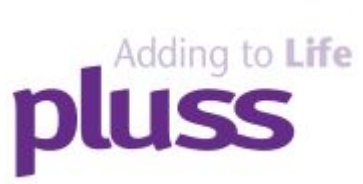

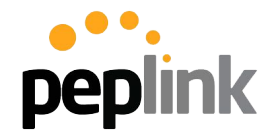

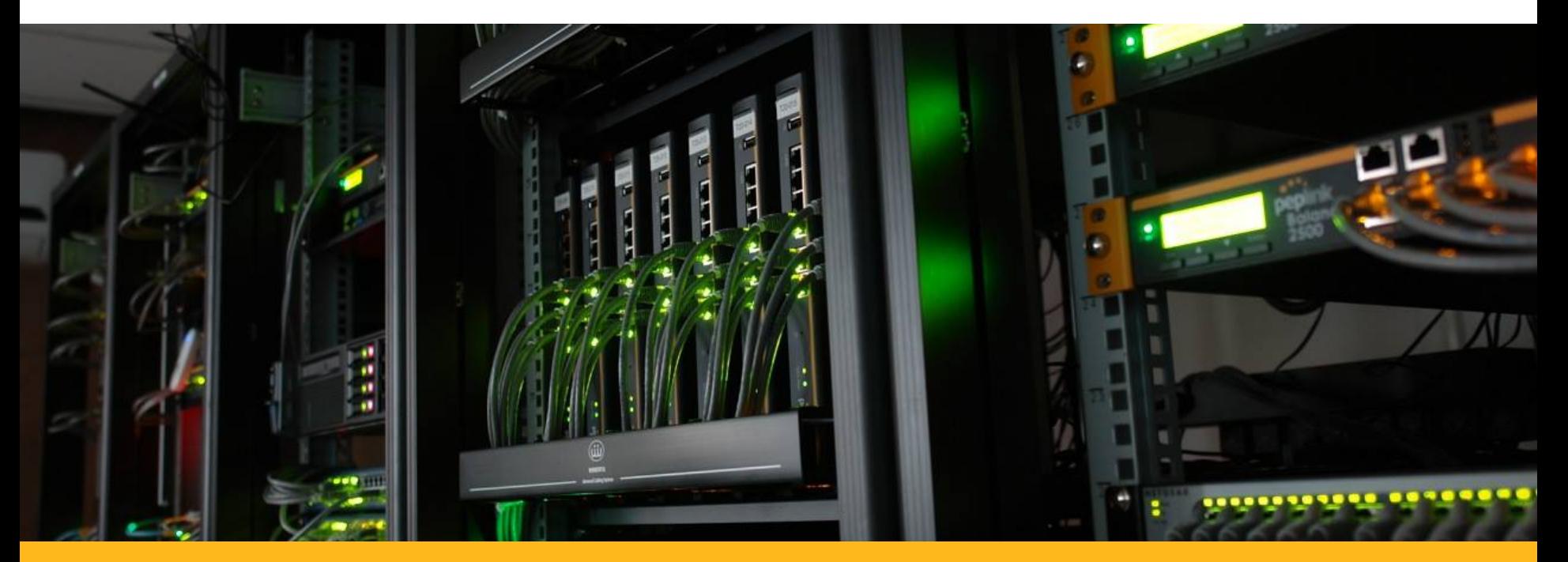

#### **Peplink Training - Tech** Tech Concepts: SpeedFusion

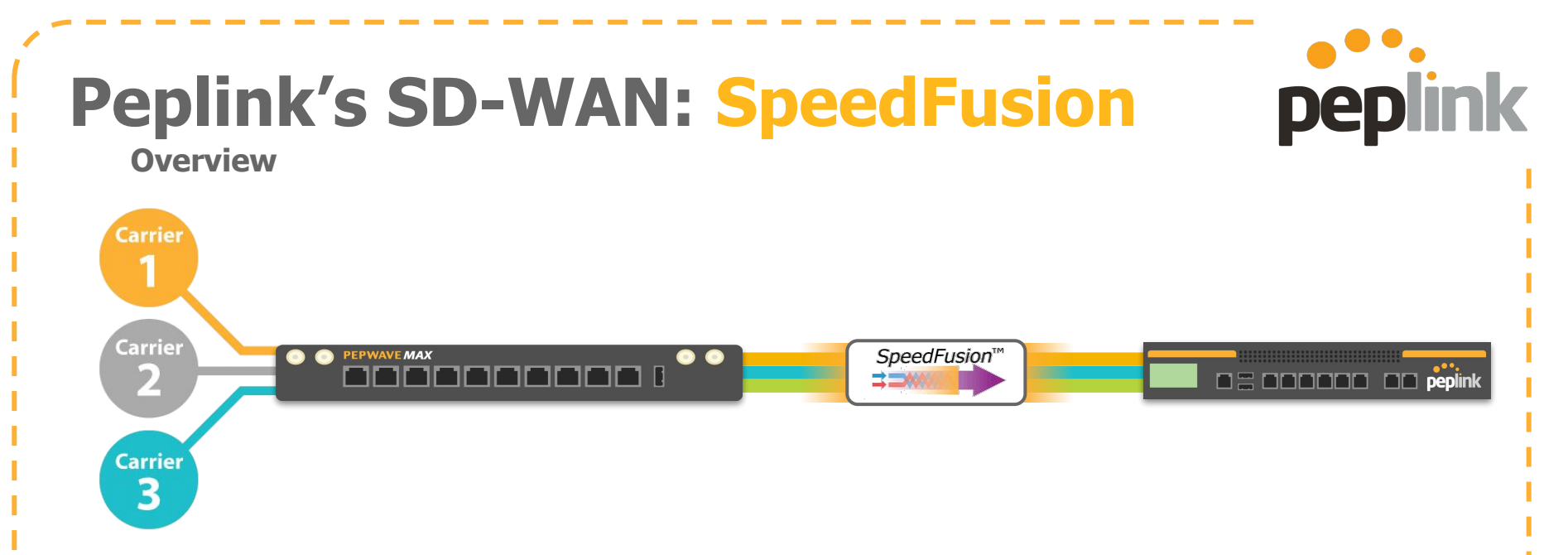

- Patented technology, creating a **single VPN across all WANs.**
- Bandwidth from multiple WANs are bonded at the **packet level**.
	- **256-bit AES** encrypted traffic utilizes all healthy WANs.
	- Aggregated speed, even for a **single user or session**.
	- **Sessions persist**, even when individual WAN links lose connection.

### **Peplink's SD-WAN: SpeedFusion**

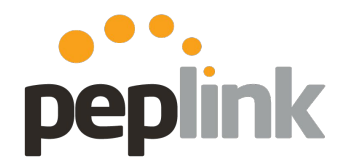

**Overview**

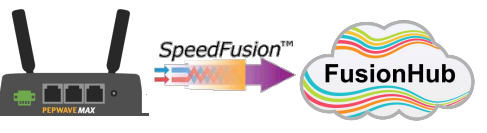

- **● 2x SpeedFusion capable units (min)** ○ Different models of Peplink/Pepwave devices can create different levels of PepVPN/SpeedFusion
- **● Public IP on at least 1x WAN connection**
	- If the WAN is not a Static Public IP, register it with a supported **DDNS** service and we can create **SpeedFusion** to the WAN DDNS host name

**● Peplink to Peplink VPN ● Multiple Configuration Types**

REMOTE

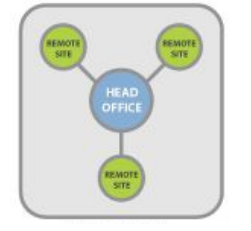

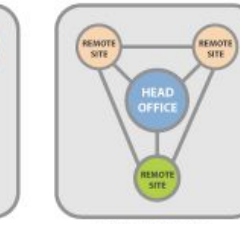

**Point to Point**

**(Point to Multi-Point) Star Full Mesh** 

**● Multiple Deployment/Setup Methods**

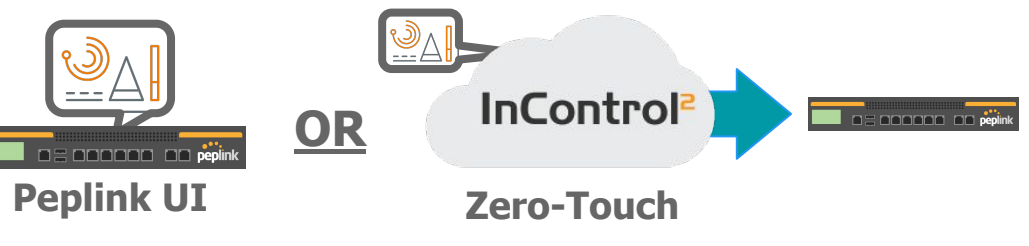

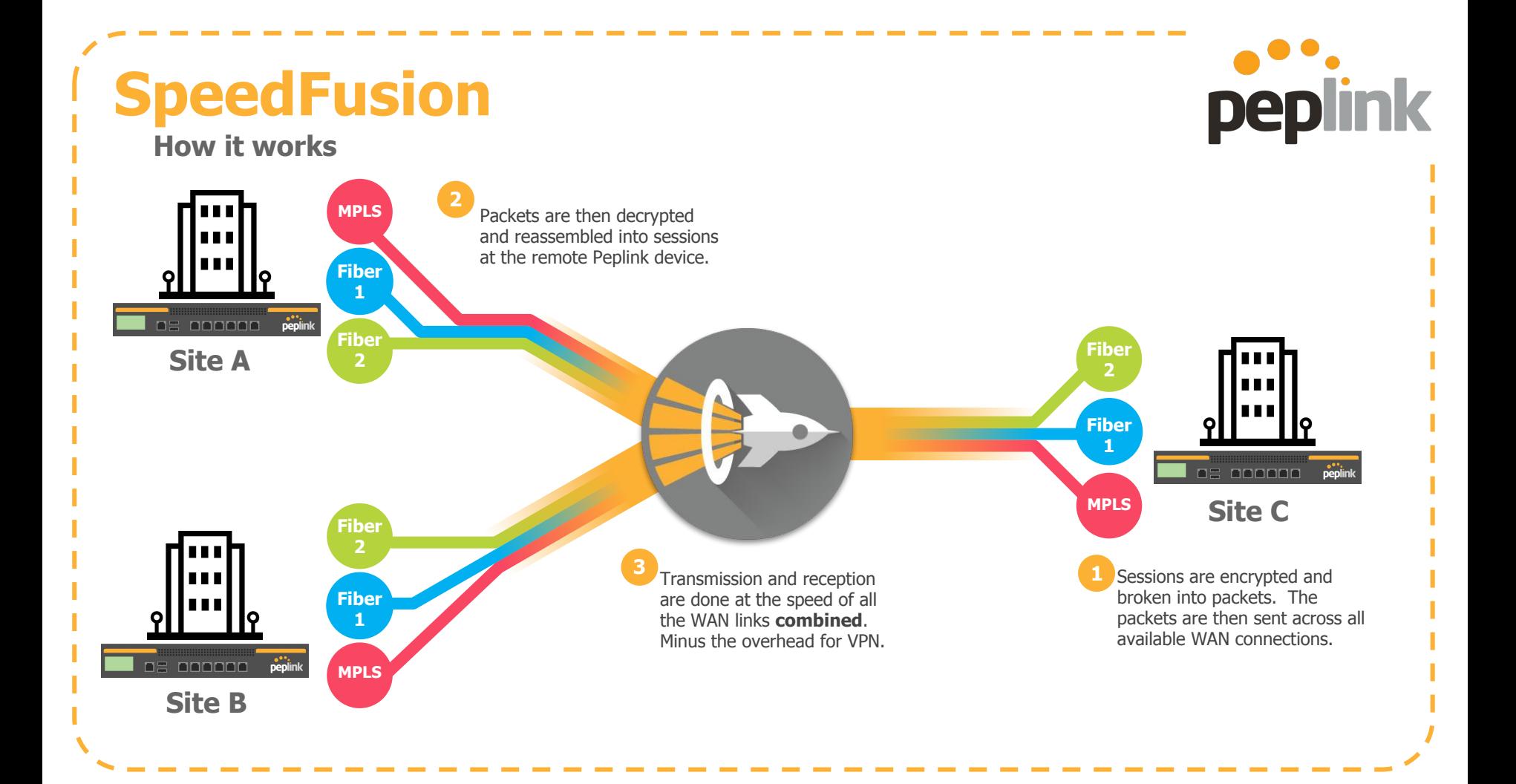

### **Peplink's SD-WAN: SpeedFusion**

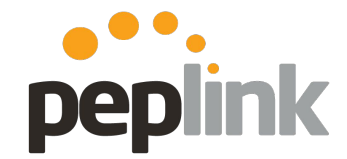

#### **Core Technologies**

Use multiple WAN connections to create a single, jitter-free data stream.

#### **PepVPN**

Offers the benefits of IPsec, **PV** plus a variety of performance and reliability features.

# **WAN Smoothing Connections** and  $\blacksquare$  connections. **WS BB HF**

#### **Bandwidth Bonding**

Combine the speed and

#### **Hot Failover**

Switch from one WAN connection to another while keeping your sessions intact.

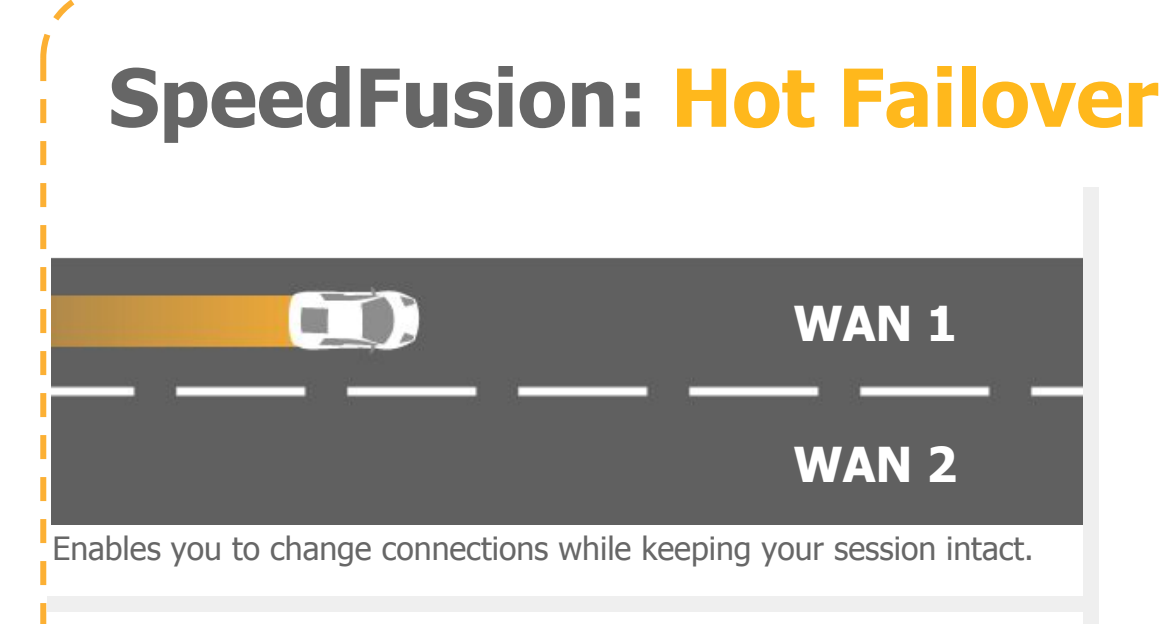

Verticals and applications that benefit from Hot Failover:

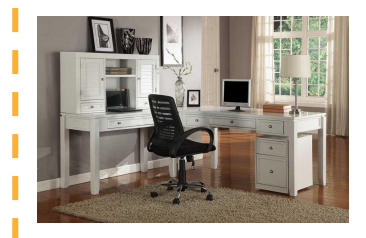

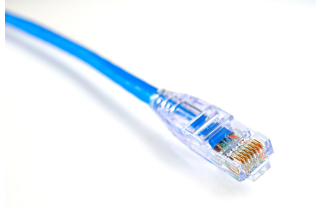

**Small Offices Long-Distance Ethernet Retail Connectivity**

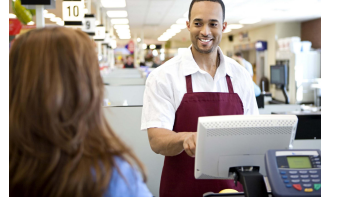

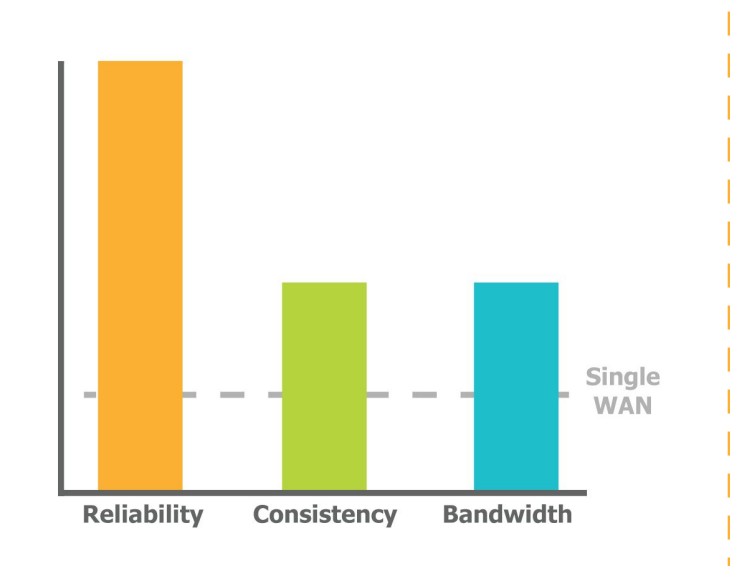

peplink

Useful for deployments where you need reliability while keeping costs down.

### **SpeedFusion: Hot Failover**

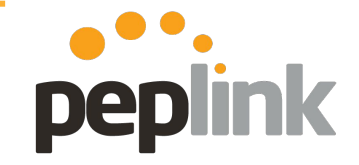

#### **How it works**

- **Establishes a tunnel on all active links**
- **Only sends user traffic on one active link at a time**
- If a link fails, the traffic is quickly routed through the second tunnel (sub-second)
- Applications can operate uninterrupted during handoff (Hot Failover)

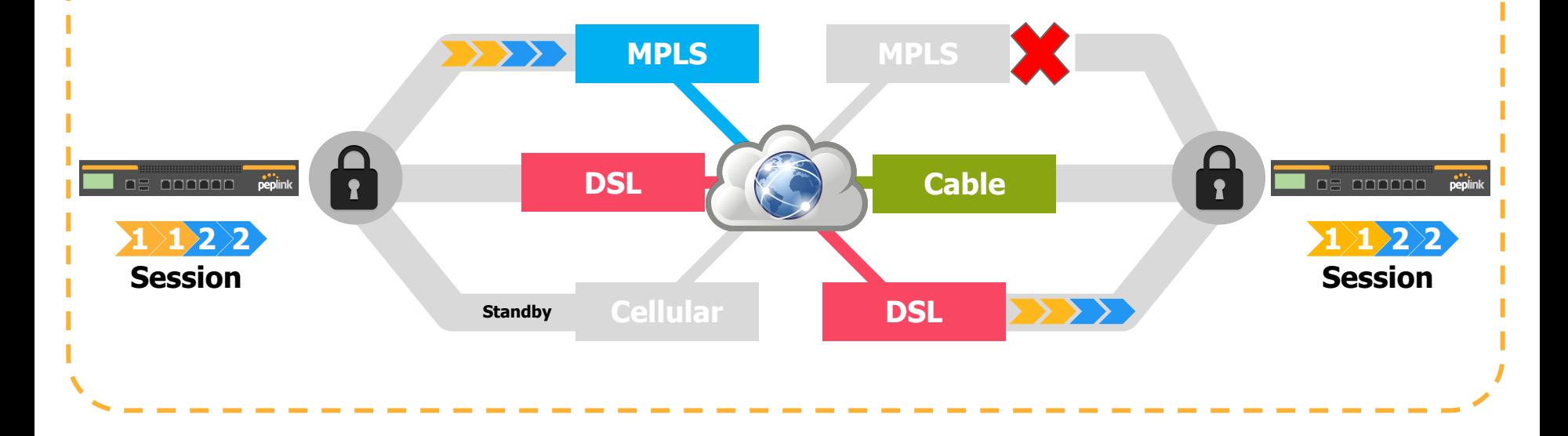

## peplink

### **SpeedFusion: Bandwidth Bonding**

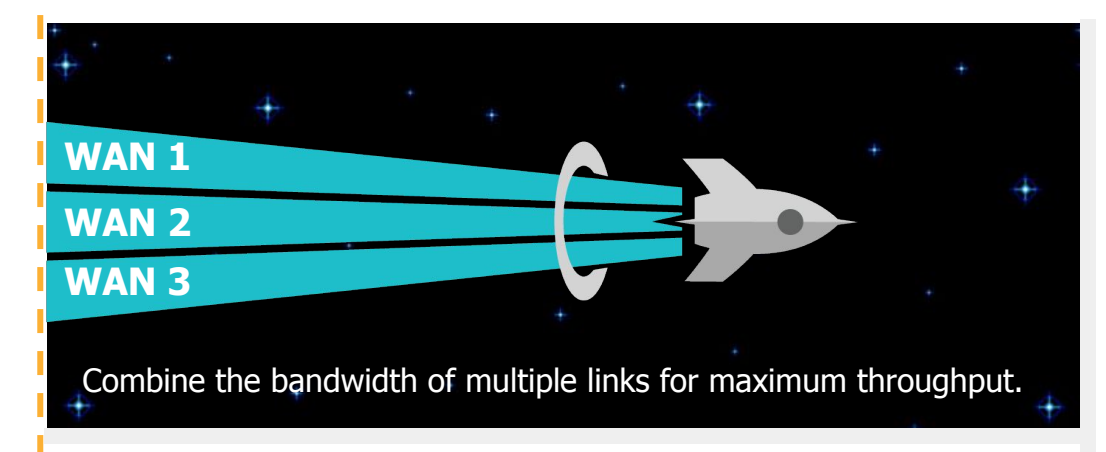

Verticals and applications that benefit from Bandwidth Bonding:

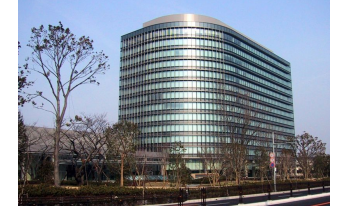

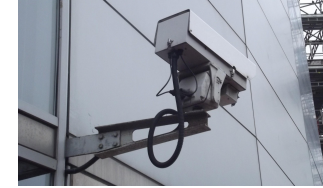

**MPLS Alternative Remote Surveillance In-Vehicle Connectivity**

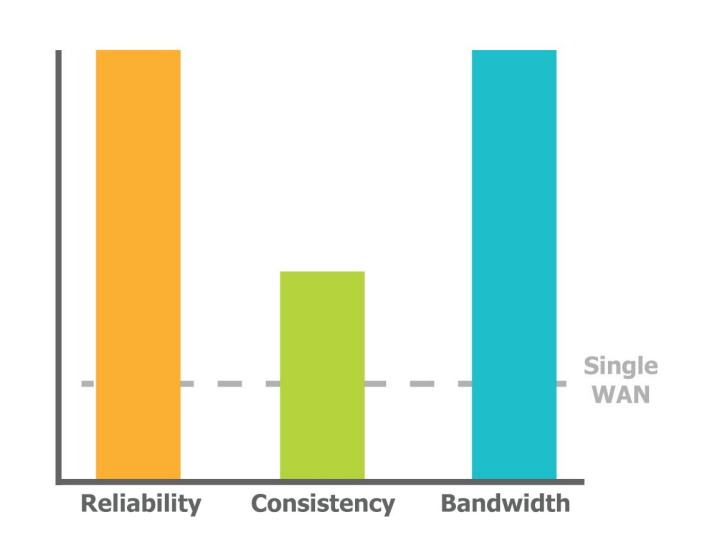

Useful for deployments where you need as much speed as you can get.

### **SpeedFusion: Bandwidth Bonding**

**How it works**

- **Establishes a tunnel on all active links**
- **Splits application traffic** across all active connections
- **Increased throughput** is possible, certain link combinations are not realistic
- If a link fails, the traffic is quickly routed through the second tunnel (sub-second)

peplink

Applications can operate uninterrupted during handoff (Hot Failover)

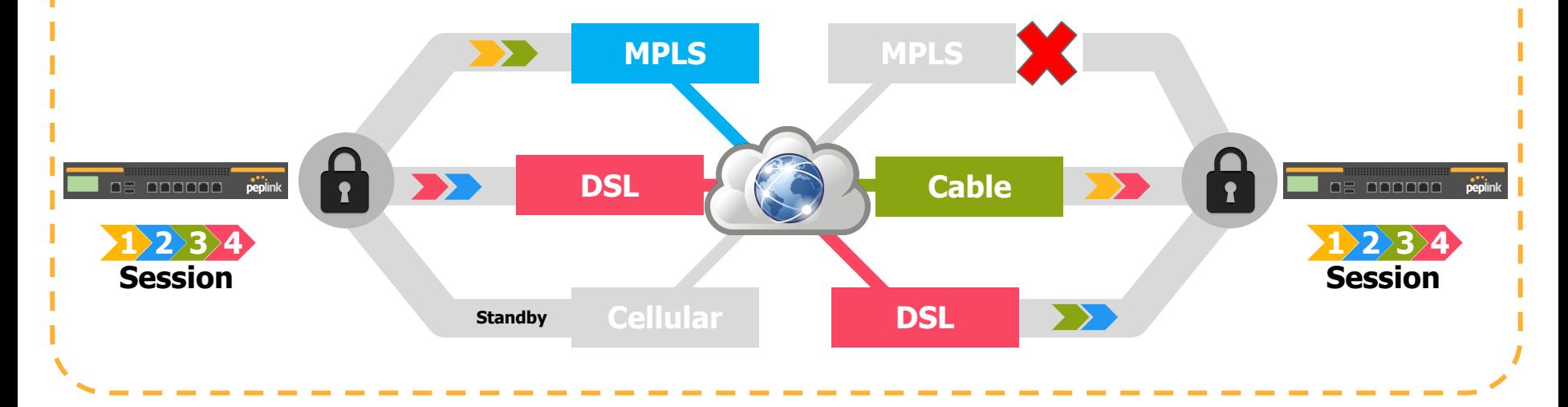

### **SpeedFusion: WAN Smoothing**

⋒

WAN Smoothing uses bandwidth to cover rough spots in connectivity.

Verticals and applications that benefit from WAN Smoothing:

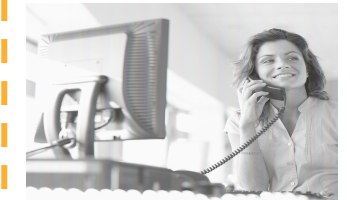

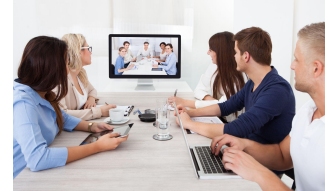

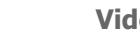

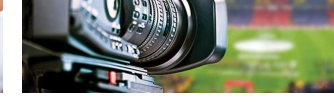

**VoIP Videoconferencing TV and Radio Broadcasts**

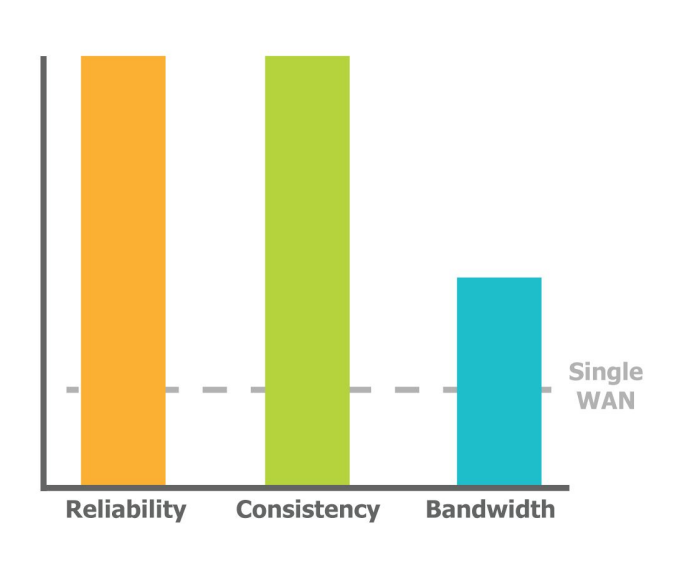

peplink

Useful for deployments where improving consistency is more important than improving bandwidth.

#### **SpeedFusion: WAN Smoothing How it works**

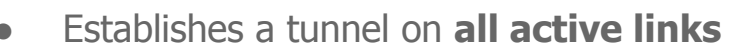

- Sends redundant copies of traffic to each active connection
- The copy that **arrives first is used**

If a link fails, the redundant copy is automatically used – ZERO interruption or delay

peplink

Smoothing optimizes traffic for more stable latency (jitter), less packet loss

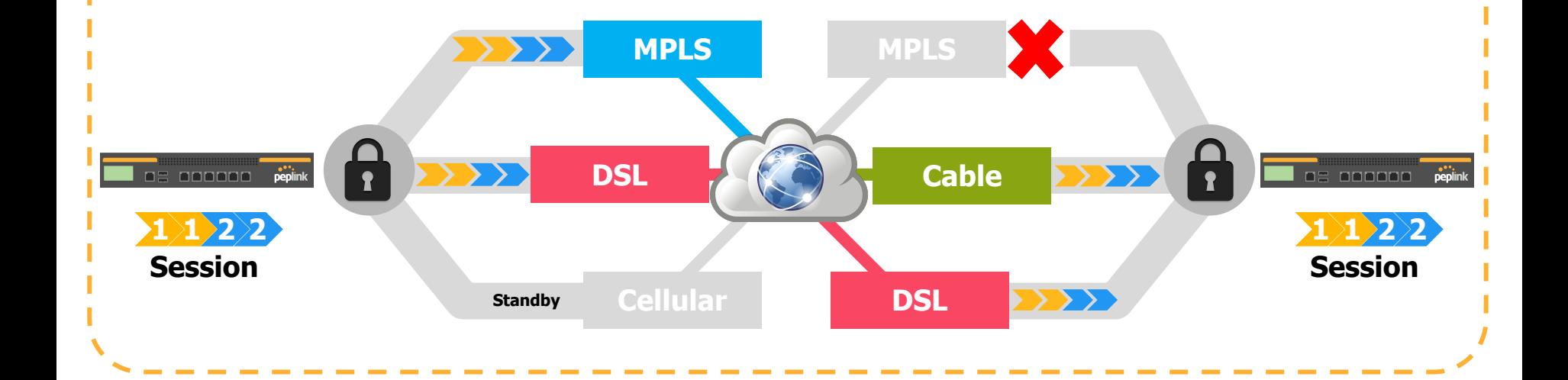

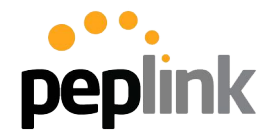

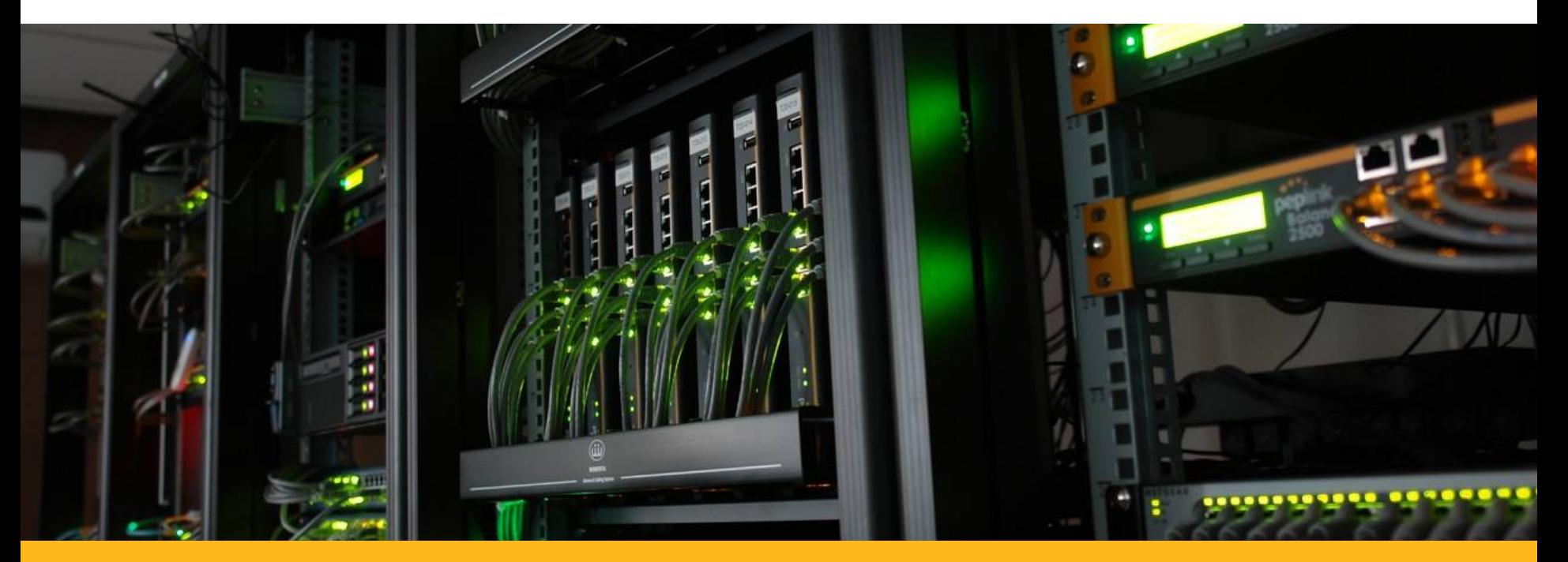

#### **PCE Boot Camp 2018**

Tech Concepts: SpeedFusion configuration options

### **SpeedFusion Configuration**

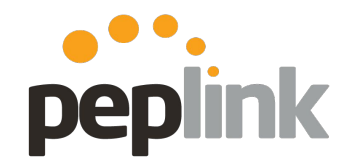

**InControl 2 - Zero Touch Configuration**

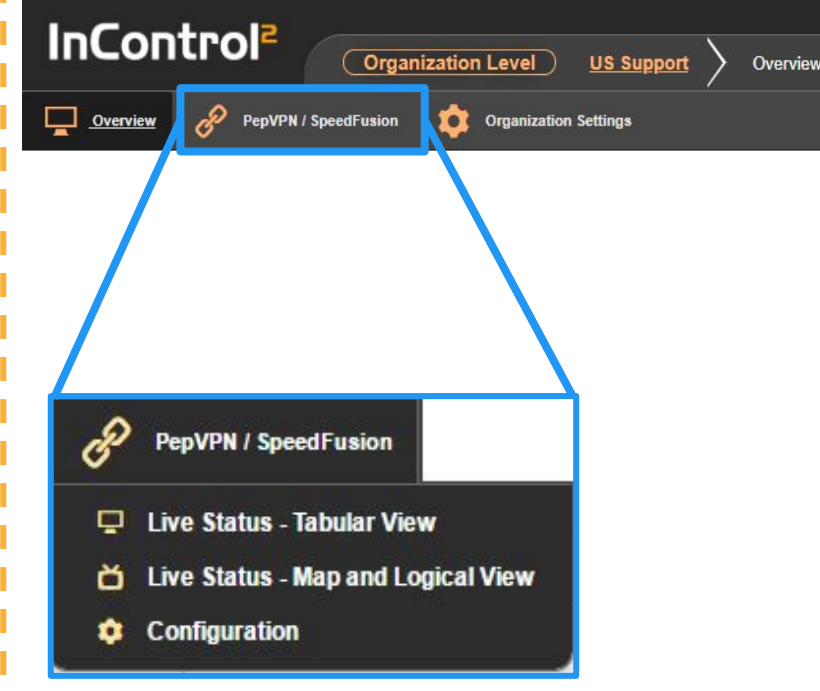

**Create** and **Monitor SpeedFusion** VPNs

- **Create SpeedFusion** between **multiple Groups, multiple Orgs** or a non IC2 managed Peplink**!**
- Supports all **SpeedFusion** deployments
	- **○ Full Mesh**
	- **○ Hub-and-Spoke**
	- **○ Point-to-Point**
- Supports all Advanced **SpeedFusion** Features

#### **SpeedFusion Configuration InControl 2**

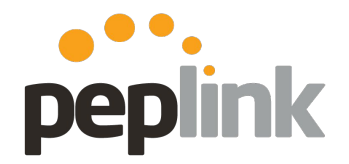

#### **Organization or Group Level:**

**1. PepVPN/SpeedFusion** a. Configuration **2. Add Profile**

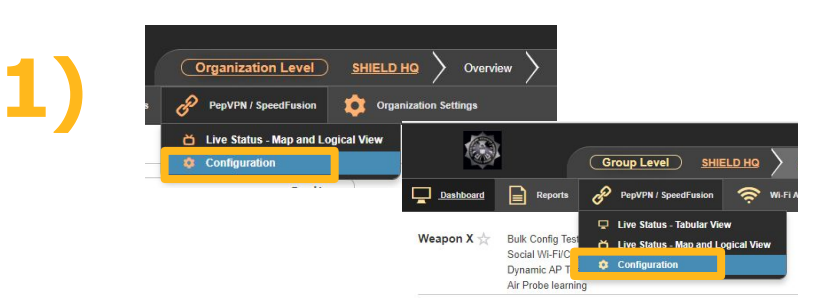

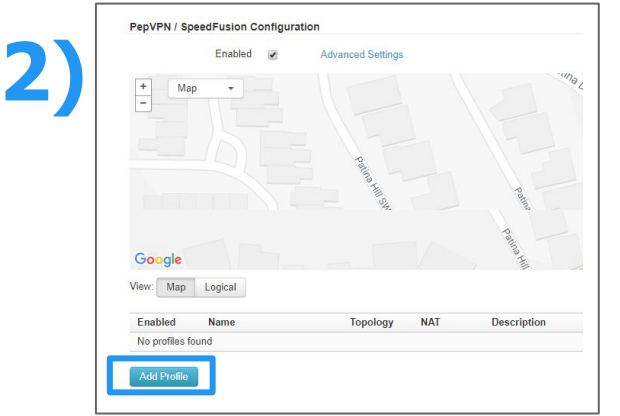

#### **SpeedFusion Configuration InControl 2**

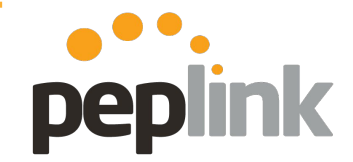

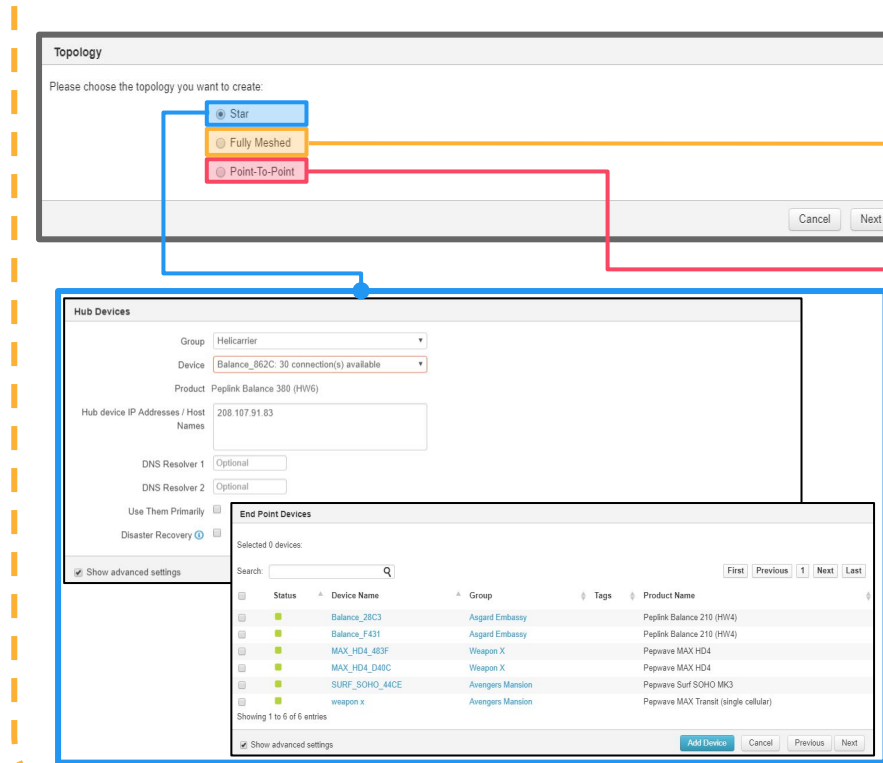

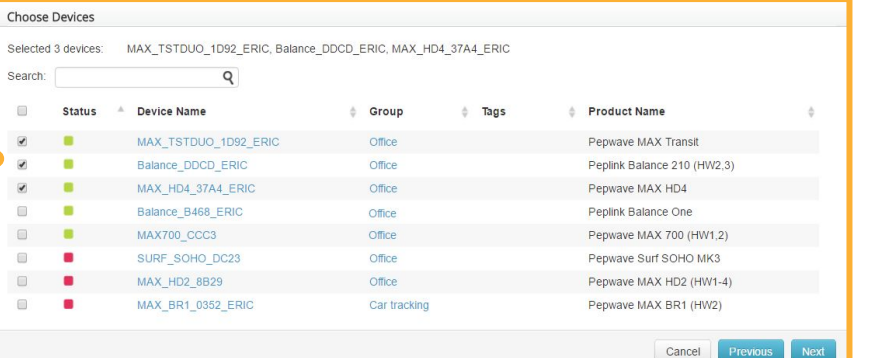

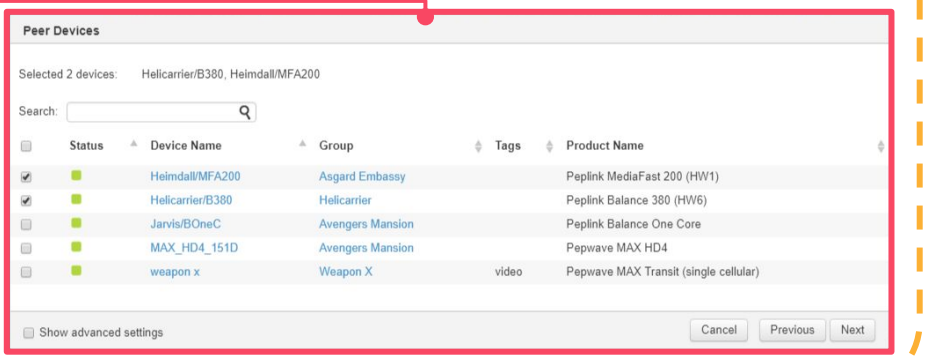

### **SpeedFusion Configuration**

**New Feature: InControl 2 - Disaster Recovery**

- Creates a second, lower-priority set of **PepVPN** tunnels between each **endpoint** and the **secondary hub**.
	- Each endpoint will be required to use two PepVPN licenses
	- Allows for routing around bad connections to ensure up-time

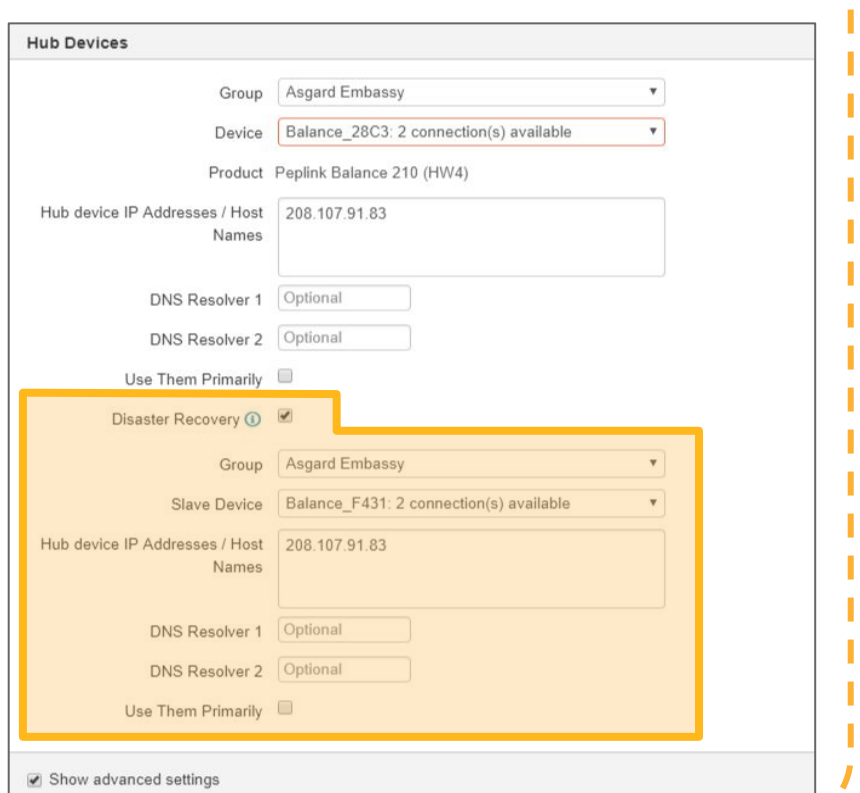

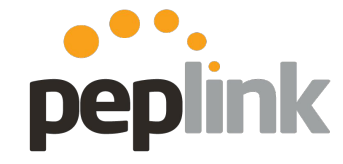

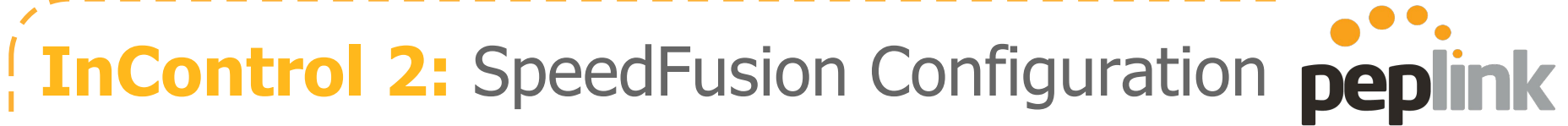

#### **Profile options**

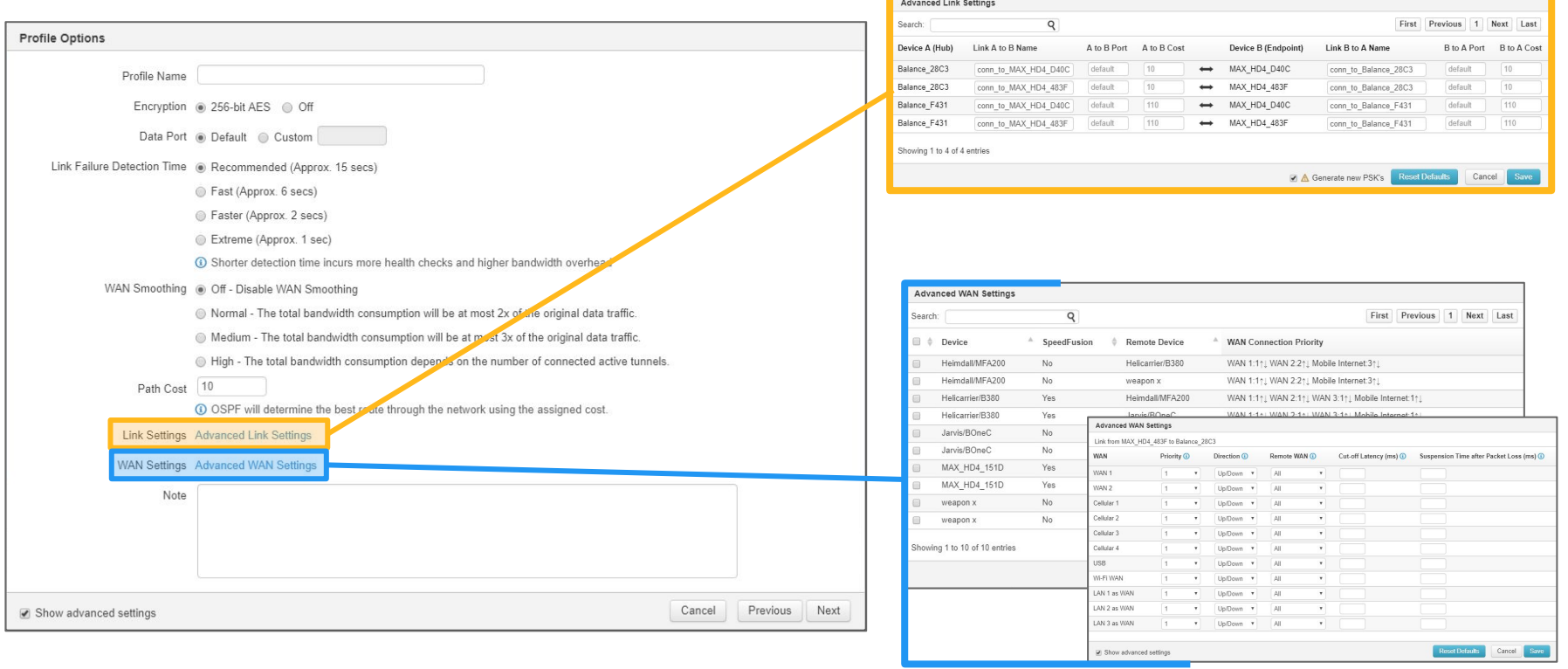

### **InControl 2:** PepVPN/SpeedFusion

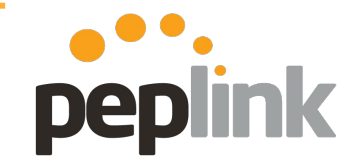

**Complete Profile and Save**

**Save Changes** to apply the **SpeedFusion** Profile to your **Peplink** devices.

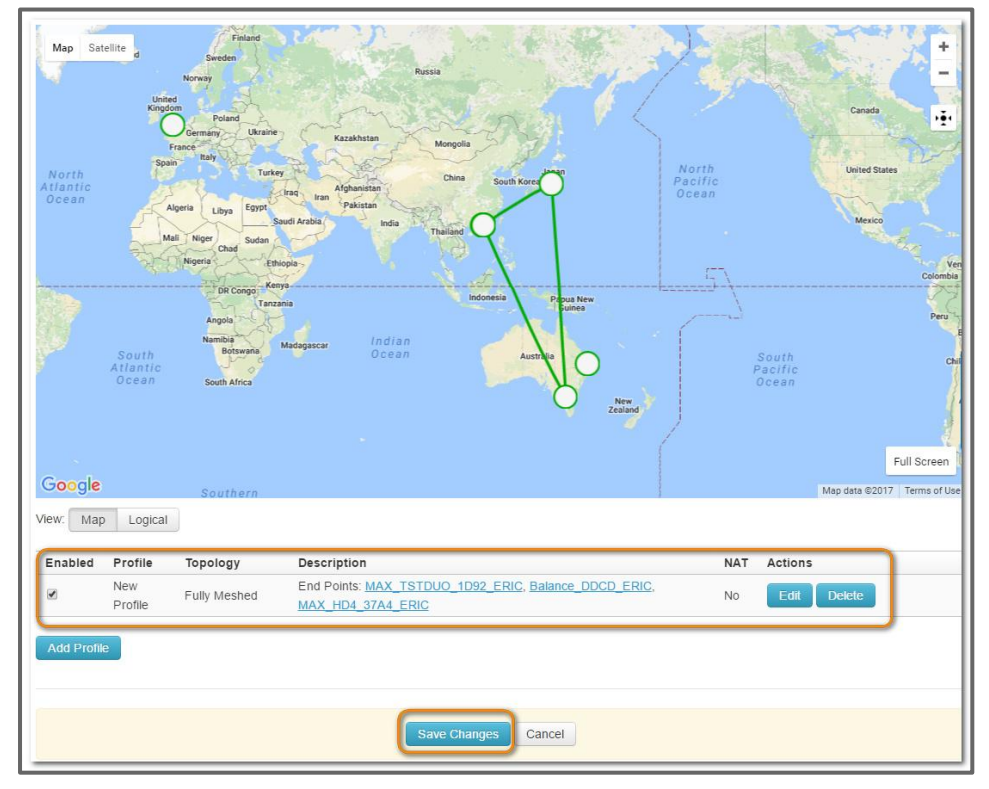

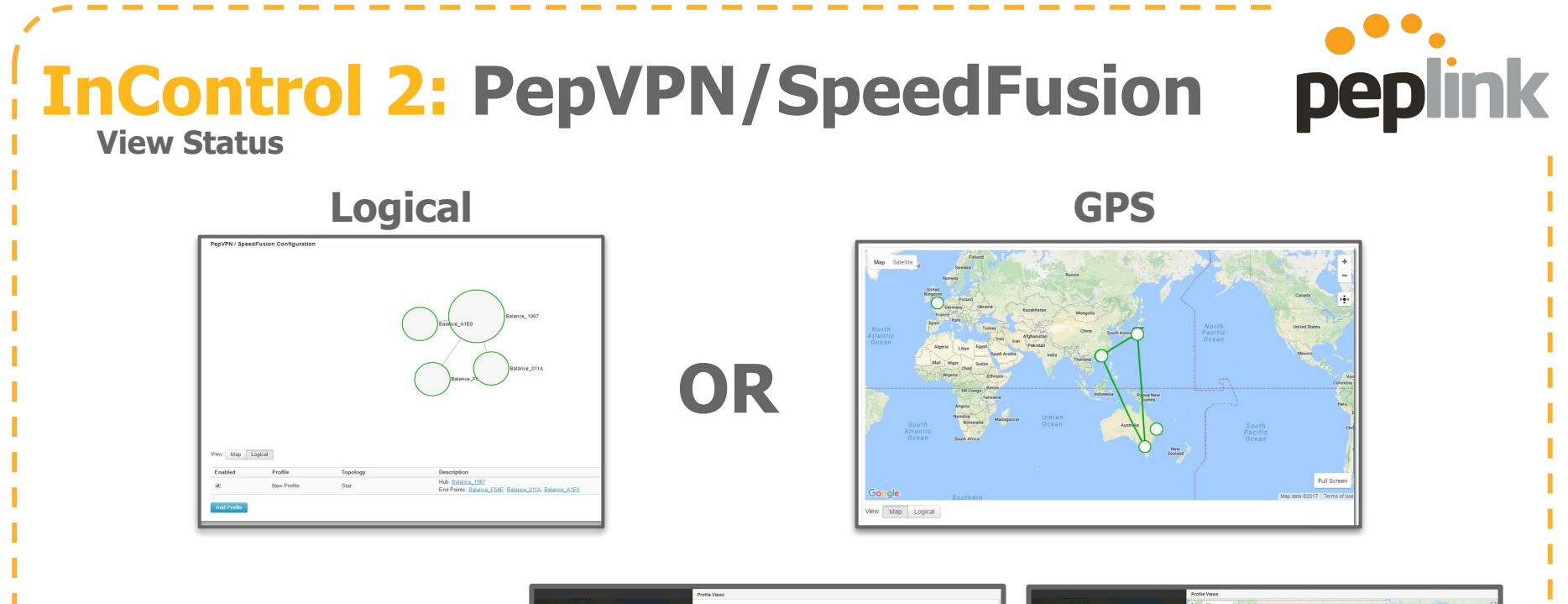

**New: viewable in the SpeedFusion Profile screen**

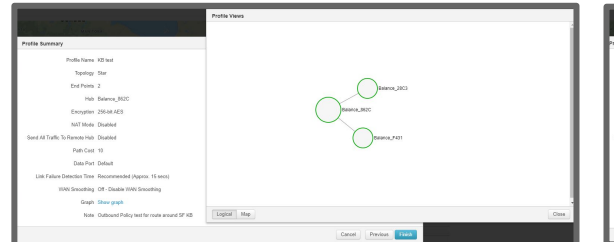

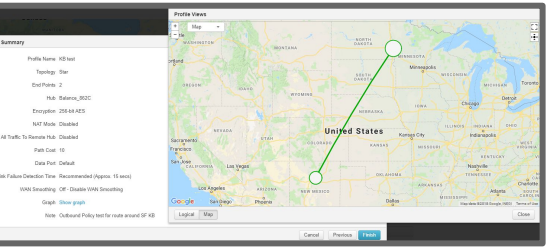

### **SpeedFusion** - UI Configuration

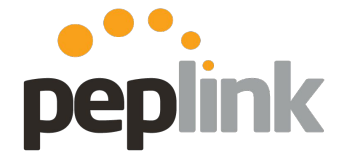

**Local UI and initial settings**

#### PepVPN with SpeedFusion

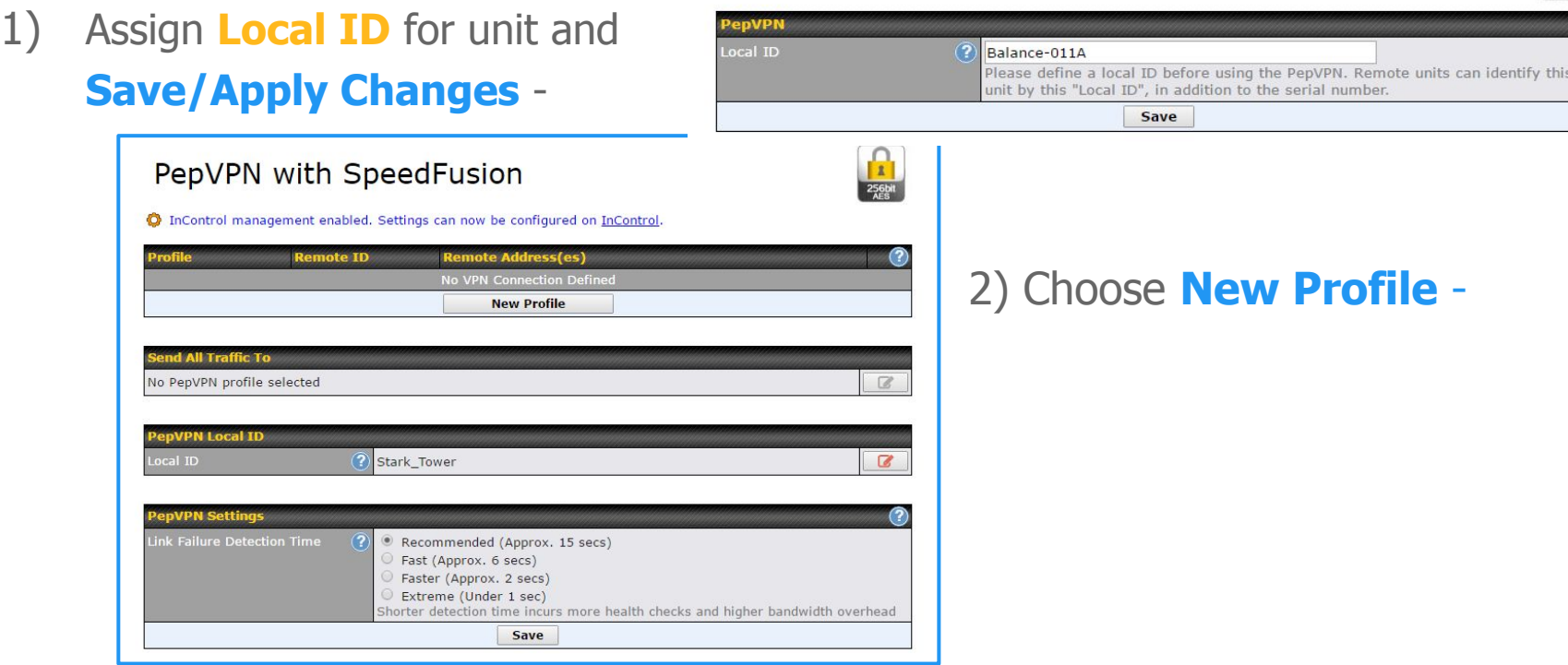

### **SpeedFusion**: UI Configuration

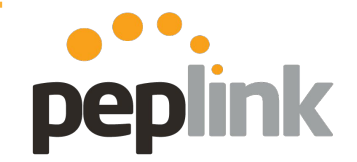

**Local UI and initial settings**

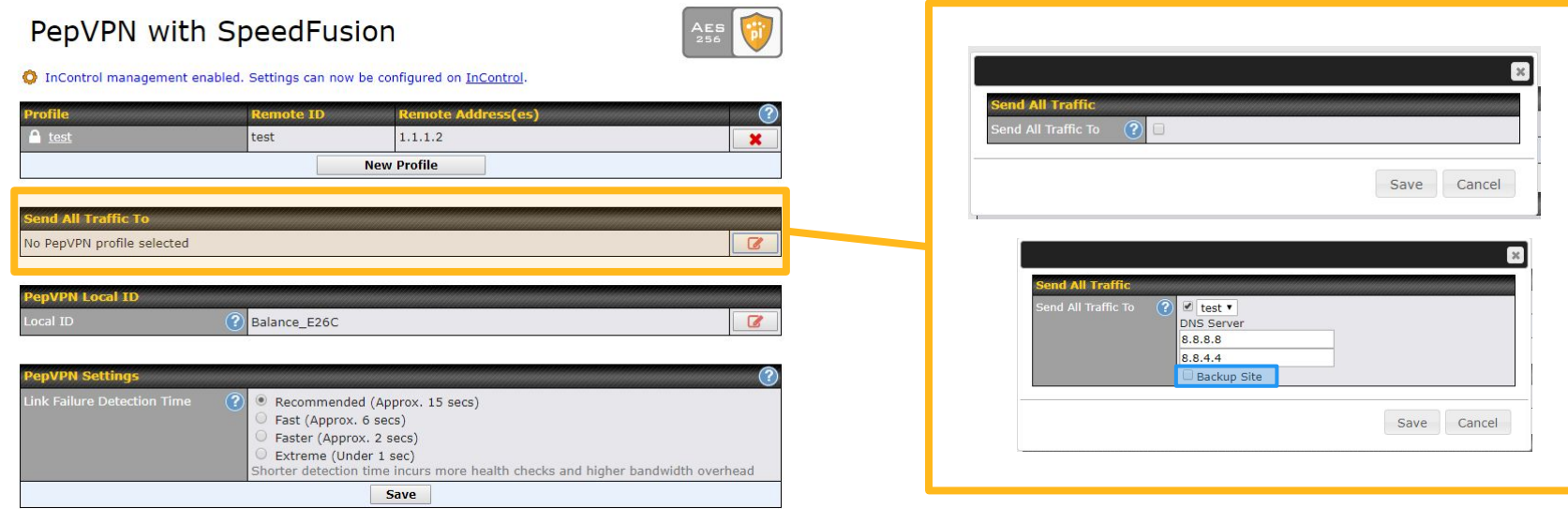

- This feature allows you to redirect all traffic to a specified **PepVPN** connection.
	- **Backup Site**: Designate a **backup SpeedFusion** profile that takes over should the main **PepVPN**  connection fail.
# **SpeedFusion** - UI Configuration

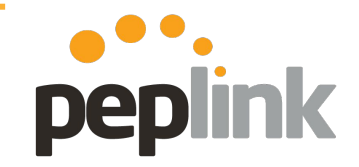

#### **Local UI and initial settings**

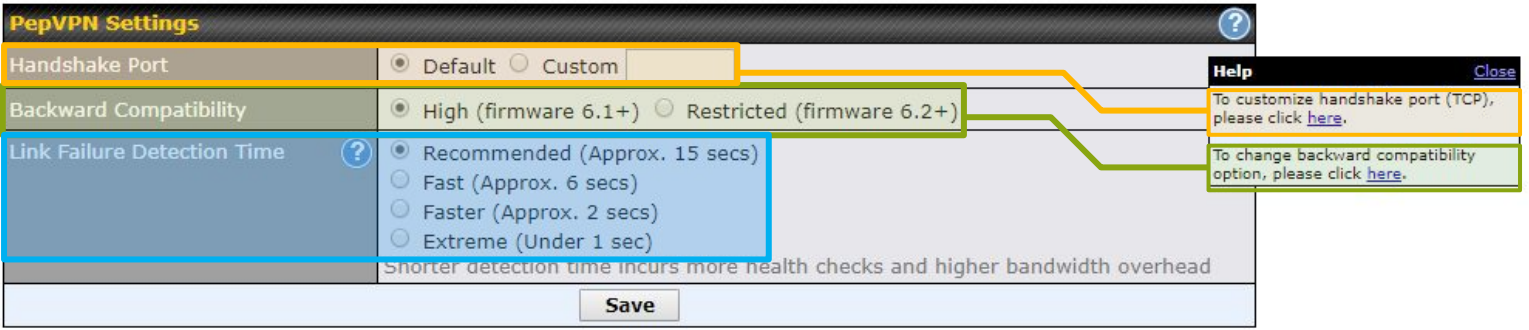

**Link Failure Detection Time PepVPN** can detect routing failures on the path between two sites over each WAN connection. **Failed WAN connections aren't used**.

○ Health check packets are sent to the remote unit to detect any failure. The more frequent checks it sends, the shorter detection time, but the higher bandwidth overhead will be consumed.

**Handshake Port** (hidden under right Help icon): Changes the initial Port that **SpeedFusion** begins on.

○ **Default**: TCP 32015

**Backward Compatibility** (hidden under right Help icon): Restrict the firmware version for PepVPN connections to comply with the PCI DSS requirement.

# **SpeedFusion**: UI Configuration

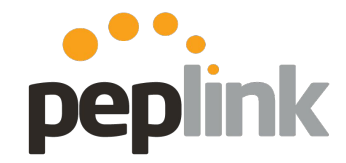

Save Cancel

**Local UI and initial settings**

Configure each **SpeedFusion** peer -

- Name the **Profile**  This identifies the VPN
- Enter the **Remote ID** of the remote **Peplink Balance** unit.
	- The **Remote ID** is the **Local ID** of the other Peer unit
- Enter the **WAN IP/DDNS Host Name** of the Remote peer.
	- **Save and Apply Changes**

Note - In **WAN Connection Priority**, if you select all **WAN**  connections as the same priority, the **SpeedFusion** VPN traffic will be bonded across all connections equally.

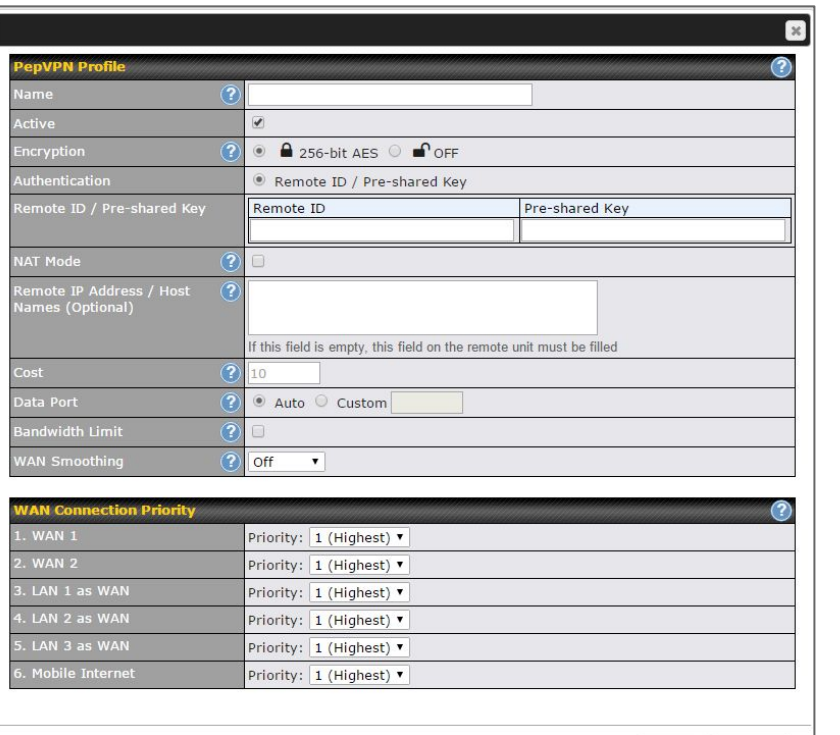

# **SpeedFusion: Recommendations**

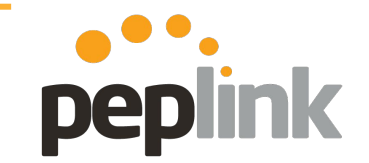

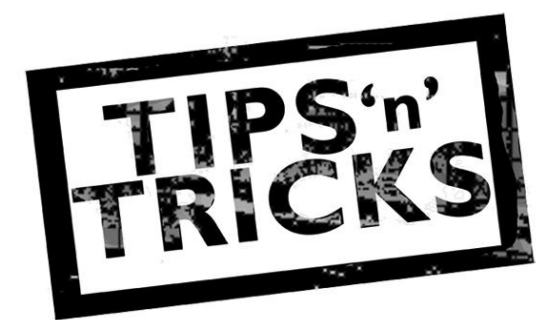

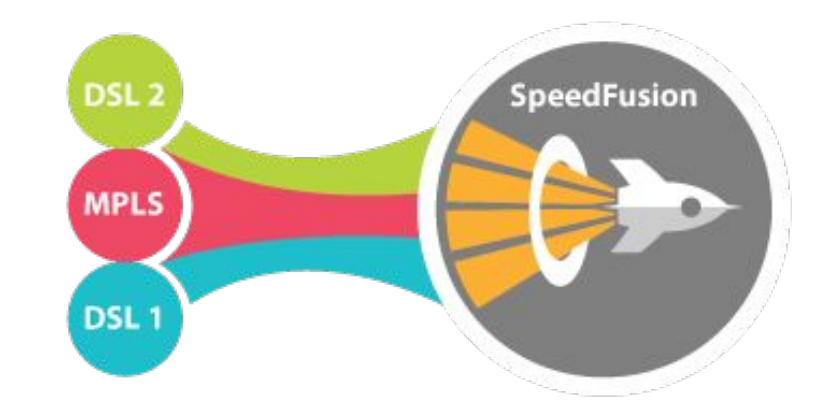

#### **● Use WAN connections from different ISPs**

○ Mixing carriers eliminates possible bottlenecks, failures and helps ensure uptime

#### **● Use WAN with similar bandwidth profiles**

- Latency Difference <150 ms
- Latency <800ms for each WAN link
	- Using connections of similar speed and latencies helps ensure optimal performance.

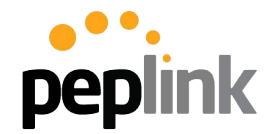

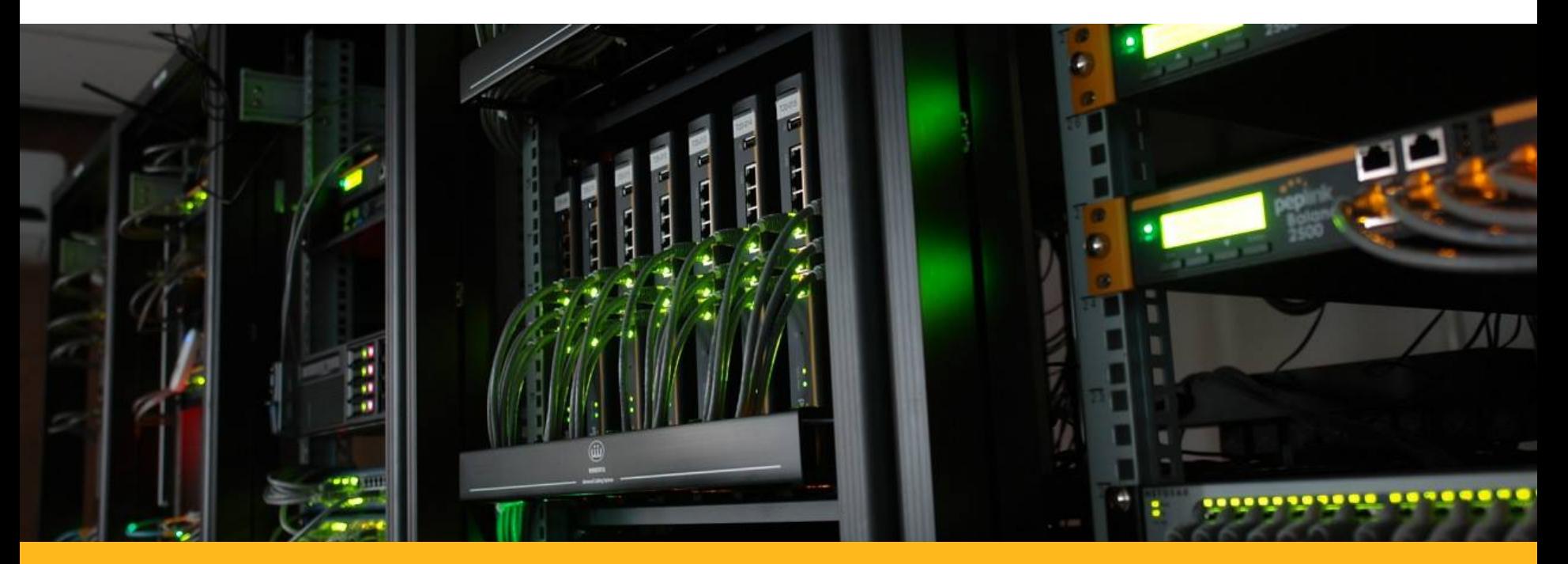

# **PCE Boot Camp 2018**

Tech Concepts: SpeedFusion - SD-WAN

### **What is Software-Defined WAN? SD-WAN Overview**

- A revolutionary way to simplify branch office networking and assure optimal application performance by using centrally controlled and managed WAN virtualization.
- Unlike traditional WANs, SD-WAN delivers increased network agility and cost reduction, abstracting the network hardware from the applications that use the network.

#### **SD-WAN Operating Requirements (Gartner, 2015)**

1) SD-WAN solutions provide a lightweight replacement for traditional WAN routers, and are agnostic to WAN transport technologies (that is, they support MPLS, Internet, Long Term Evolution [LTE], etc.).

2) Based on business and/or application policies, SD-WAN solutions allow for load sharing of traffic across multiple WAN connections in an efficient and dynamic fashion.

3) SD-WAN solutions dramatically simplify the complexity associated with management, configuration and orchestration of WANs.

peplink

4) SD-WAN solutions must provide secure VPNs, and have the ability to integrate additional network services and offload Internet-destined traffic closer to the edge of the network.

-Munch, Slaymaker, Lerner, Rickard. "Market Guide for Software-Defined WAN", Gartner, Dec 2015

### **Why adopt SD-WAN Terminology? SD-WAN overview**

- By Gartner's definition, Peplink has been providing SD-WAN solutions for almost a decade!
- SD-WAN is the first standard industry-wide term that neatly describes our technology and product capabilities.
- Using this term can simplify product descriptions to end users.
- This term is useful for avoiding confusion with traditional (server) load balancing products.
- **Note**: SD-WAN does not replace any existing Peplink terms.

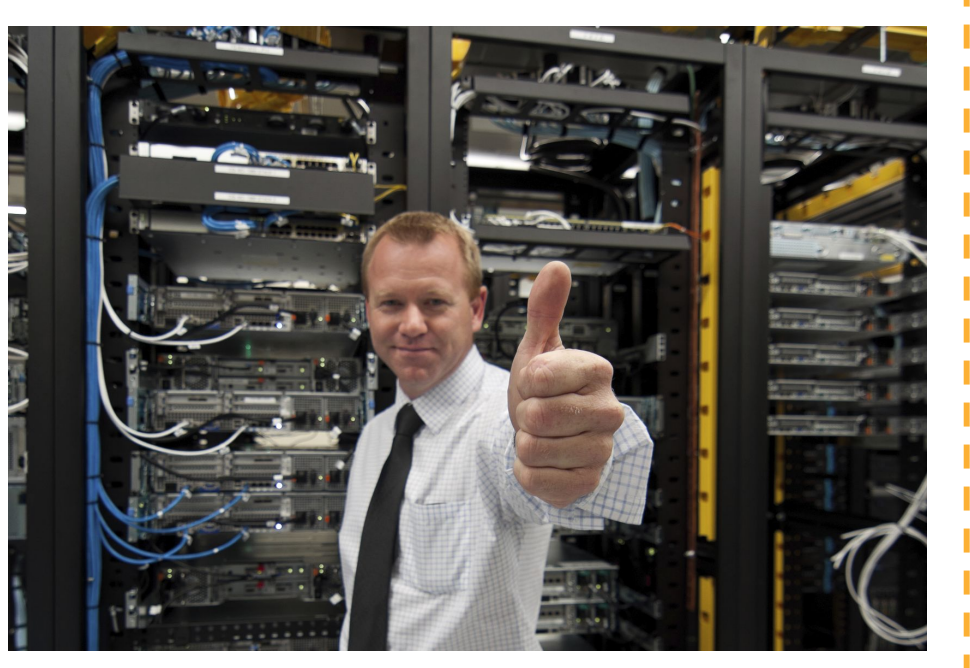

peplink

# **How SD-WAN Fits With Peplink?**

#### **WAN Virtualization**

Peplink routers enable you to build one logical WAN connection using multiple technologies (e.g. xDSL, MPLS, cellular, fiber)

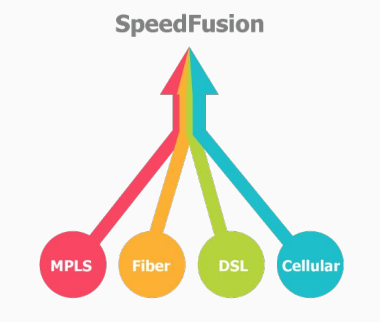

#### **Secure VPN**

Using SpeedFusion VPN technology, branch offices gain secure, local network access to cloud resources

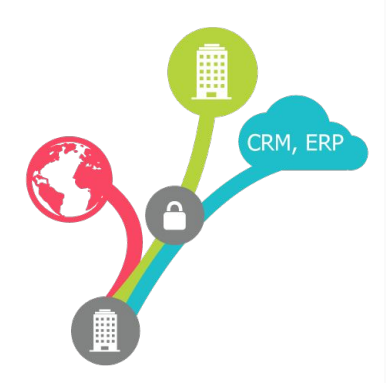

### **Centrally Managed**

Using InControl 2, network administrators gain full control over their networks using a single interface.

#### **Intelligently Managed**

Peplink routers actively monitor WAN quality and makes intelligent decisions to direct application traffic flow.

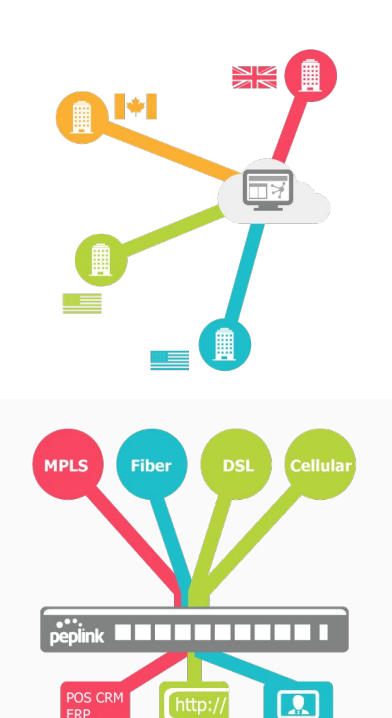

peplink

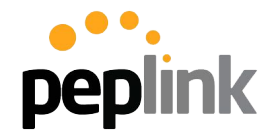

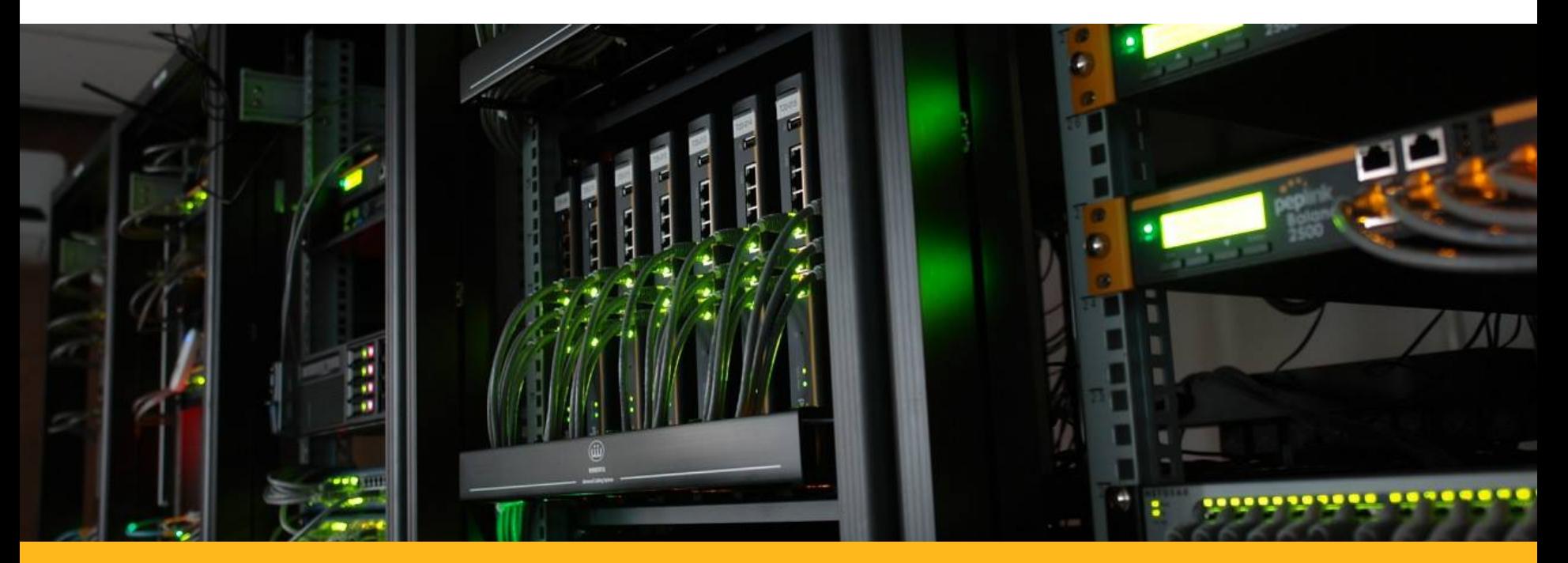

# **PCE Boot Camp 2018**

Tech Concepts: InControl 2

#### **InControl 2 Introduction and Overview**

**InControl 2** is our **Cloud-based** device management, monitoring, and reporting tool used with **Peplink**/**Pepwave** devices.

With **InControl 2**, you'll get advanced **administration** tools, unprecedented device **visibility**, and comprehensive **reporting** in an easy to manage package.

With both **Public and Private** versions available, as well as a **Smart Device Companion App**, **IC2** is flexible and robust enough to keep eyes on your deployment.

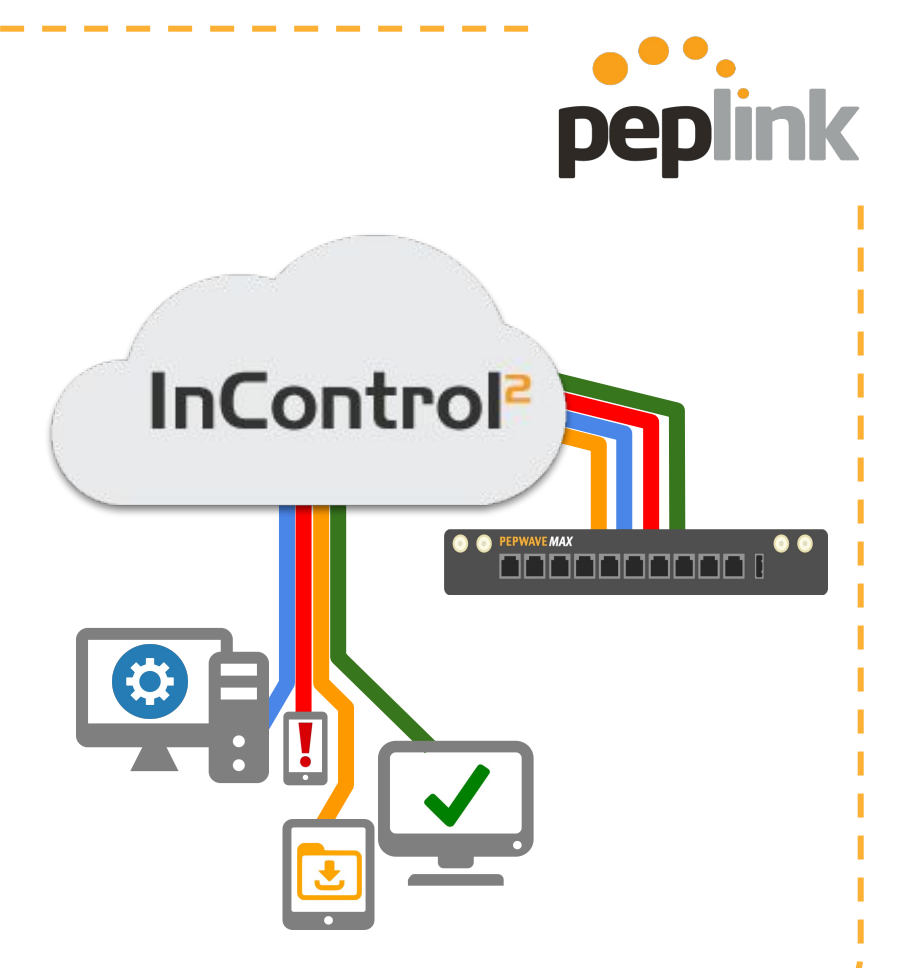

### **InControl 2: Features**

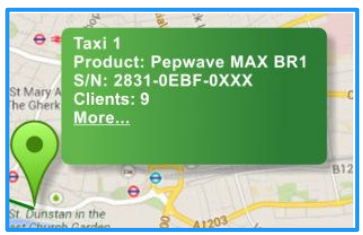

#### **GPS Fleet Tracking**

**Peplink's MAX Mobile units can report back fleet information to InControl 2 in an easy to review package**

- **● Embedded Cellular MAX Mobile units compatible**
- **● Customizable to save Data Usage**
- **Downloadable for use in 3rd party apps**
- **● NMEA or GPX format**

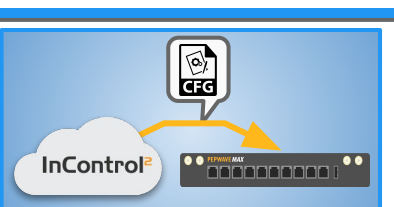

#### **Zero Touch Configuration**

**InControl 2 has a number of cloud based configuration options to make your network setup quick and easy.**

**● Bulk Configurator** 

- **● Template option**
- **● Firewall/Outbound Policy**
- **● Captive Portal**
- **● SpeedFusion**

# **Comprehensive**

**Reporting**

**InControl 2's suite of Reporting options give you the tools you need to know what's going on in your network.**

**● Bandwidth usage**

- **● Client Usage**
- **● Real-Time and Historical**
- **● See all Devices in easy to read dashboard**

#### **Plus a lot more!**

peplink

- **Firmware Management**
- **Warranty Monitoring** and renewal
- Configurable and Granular **email alert/notifications**
- Ad Delivery Server
- Get information from Smart Device **Companion App**

# **InControl 2**

#### **Companion App**

**Monitor and manage** your Peplink/Pepwave network from anywhere with the **InControl mobile app.** Anywhere you go, you can now check the health of your entire network on your mobile device.

- Save your most commonly accessed groups across all organizations on the **favorite screen**.
- **Check the connection status** of any device, the **clients** they are connected to, and **all activity** affecting the group.
- **Remote Web Admin** to directly access the UI of your Peplink unit
- **iOS ver available** currently, Android ver available soon

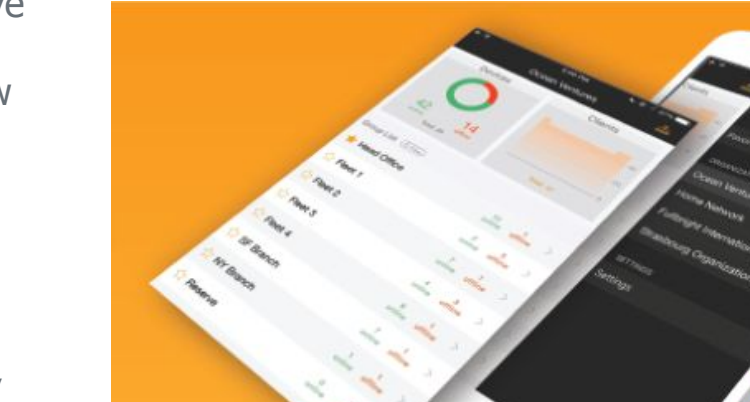

peplink

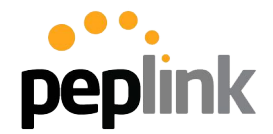

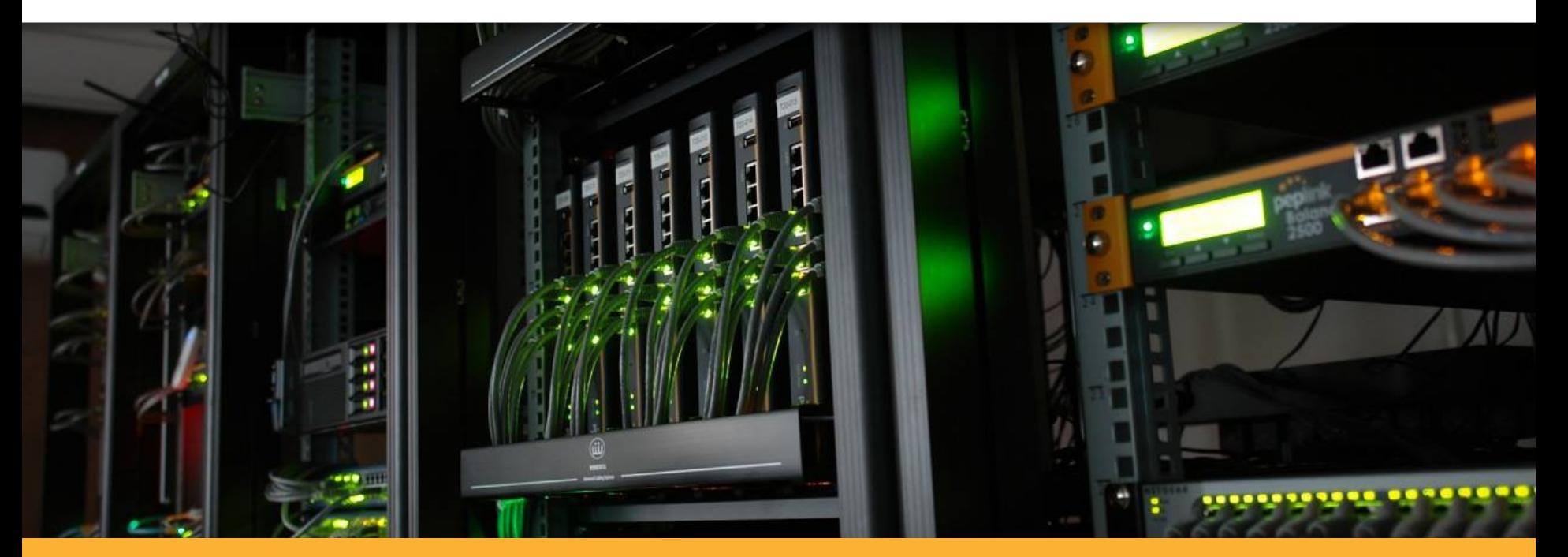

### **InControl 2** Initial Account setup

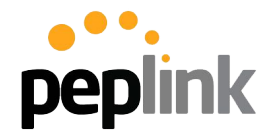

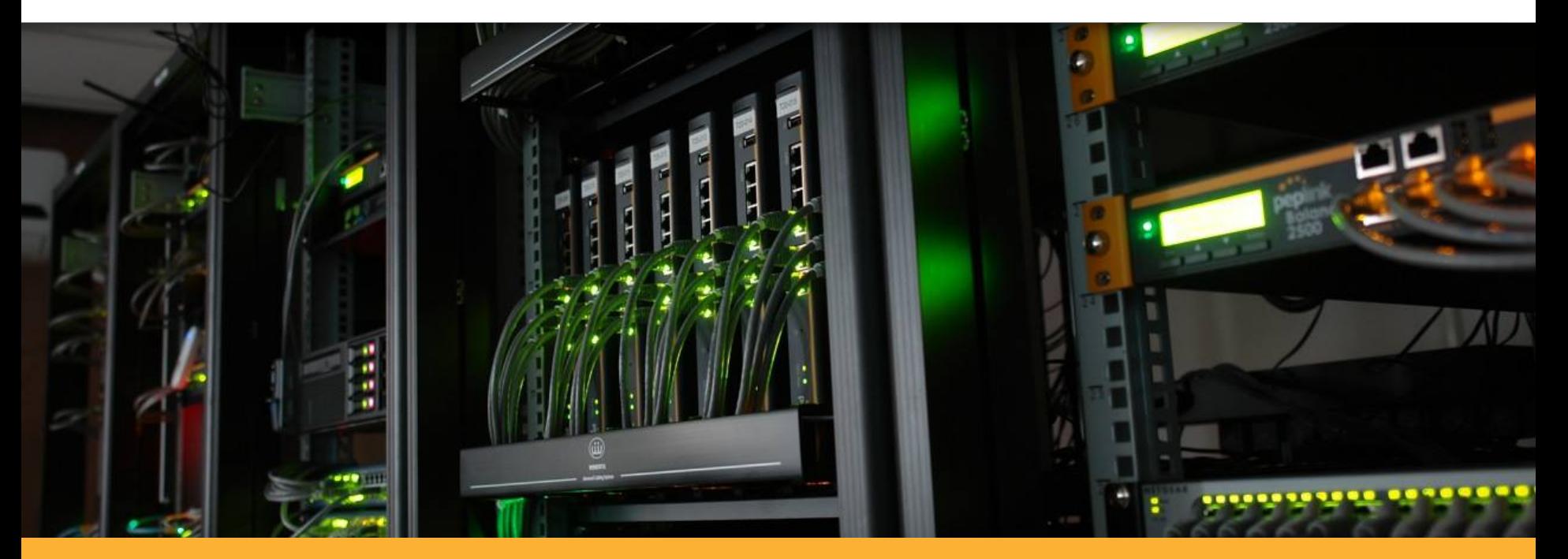

#### **InControl 2 - Overview Terms**

### **InControl 2 Terms**

**Organizations, Groups and Tags definitions**

- An **Organization** always has at least one **Group.**
- A **Device** is only ever a member of one **Group** in one **Organization.**
- A **Tag** can be associated with any number of **Devices** in a **Group**.
- A **Device** can be associated with any number of **Tags.**

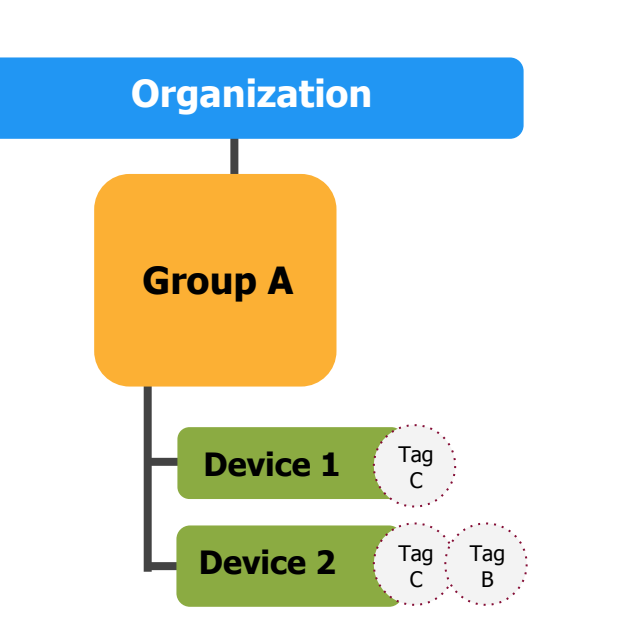

peplink

### **InControl 2 Terms**

**Admin and User definitions and overview**

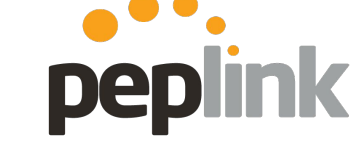

# 11 **Organization 1**

#### **Users**

● Always a member of at least **one Organization**

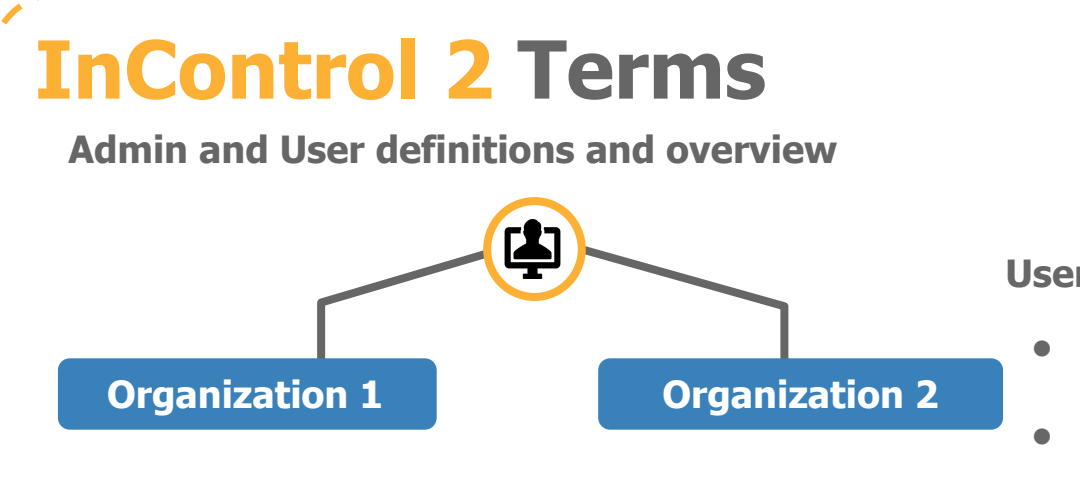

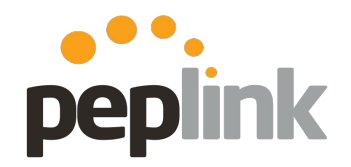

**Users** 

- Always a member of at least **one Organization**
- **●** Can be a member of any number of **Organizations**

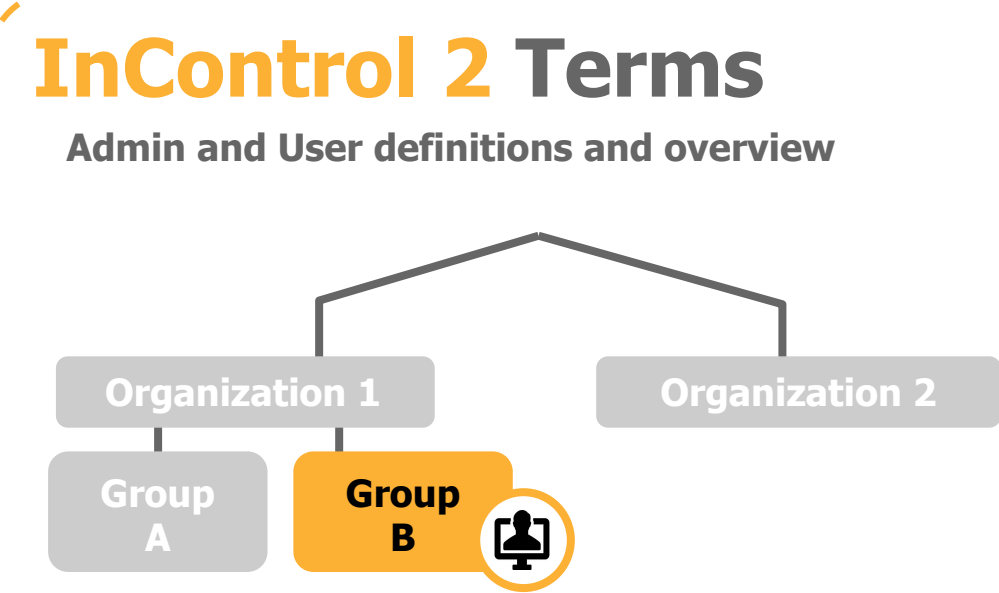

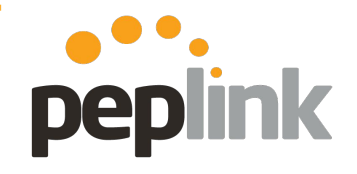

#### **Users**

- Always a member of at least **one Organization**
- **●** Can be a member of any number of **Organizations**
- **●** Can be given access to a **single Group** within an **Organization**

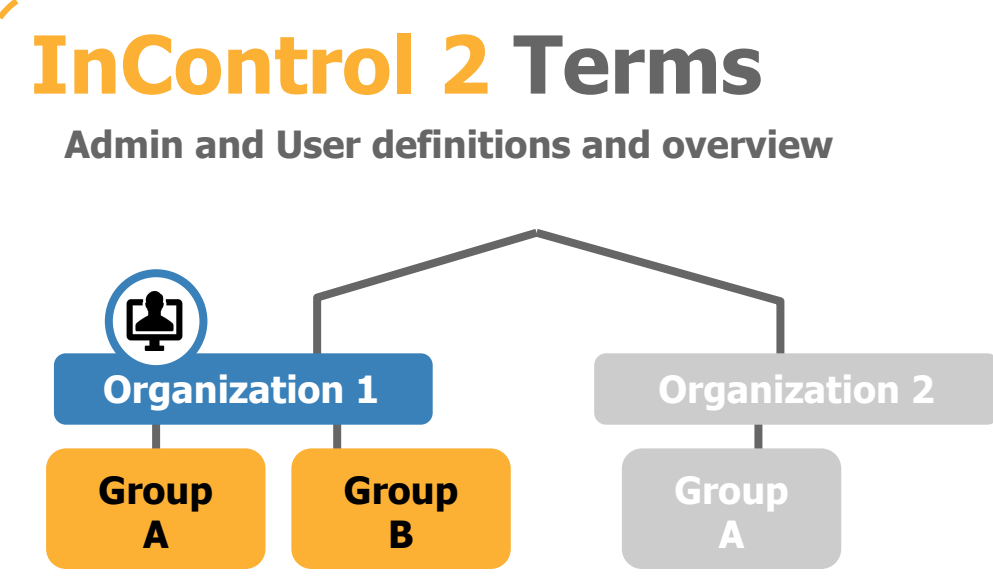

#### **Users**

- Always a member of at least **one Organization**
- Can be a member of any number of **Organizations**
- Can be given access to a **single Group** within an **Organization**

peplink

#### **Admins**

● An **Organization Admin** has access to all of its **Groups**

# **InControl 2 Terms**

**Admin and User definitions and overview**

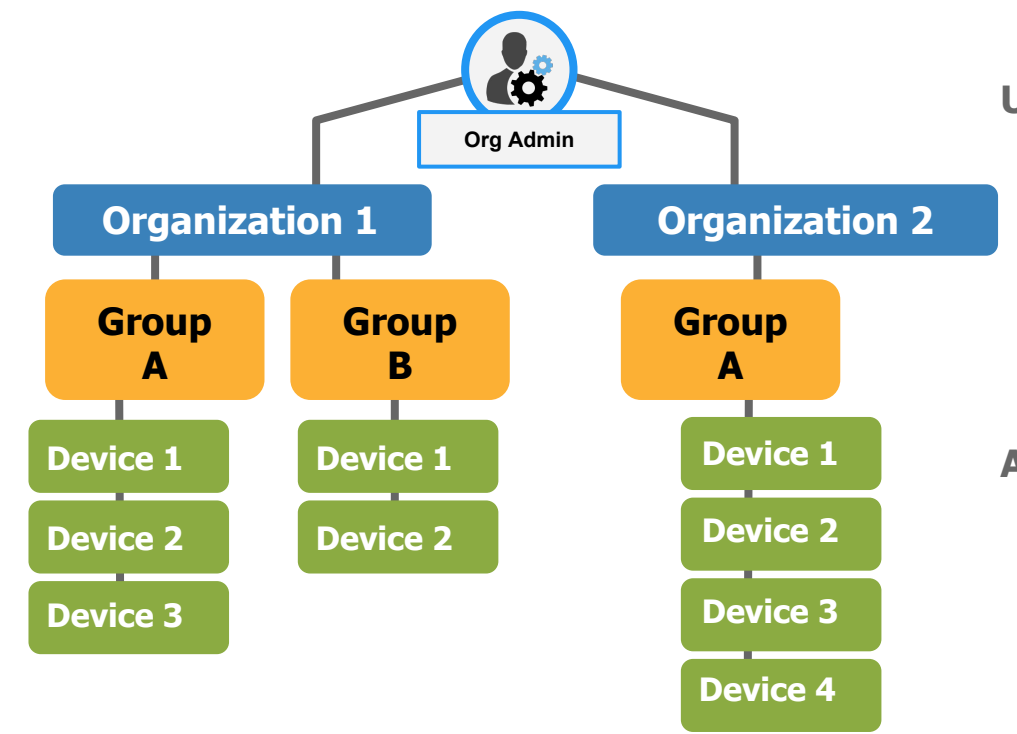

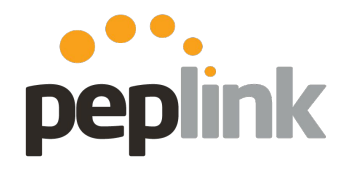

#### **Users**

- Always a member of at least **one Organization**
- Can be a member of any number of **Organizations**
- Can be given access to a **single Group** within an **Organization**

#### **Admins**

- An **Organization Admin** has access to all of its **Groups**
- Social Data is only available to **Super Org Admins, Captive Portal Admins**  and **Portal Viewers**

### **InControl 2: TAG**

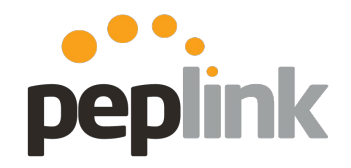

**Overview**

**TAG** - In **InControl 2**, a **TAG** is a keyword or term assigned to a **Peplink** device.

Once assigned, the TAG can be used for a number of purposes -

- **● Tracking**
- **● Configuration**
- **● Reporting**
- **● Administrative**
- **● etc.**

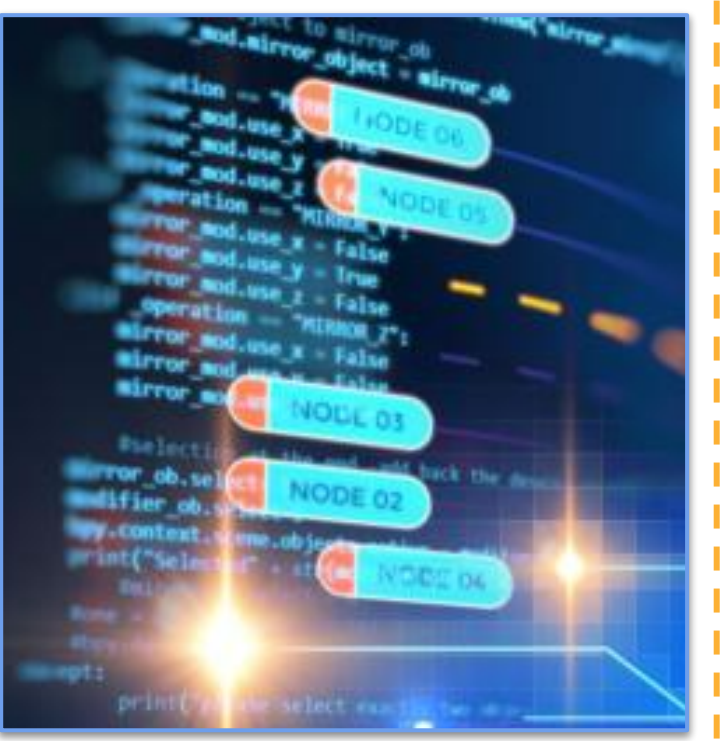

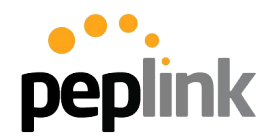

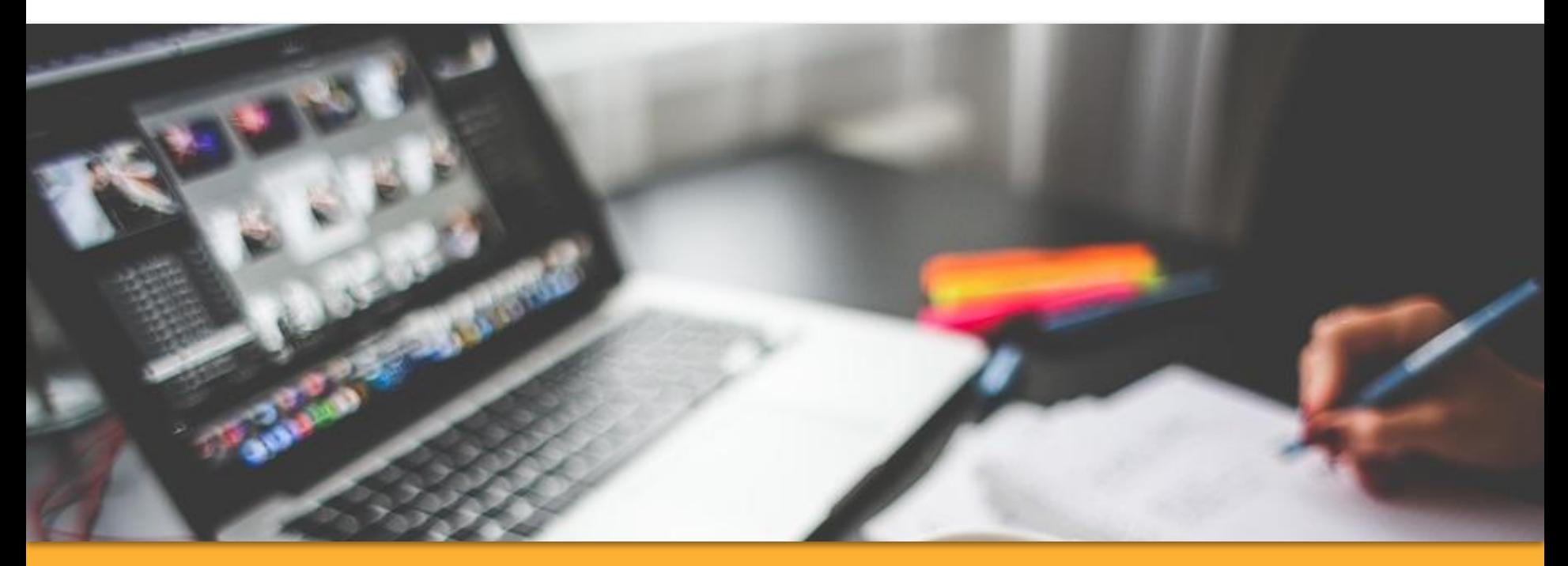

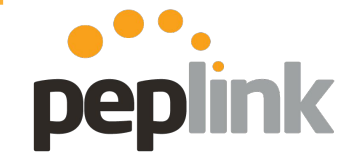

**Incontrol2.peplink.com**

InControl<sup>2</sup> Cloud Based Device Management & Monitoring

#### 1) Navigate to - "**incontrol2.peplink.com**"

2) Select - "New to InControl? **Signup**"

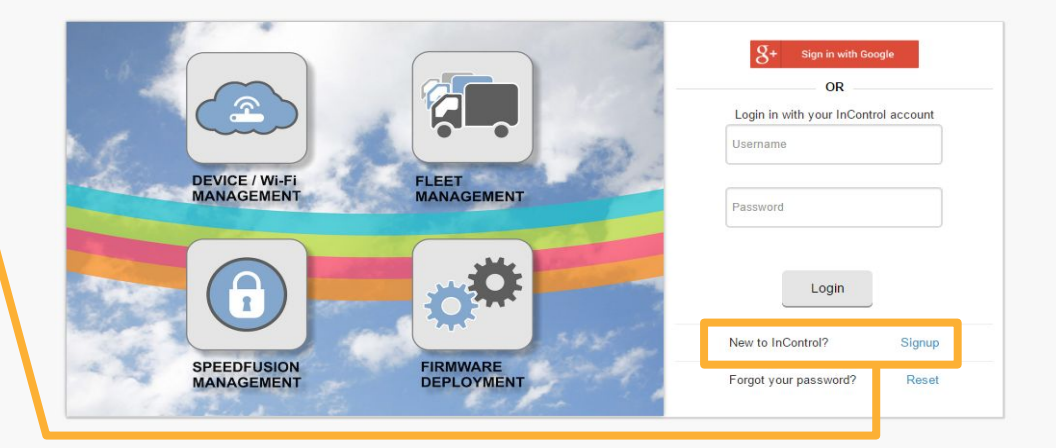

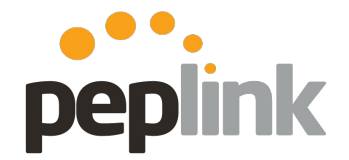

#### **Account information**

InControl<sup>2</sup> Cloud Based Device Management & Monitoring

1) Fill in basic **Account** information

2) **Submit**

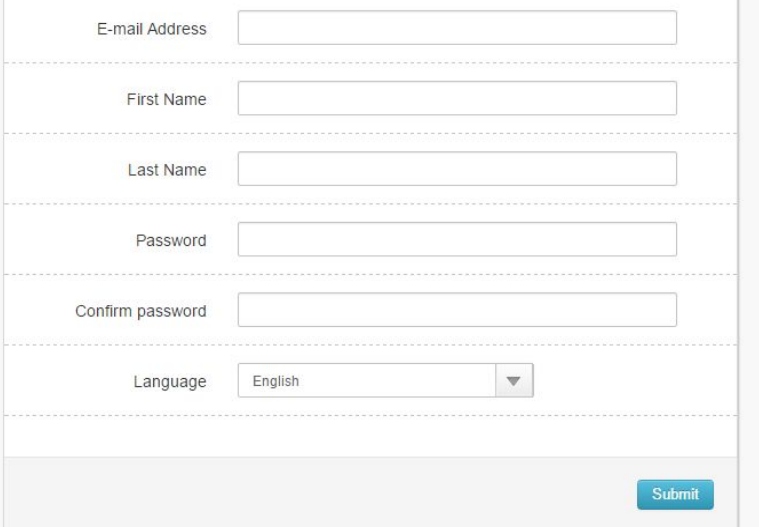

**Confirmation**

**InControl<sup>2</sup>** 

Cloud Based Device Management & Monitoring

A confirmation email (and activation link) is sent to complete registration.

Then you can move to **Org/Group creation** and **Device** registration.

We have sent an activation e-mail to you. Please click on the activation link in the e-mail.  $\frac{1}{2}$  Login

peplink

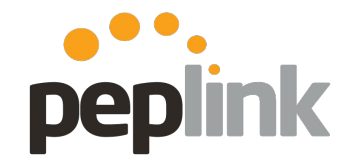

**Organization, Group and Device creation/addition**

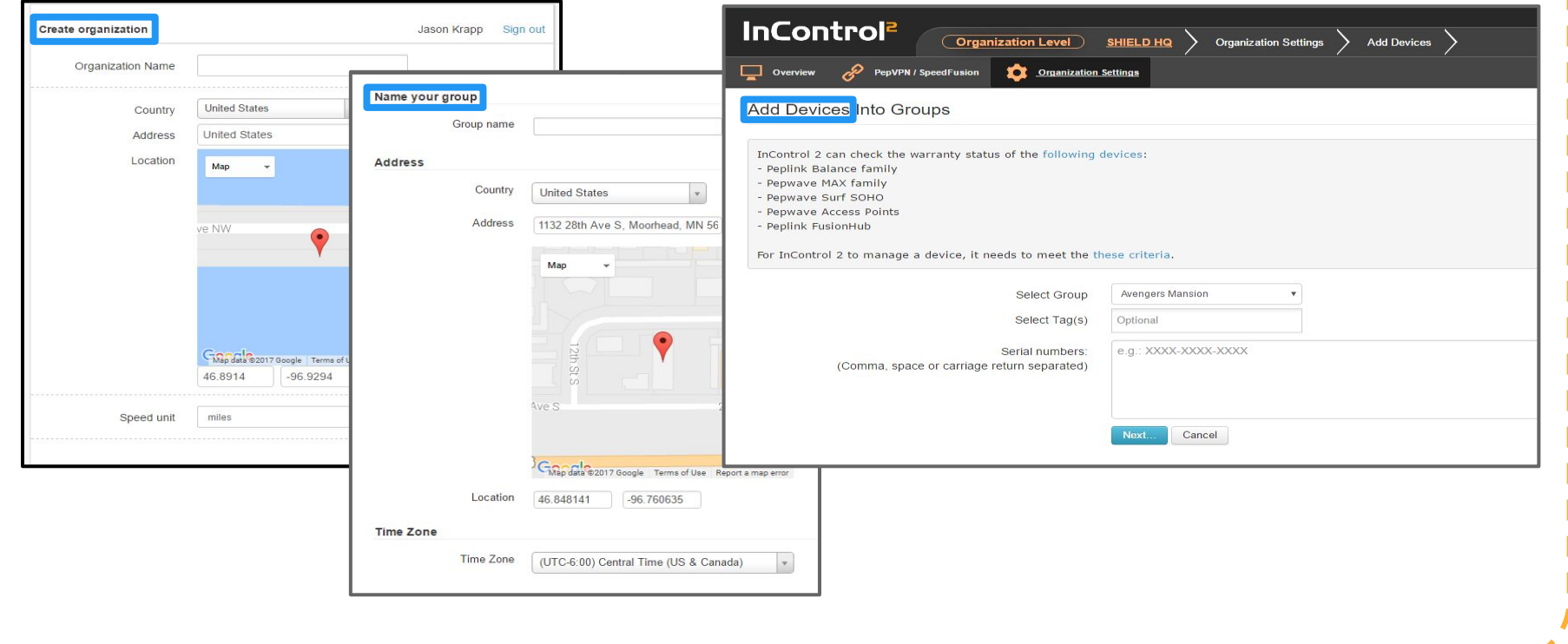

#### **New - Group Level Cloning**

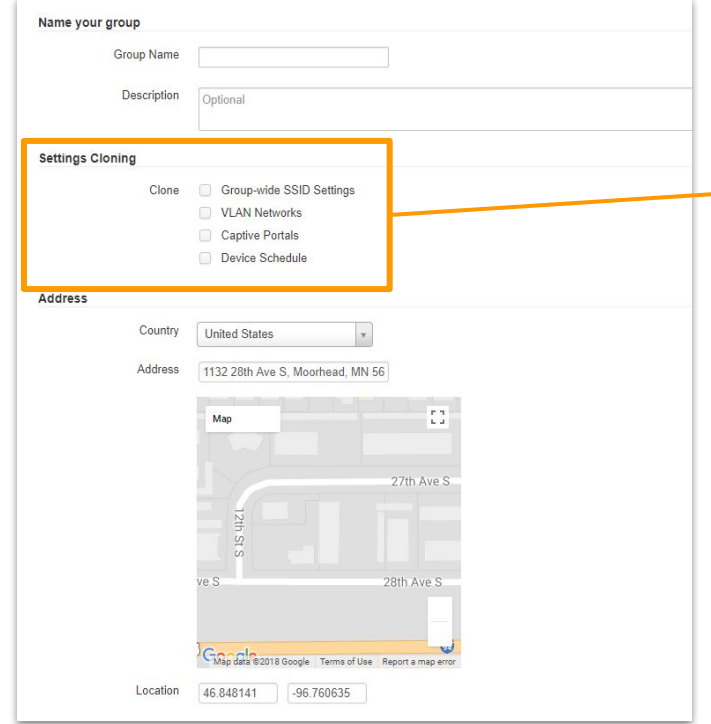

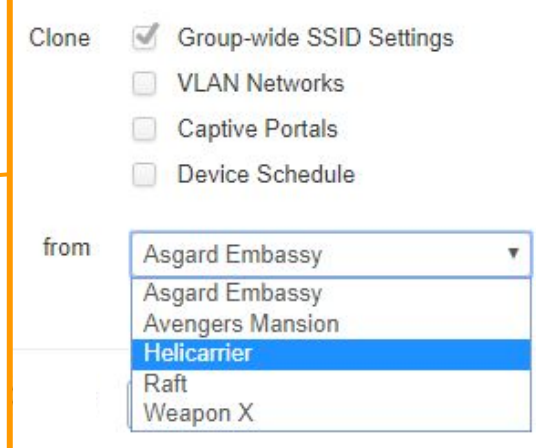

**InControl 2** allows you to **clone settings** from an already created **Group** to quickly set-up multiple locations with the same information.

peplink

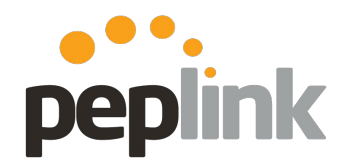

#### **All done!**

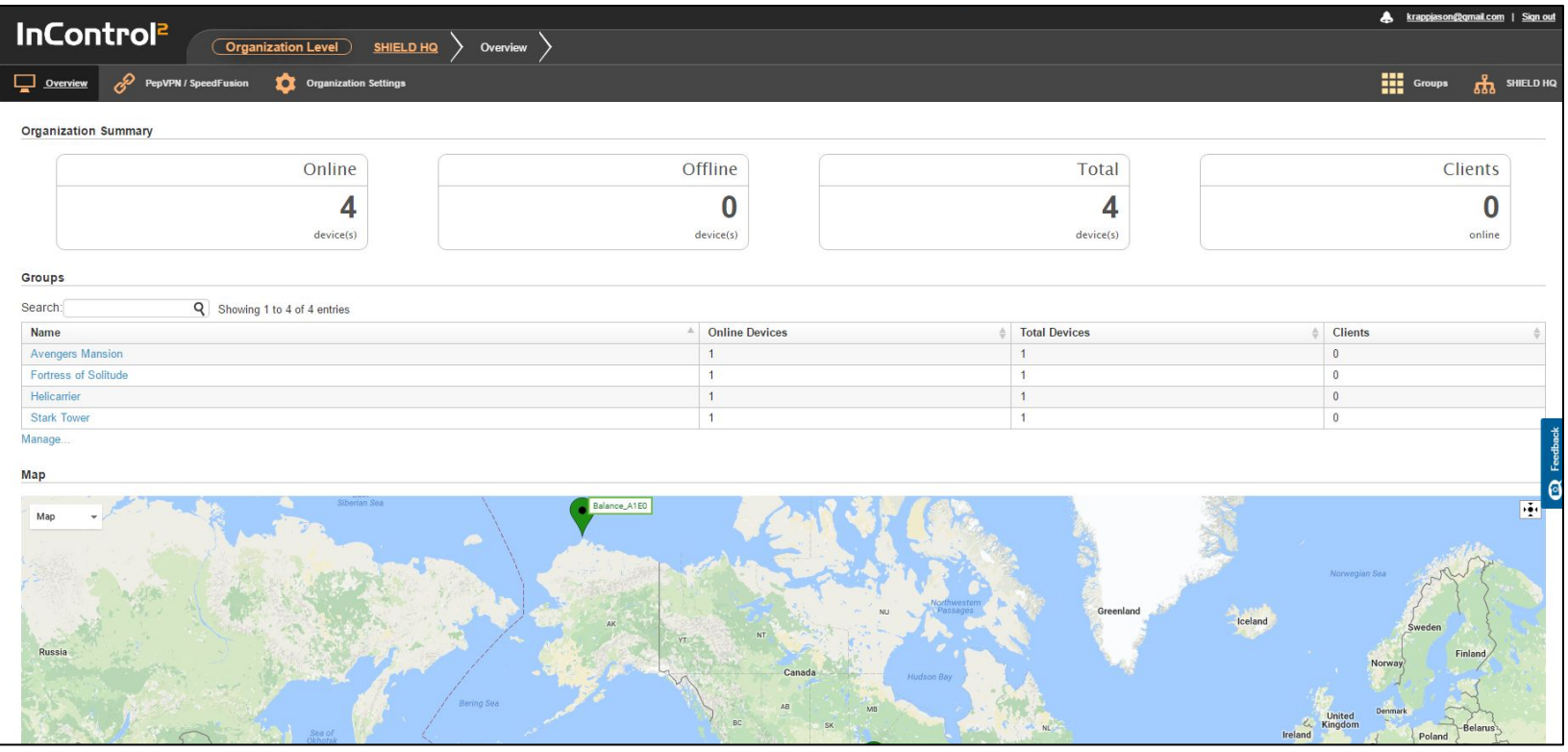

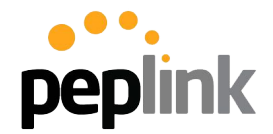

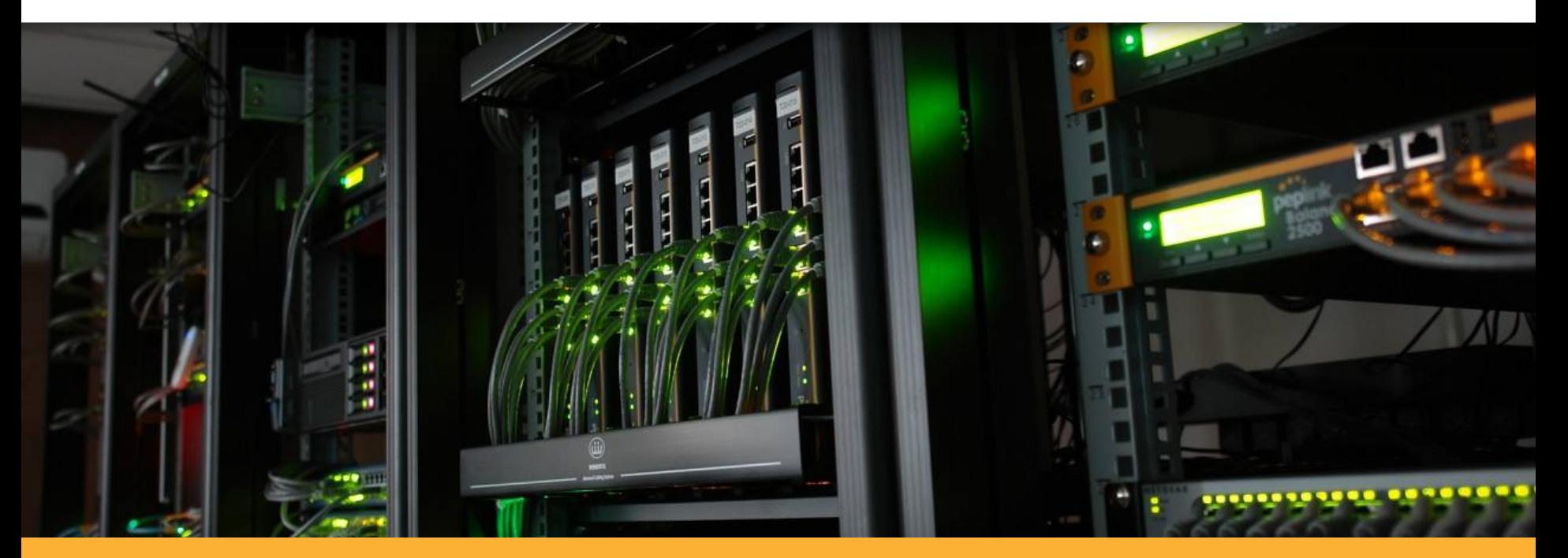

### **InControl 2** Zero Touch Configuration options

# **InControl 2: Zero Touch Configuration peplink**

#### **Overview**

InControl 2 offers a variety of Zero-Touch Configuration options that allows you to remotely configure your Peplink Ecosystem, from basic systems to an in-depth SD-WAN deployment.

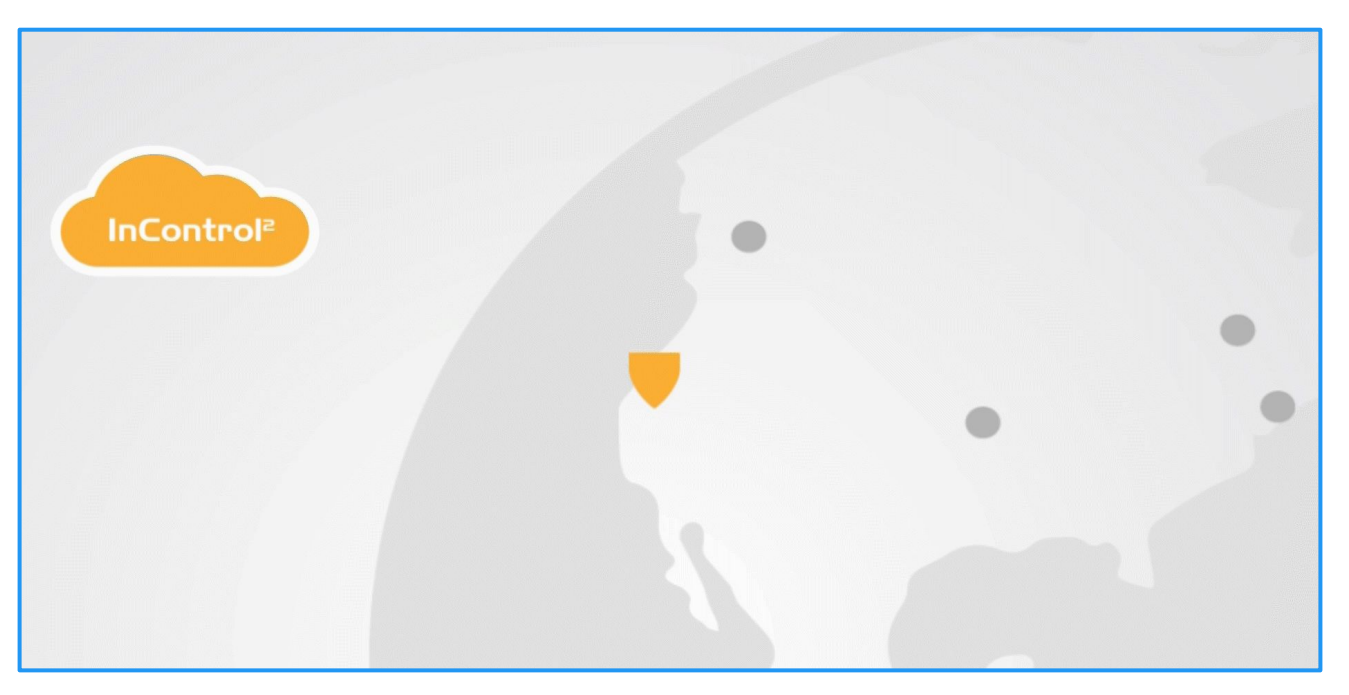

# **InControl 2: Zero Touch Configuration peplink**

**Options overview**

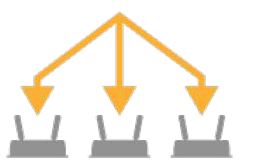

Master Config File pushed to your Peplink Devices.

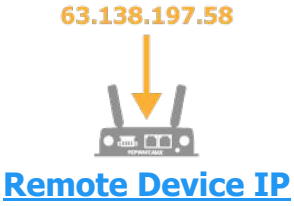

**Configuration**

Pre-built Config File pushed to your Peplink Devices.

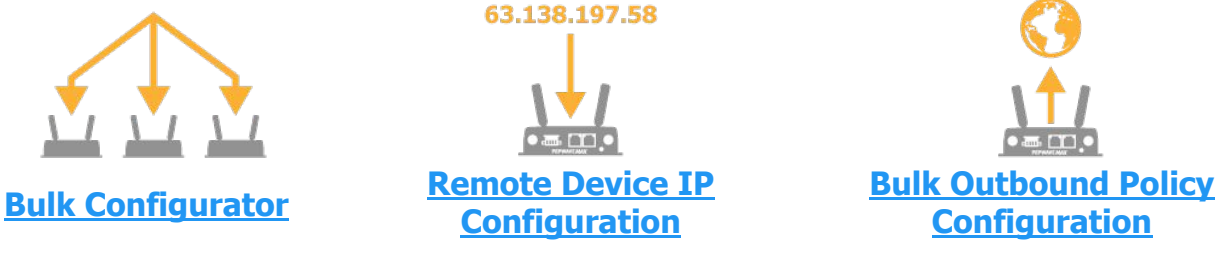

Extract Traffic Steering rules from a config file to apply to your Peplink Devices.

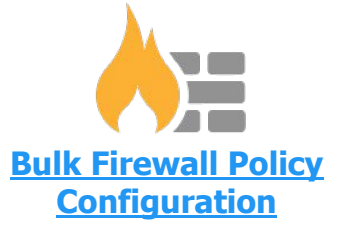

Extract firewall policies from a config file to apply to your Peplink Devices.

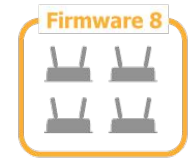

#### **Centralized Firmware Management Centralized SSID Options Customized**

Schedule firmware updates for your Peplink Ecosystem.

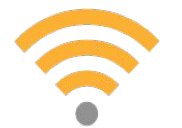

Create and Manage network Wi-Fi options.

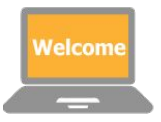

### **Captive Portal**

Create and Manage a completely customizable Landing Page.

### **InControl 2: Zero Touch Configuration peplink Group Level > Settings > Bulk Configurator**

Extract the Configuration File from a pre-configured "Master" **Peplink** Device and upload it to InControl 2. Once uploaded, you can push the config to your Peplink Ecosystem en masse.

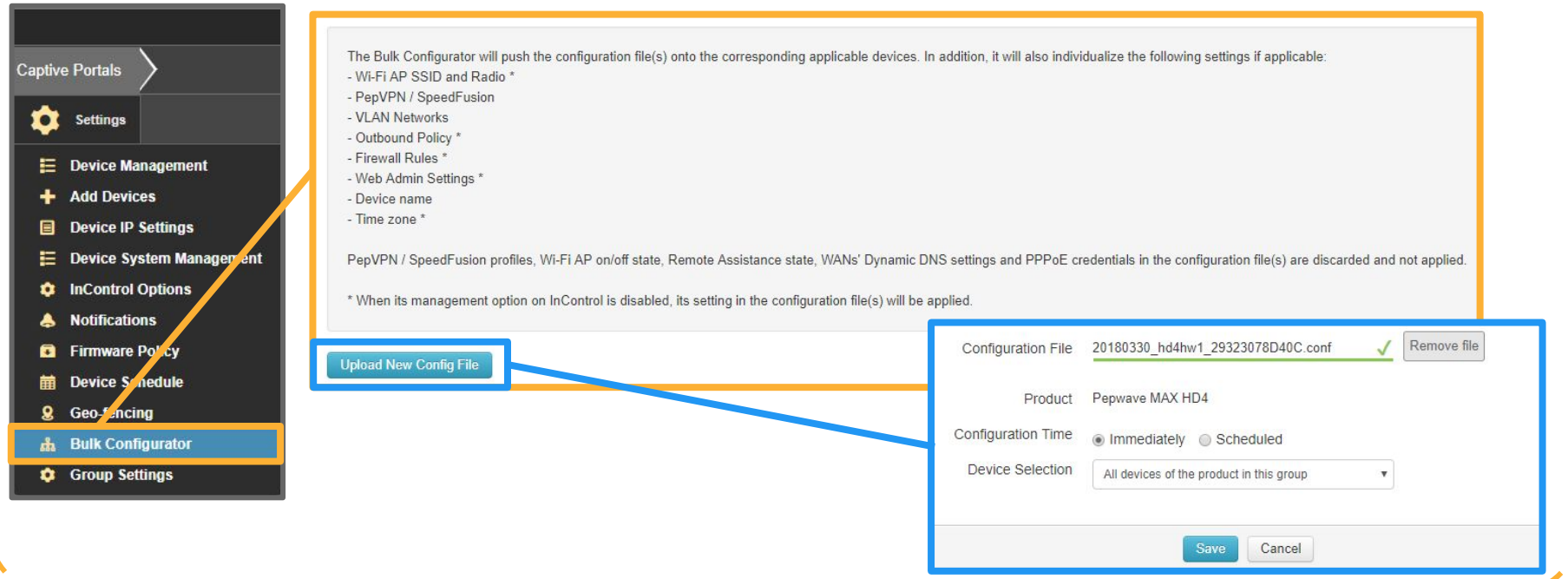

# **InControl 2: Zero Touch Configuration peplink**

**Group Level > Settings > Device IP Settings**

**Download a template** and build your **Peplink** configuration manually.

Upload the completed configuration template back into **InControl 2** and push it to your **Peplink** Ecosystem en masse.

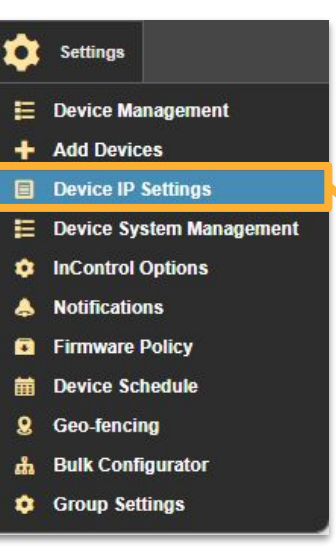

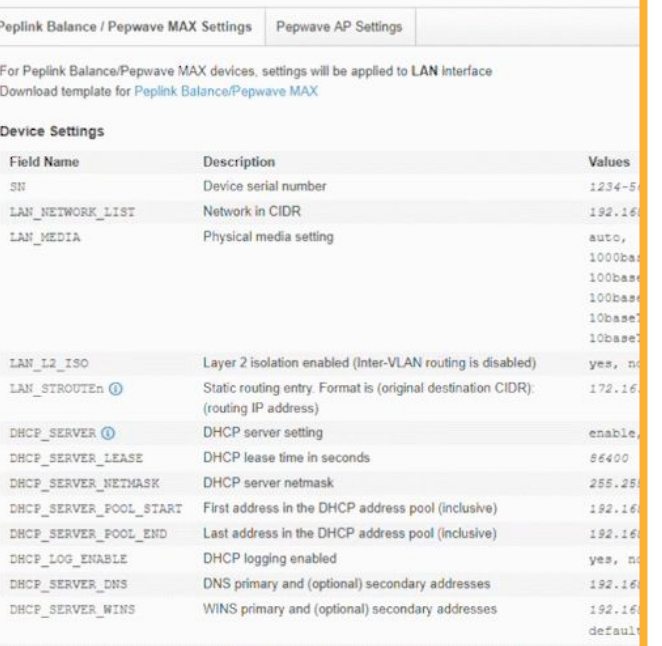

# **InControl 2: Zero Touch Configuration peplink**

**Group Level > Network Settings > Firewall or Outbound Policy Rules**

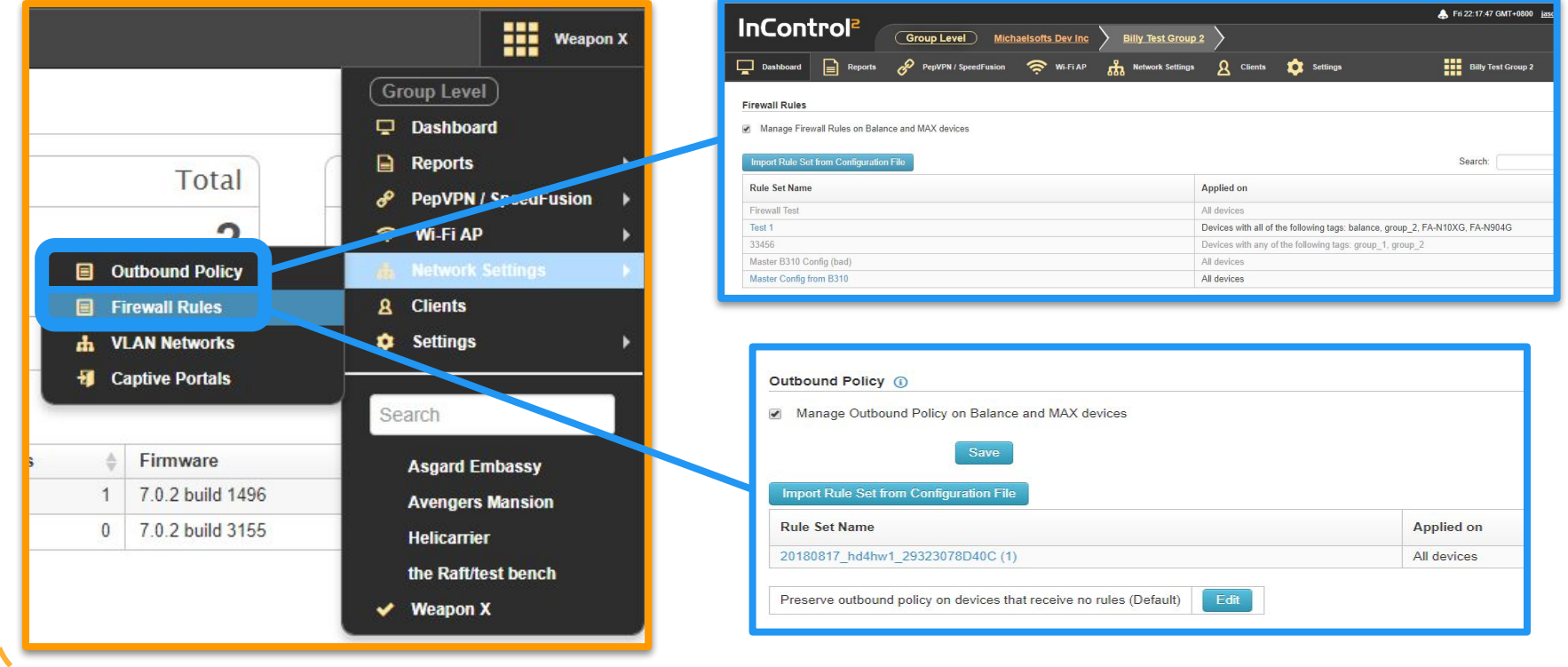

### **InControl 2: Firewall Rules**

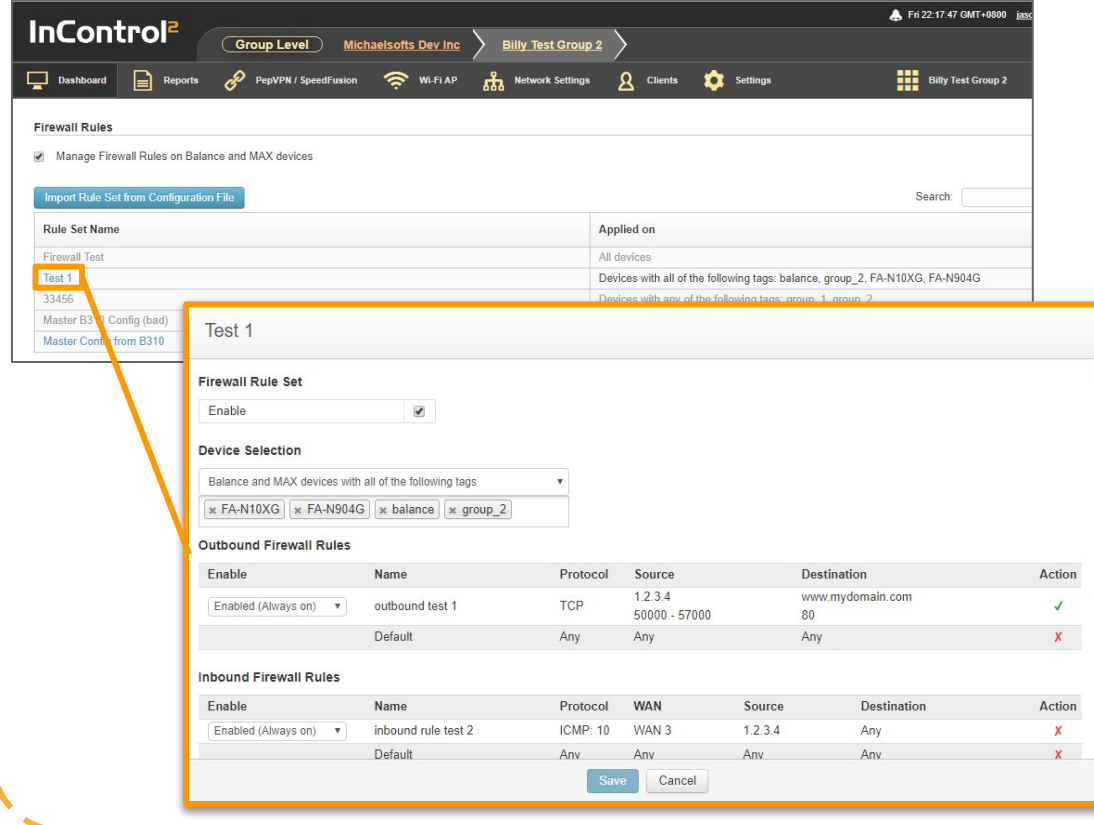

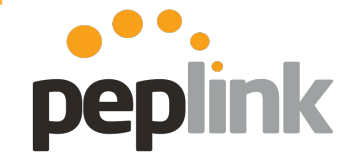

- 1. Extract the **Configuration File**  from a pre-configured "Master" **Peplink** Device and upload it to **InControl 2**.
- 2. **InControl 2** extracts the **Firewall config** and lets you apply it to other **Peplink** devices in the **Group**!

### **InControl 2: Outbound Policy**

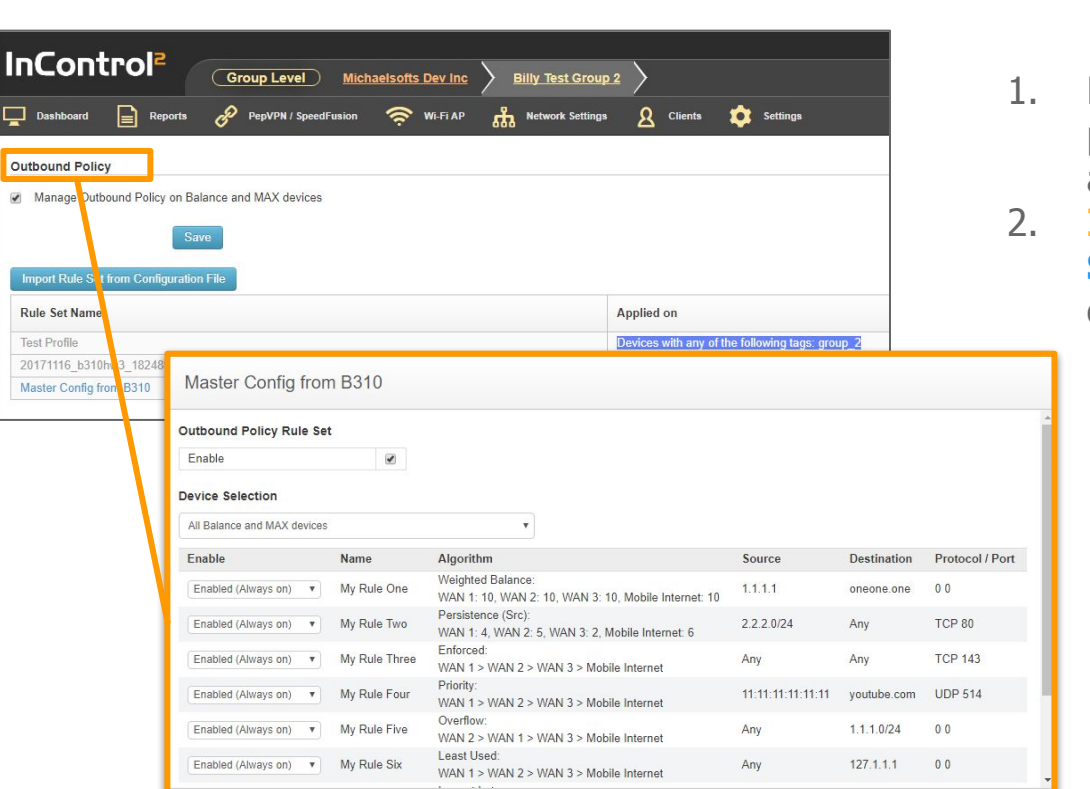

Cancel

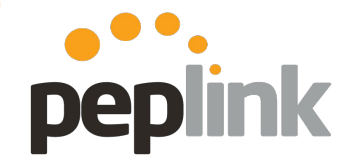

- 1. Extract the **Configuration File** from a pre-configured "Master" **Peplink** Device and upload it to **InControl 2**.
- 2. **InControl 2** extracts the **Traffic Steering Rules** and lets you apply it to other **Peplink** devices in the **Group**!

### **InControl 2: Outbound Policy**

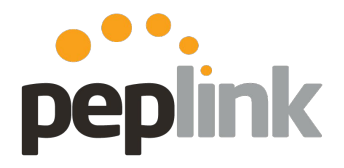

**NEW: Configure Outbound Policy in InControl 2 directly (IC2 update 2.8)** 

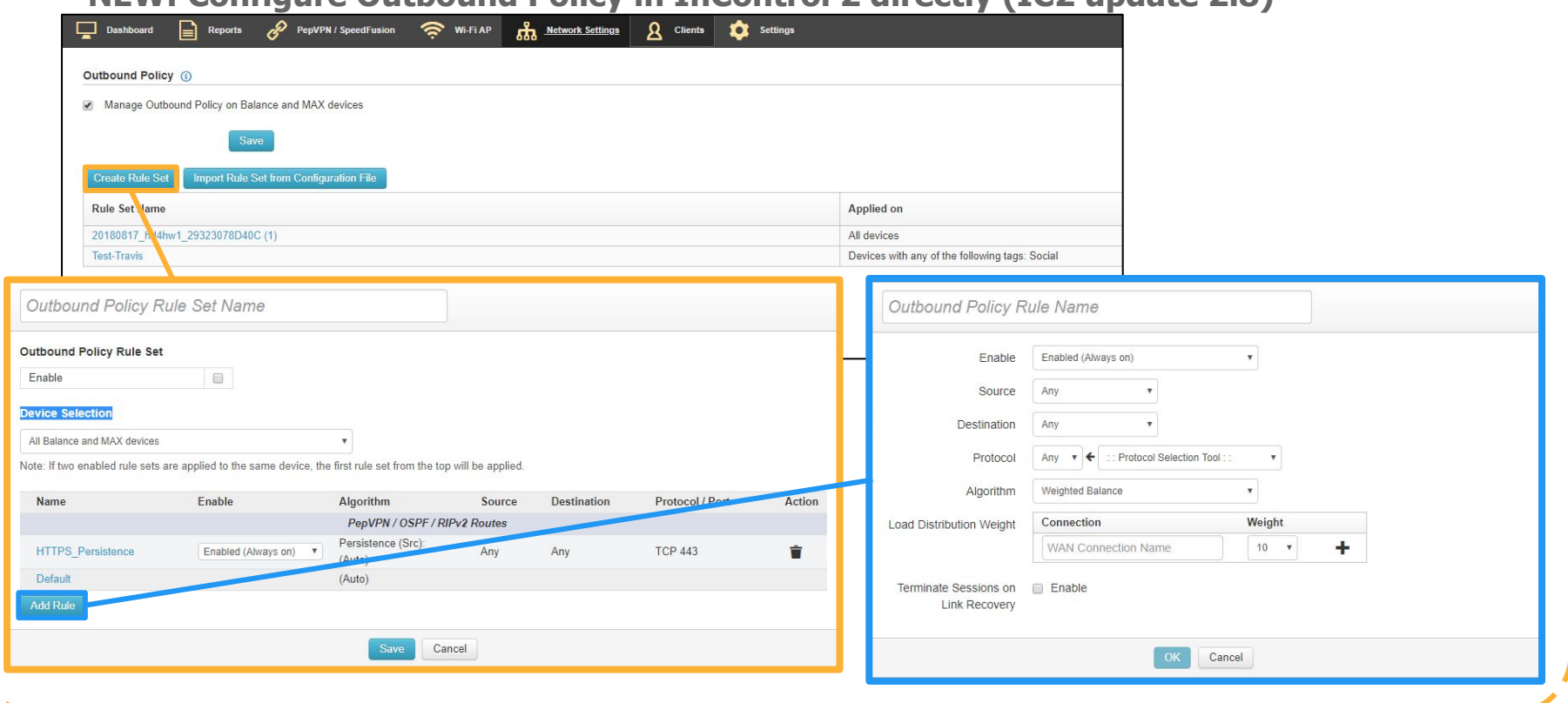
**Organization Level > Organization Settings > Firmware Policy**

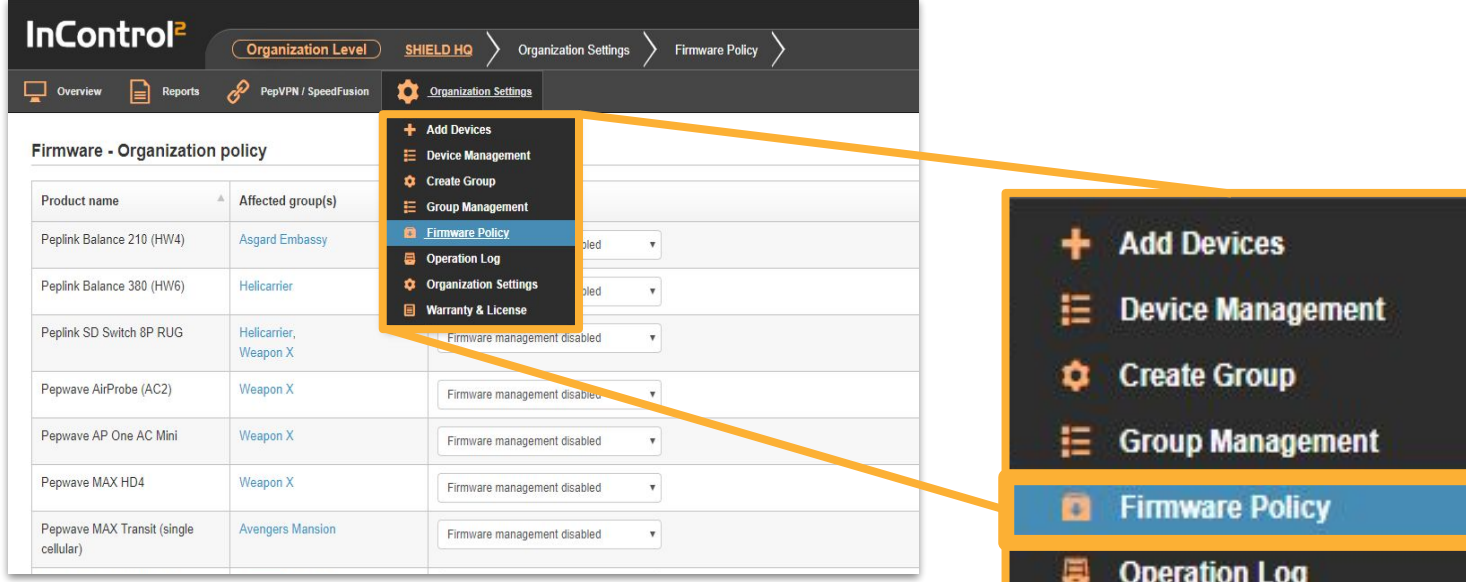

٠

▣

**Organization Settings** 

**Warranty & License** 

#### **InControl 2: Zero Touch (Firmware)Group Level > Settings > Firmware Policy** Settings (Group Level) **Firmware Policy** US Support Wrestlemania PepVPN / SpeedFusion Co Wi-Fi AP **An** Network Settings  $\Omega$  Clients **1** Settings **E** Device Management **Device Management** Ε

**Add Devices** 

**Device IP Settings** 

**InControl Options** 

**Notifications** 

**Firmware Policy Device Schedule** 

**Bulk Configurator** 

**Ad Delivery Service** 

**C** Group Settings

**Device System Management** 

▤

α

ահ

+ Add Devices

**■** Device IP Settings

 $\hat{\mathbf{z}}$  InControl Options

**B** Firmware Policy

**前** Device Schedule

**C** Group Settings

**A** Notifications

**Q** Geo-fencing **dh** Bulk Configurator

**E** Device System Management

icy

**Firmware Version** 

D40C, AP\_One\_AC\_Mini\_B677

Follow organization policy

Follow organization policy

 $\overline{\mathbf{v}}$ 

 $\boldsymbol{\mathrm{v}}$ 

## **Device Level > Settings > Firmware Management InControl 2: Zero Touch (Firmware)**

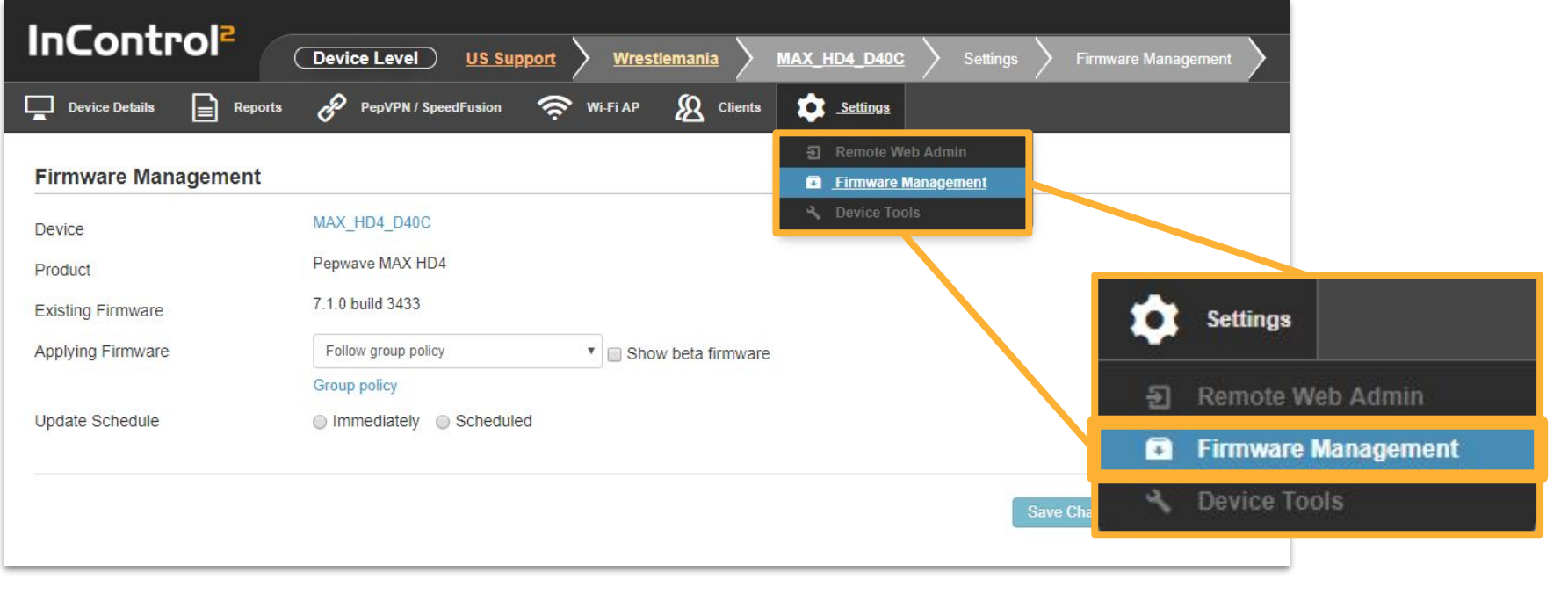

**Overview**

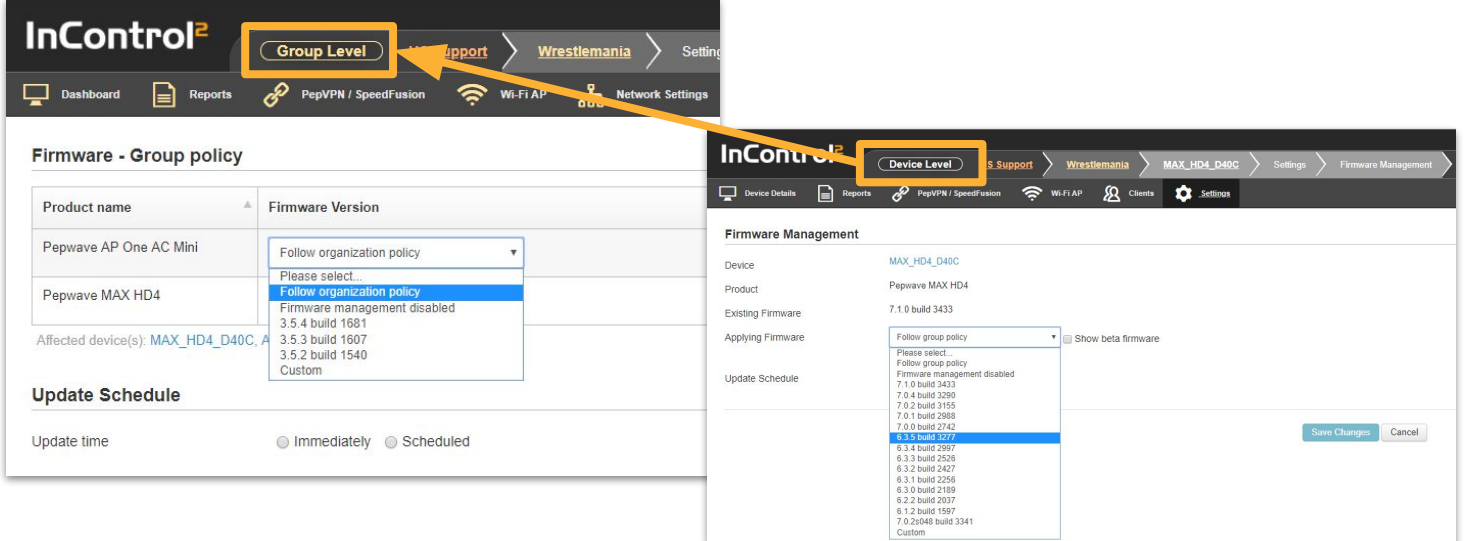

By default, **firmware updates follow the level above for direction** but you've got the ability to **setup a manual update to override the higher level update**.

Once the firmware update is setup, you've the option to start immediately or schedule for a later time.

### **Beta Firmware**

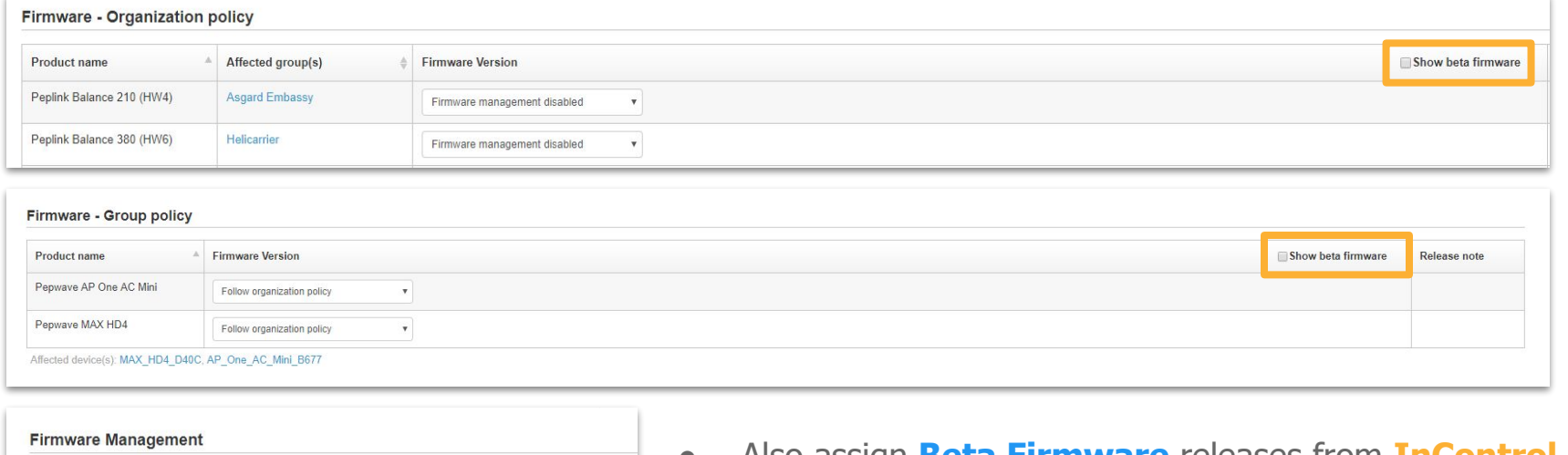

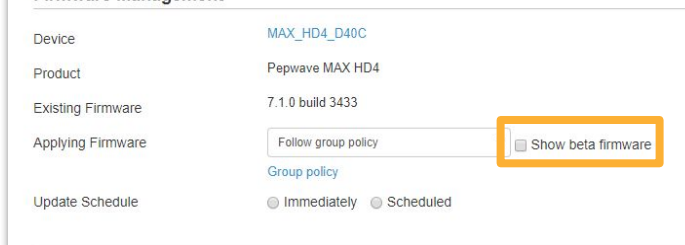

● Also assign **Beta Firmware** releases from **InControl 2**

### **Custom Firmware**

#### **Firmware Management**

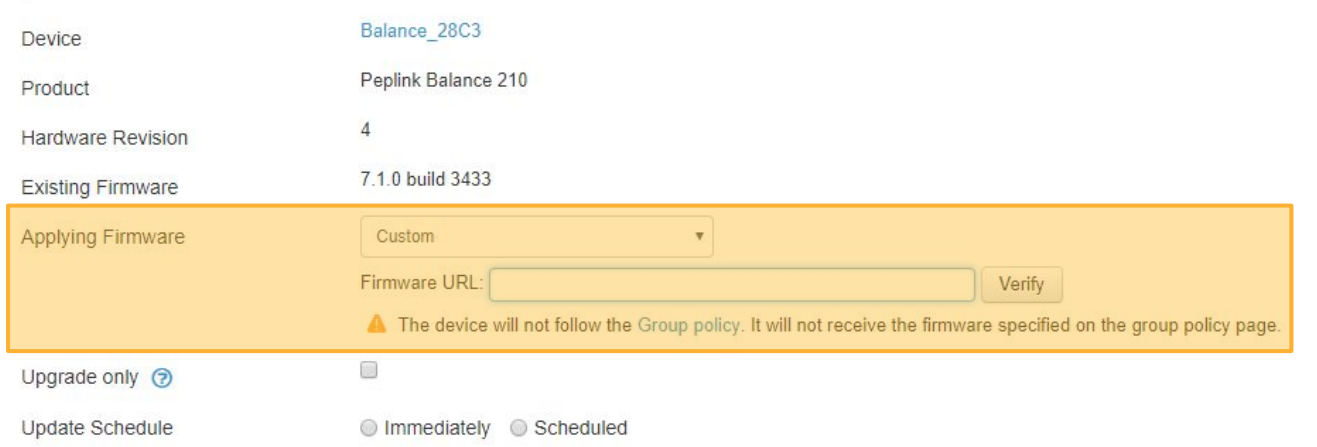

Custom Firmware updates can be assigned at all **IC2** Levels. The common scenario is test firmware from the Support or Engineering Team.

## **InControl 2: Zero Touch (Wi-Fi)**

**Wi-Fi Configuration: Captive Portal**

Customize and set up your network's **Wi-Fi Captive Portal** however you like!

- **Multiple Authentication methods** 
	- Multiple can be active
- **● Custom Graphics**
- **● Custom Text**
	- Custom **Terms and Conditions**.

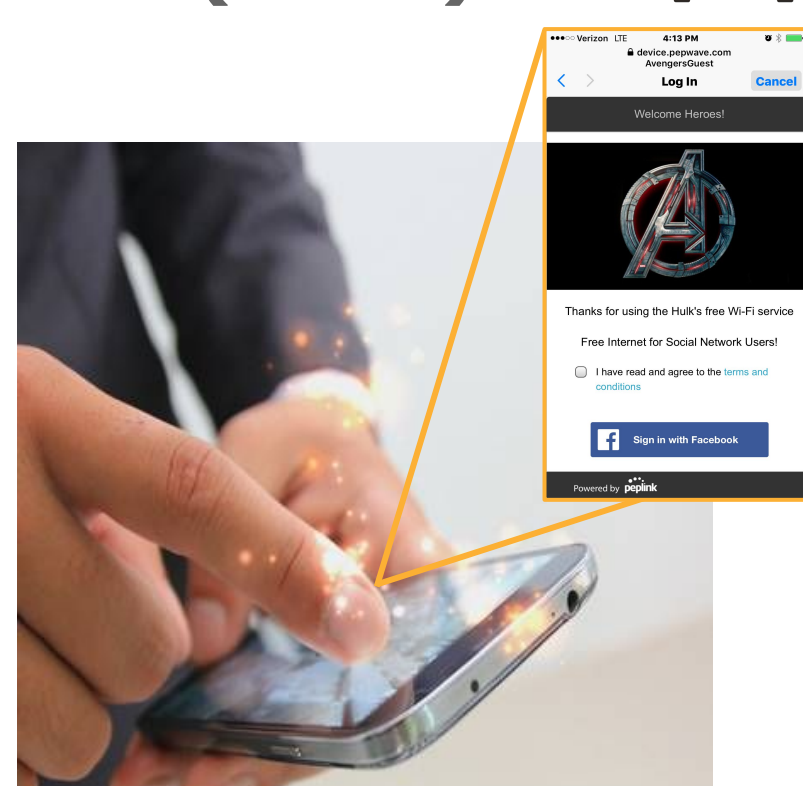

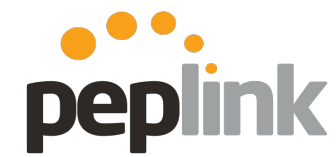

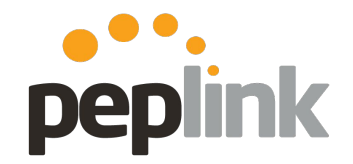

**Wi-Fi Configuration: Captive Portal**

Manage.

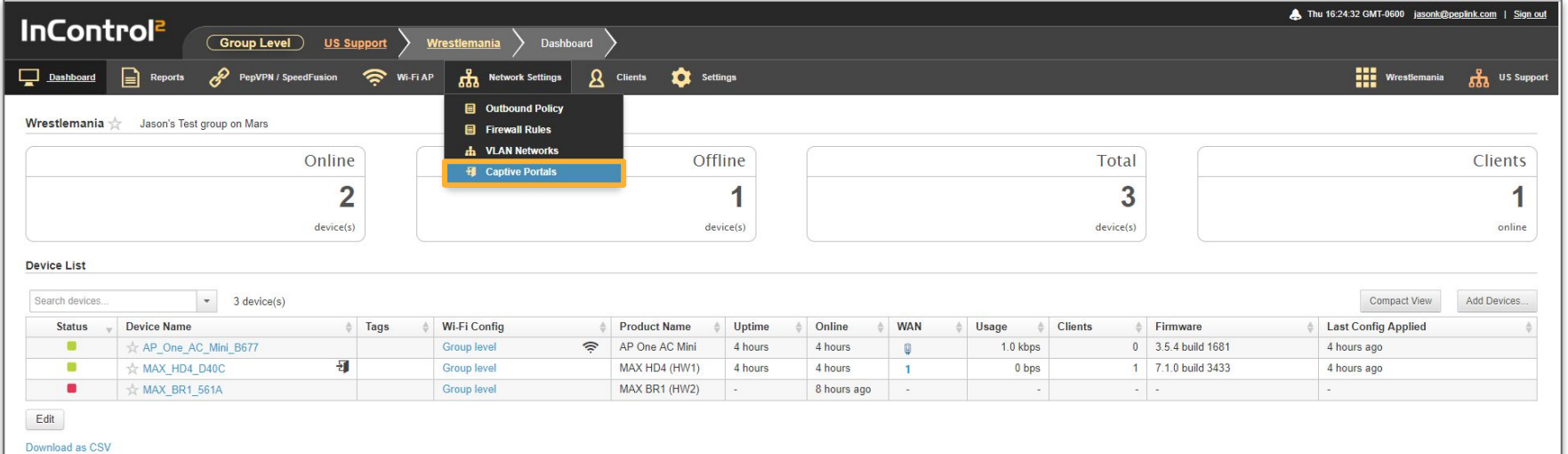

● **Group** Level > **Network Settings** > **Captive Portals**

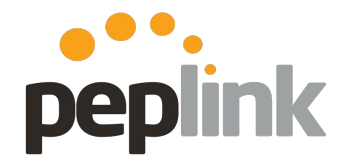

**Wi-Fi Configuration: Captive Portal**

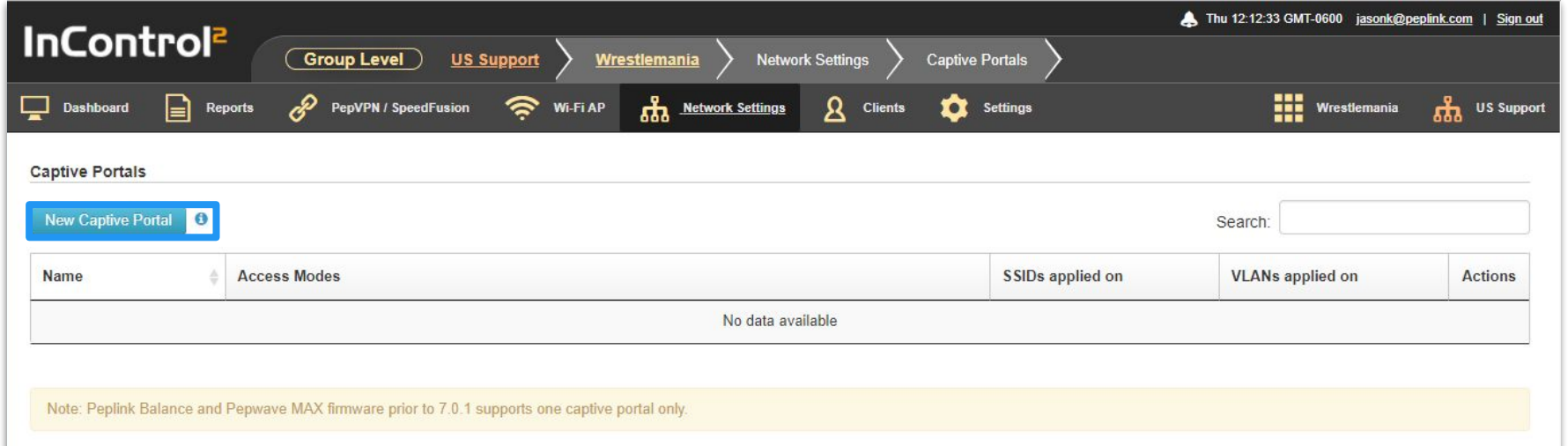

● Click **New Captive Portal**

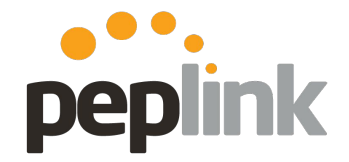

### **Wi-Fi Configuration: Captive Portal**

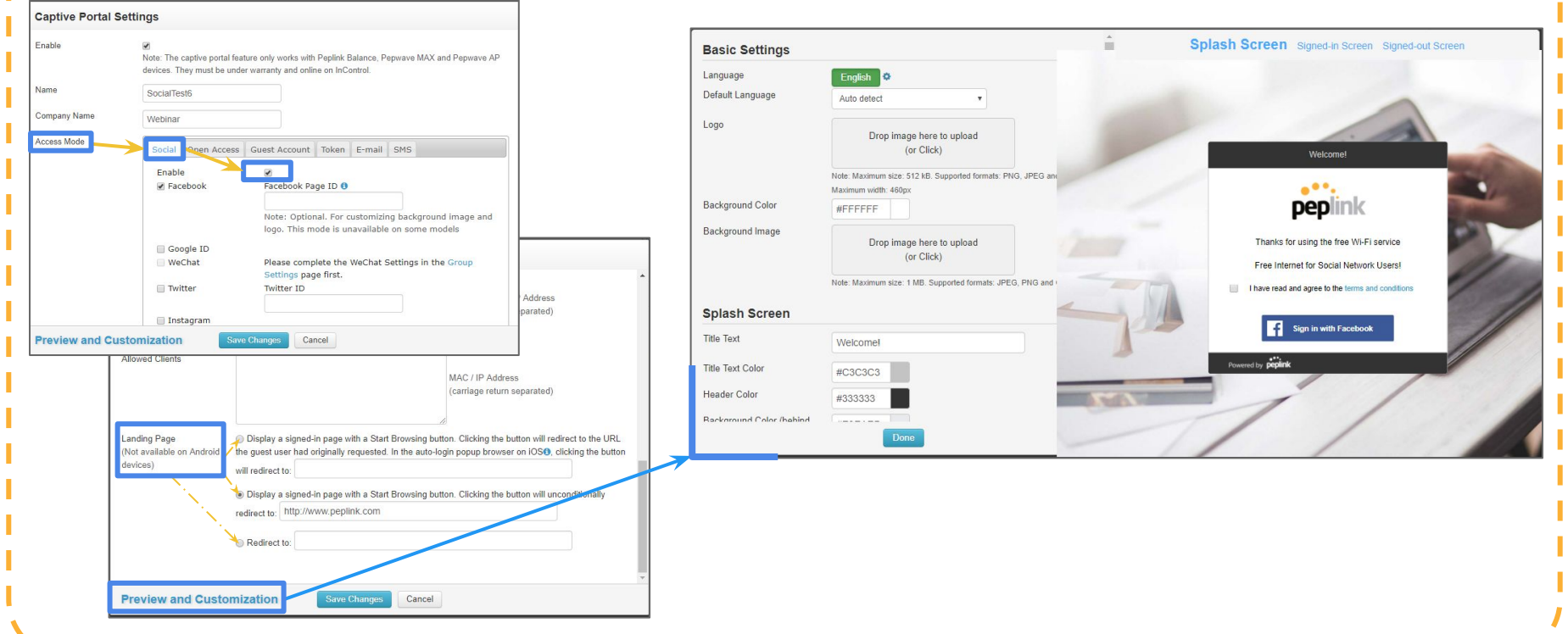

**Wi-Fi Configuration: Captive Portal (Social Wi-Fi)**

**InControl 2** gives you the freedom to decide whether you want to give Facebook Login as a choice and how your visitors stay connected.

Whether it's time-based, usage based- you'll find it here. It's as simple as a few clicks and it's all web-based so you can manage everything no matter where you are.

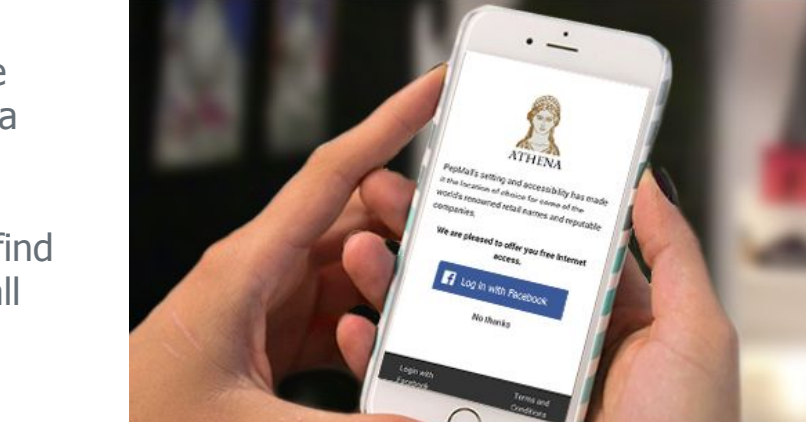

Log In With:

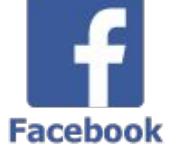

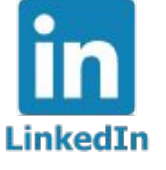

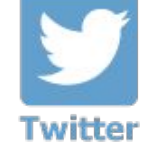

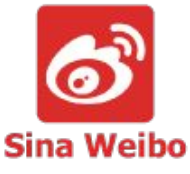

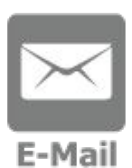

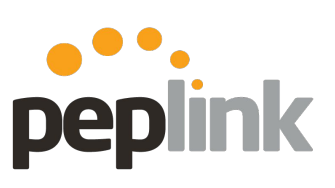

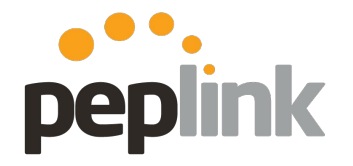

**Wi-Fi Configuration - VLAN setup**

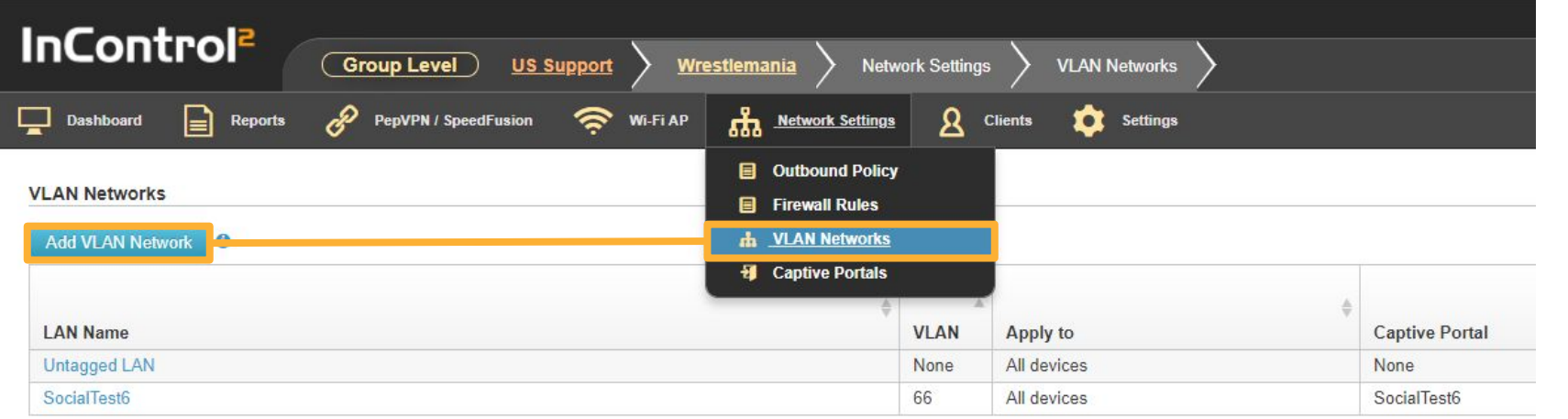

- **● Group Level** > **Network Settings** > **VLAN Networks** > **Add VLAN Network**
	- Setup the VLAN Name/Tag and subnet info

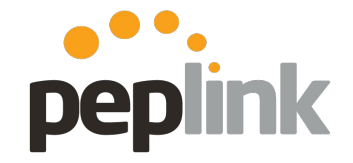

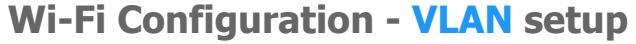

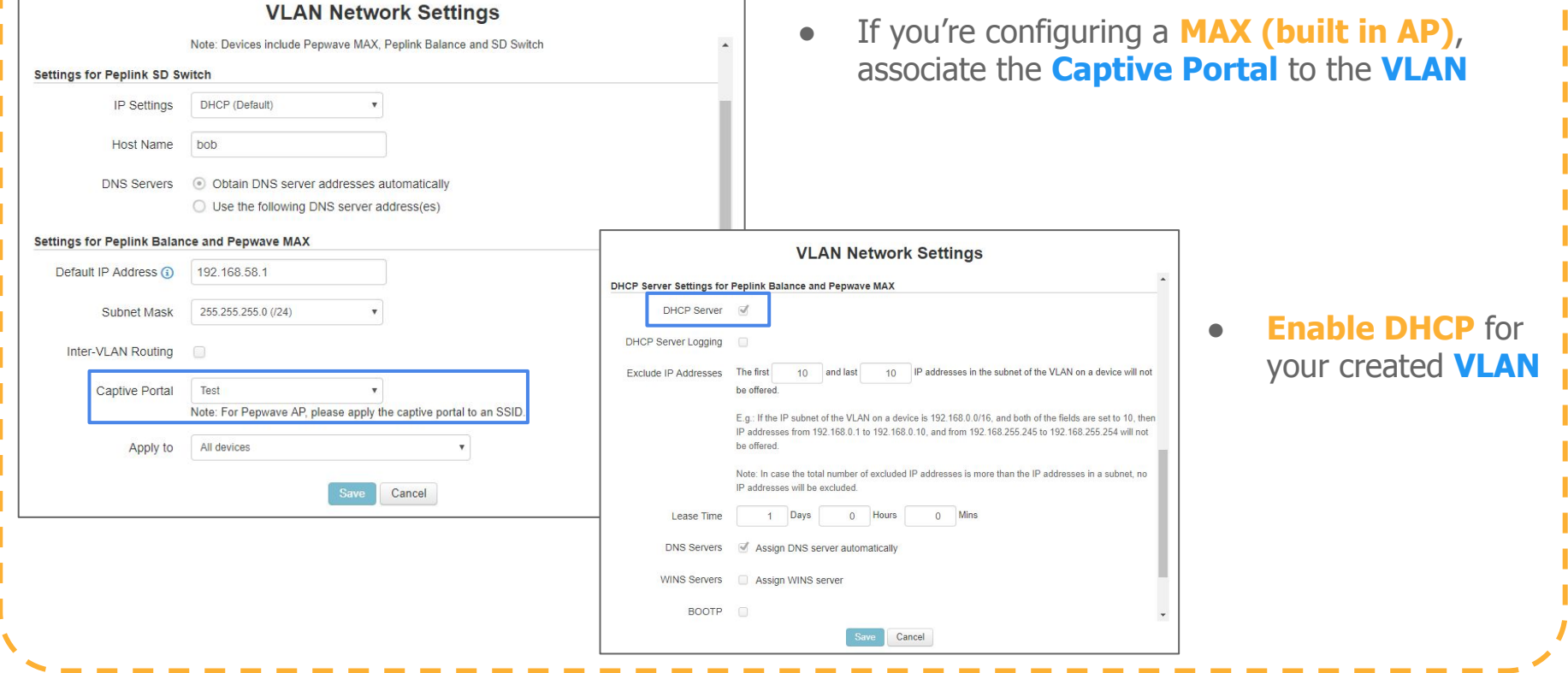

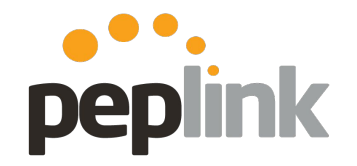

**Wi-Fi Configuration - SSID setup**

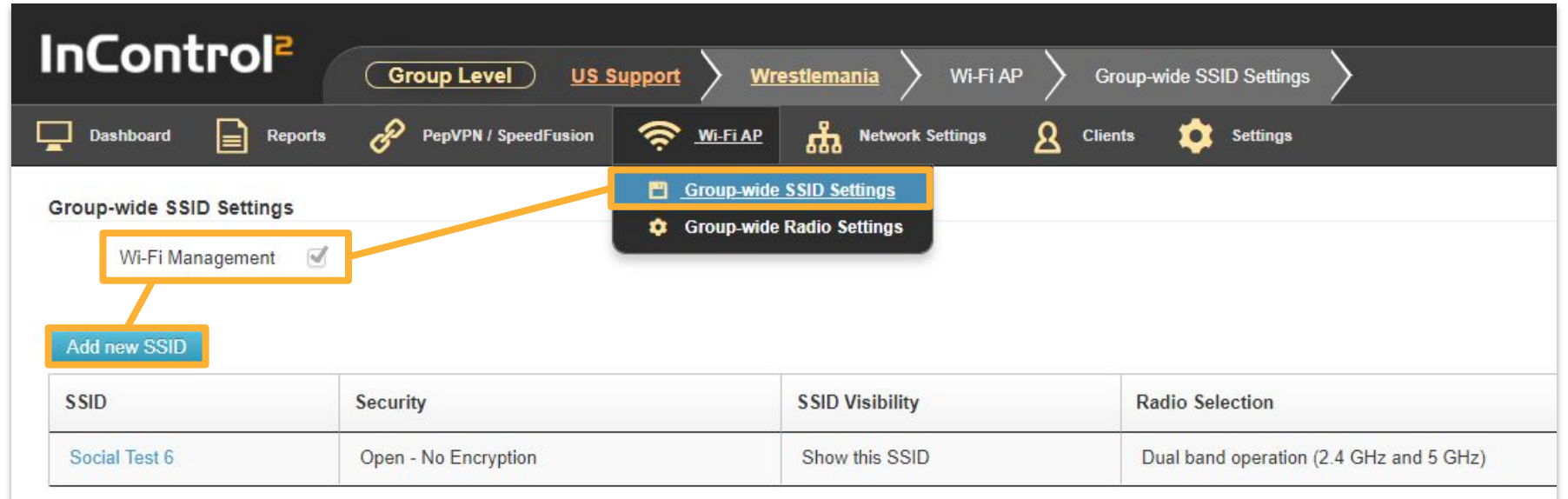

- **● Group Level** > **Wi-Fi AP** > **Group-wide SSID Settings**
	- Enable Wi-Fi Management > Add new SSID

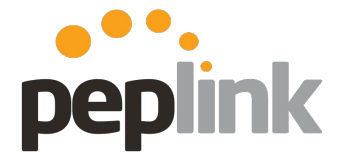

### **Wi-Fi Configuration - SSID setup**

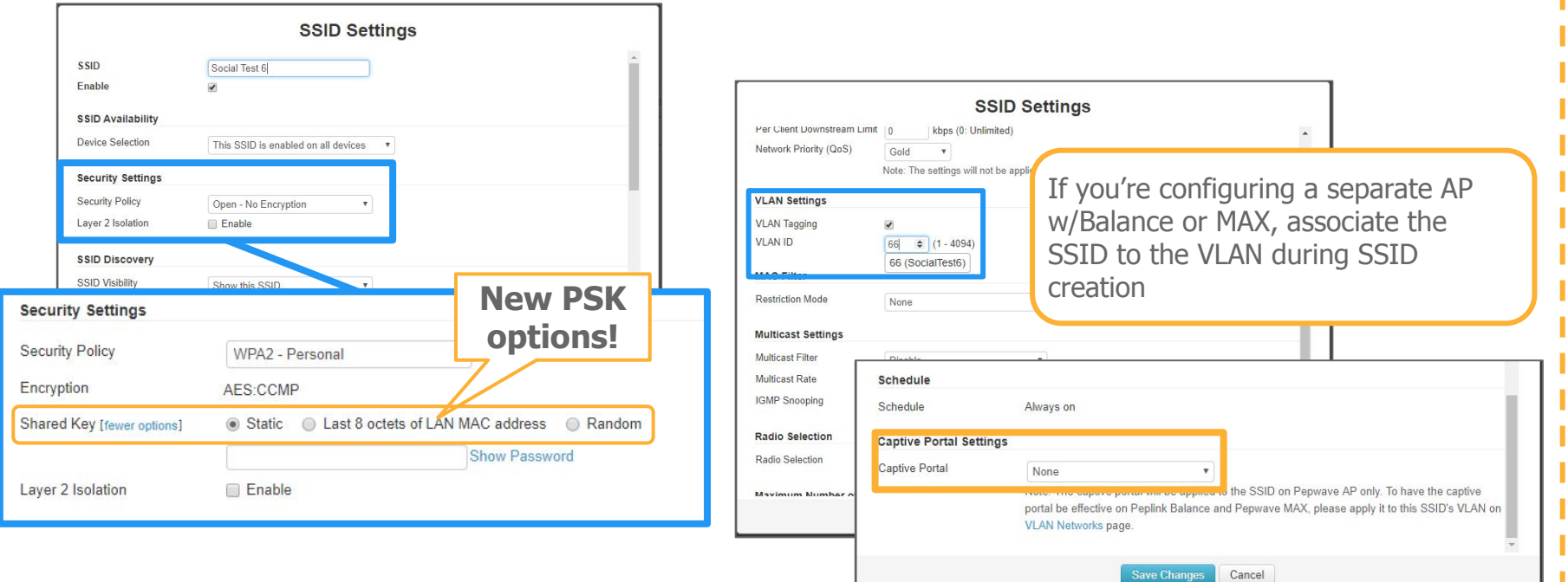

**Wi-Fi Configuration - SSID setup**

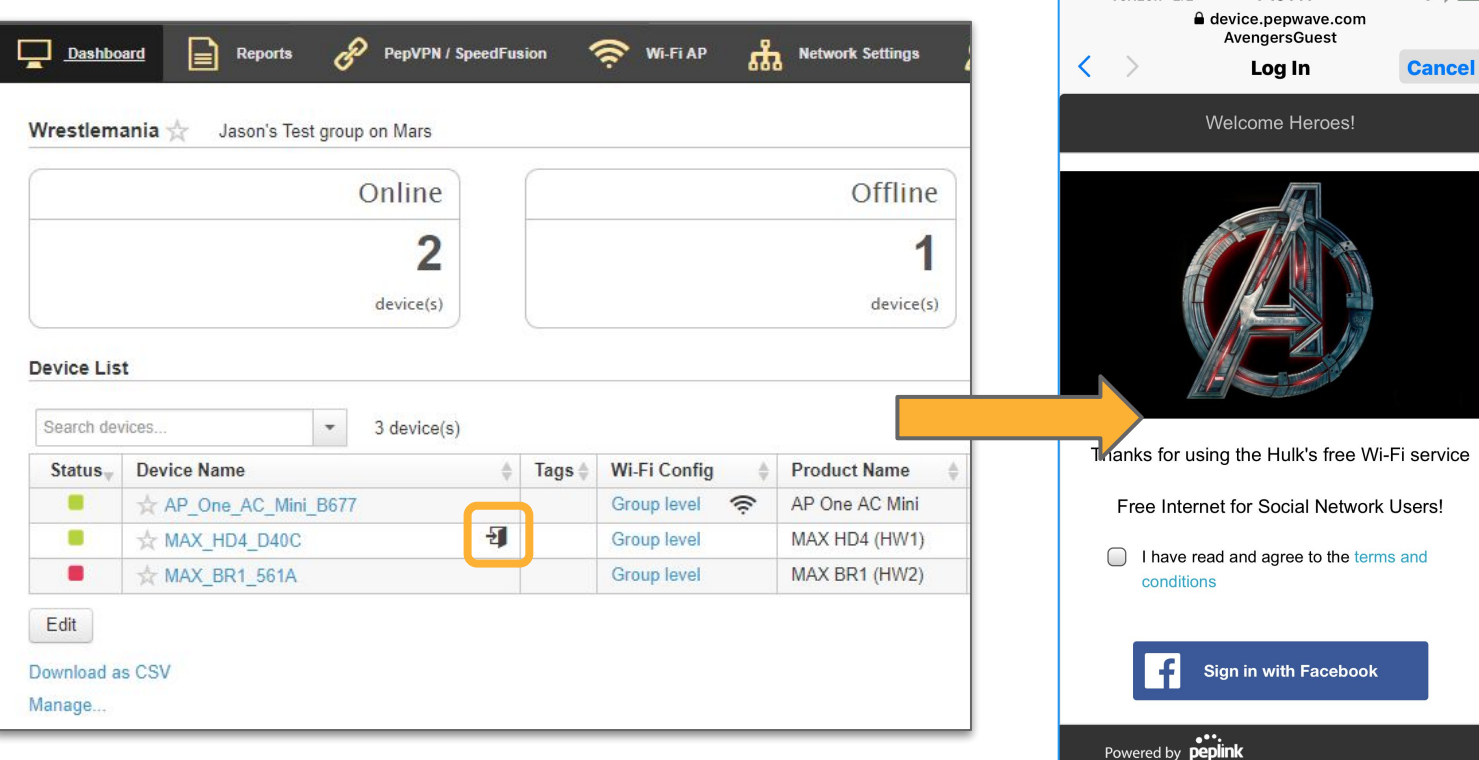

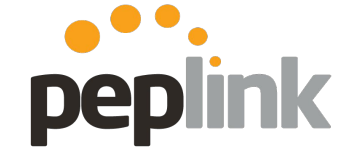

 $\bullet \times \bullet$ 

**Beaco Verizon LTF** 

4:13 PM

### **Wi-Fi Configuration - Login Path**

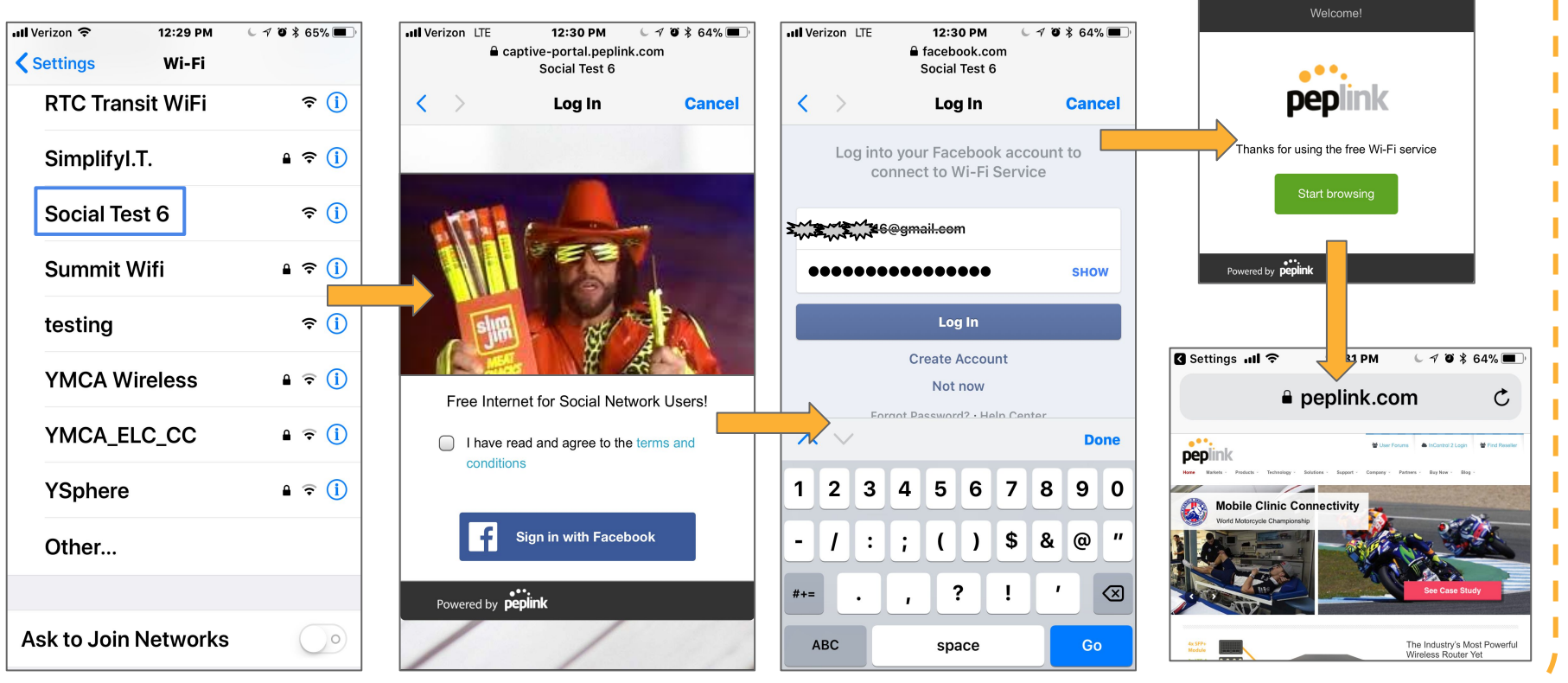

peplink

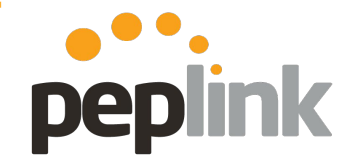

**Wi-Fi Configuration - Ad Delivery Service**

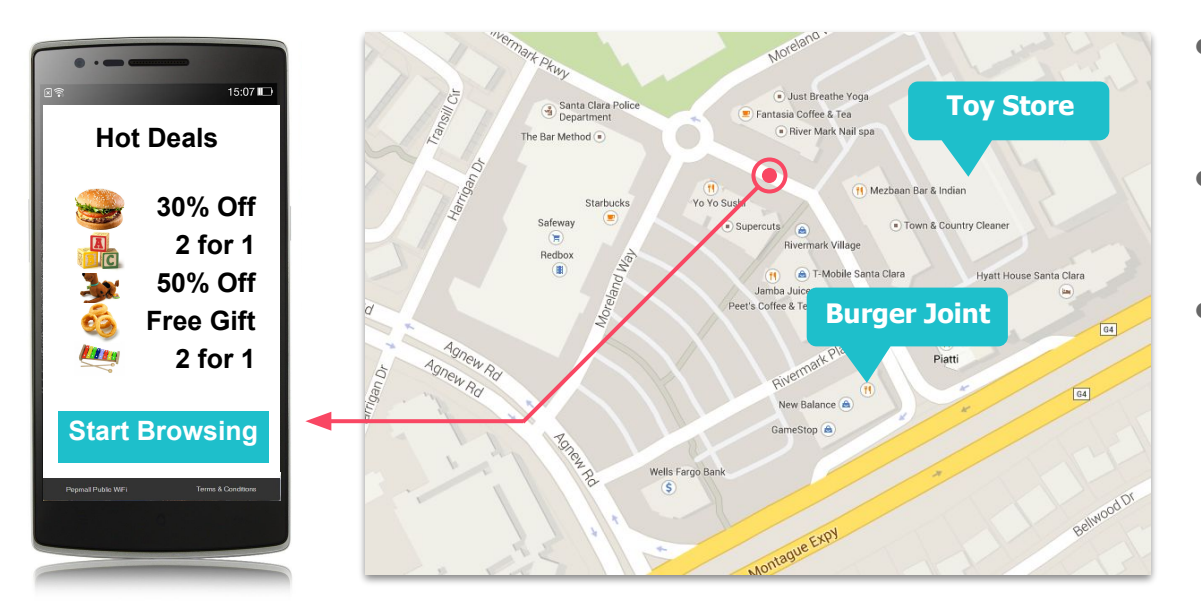

- **● Wi-Fi providers can serve targeted ads during the login process.**
- **● Available as an add-on/purchase for InControl 2**
- **● Variety of Ad Campaigns available**
	- *○* Banner Ads
	- *○* Survey
	- *○* Video

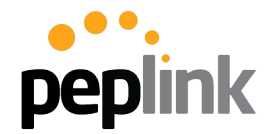

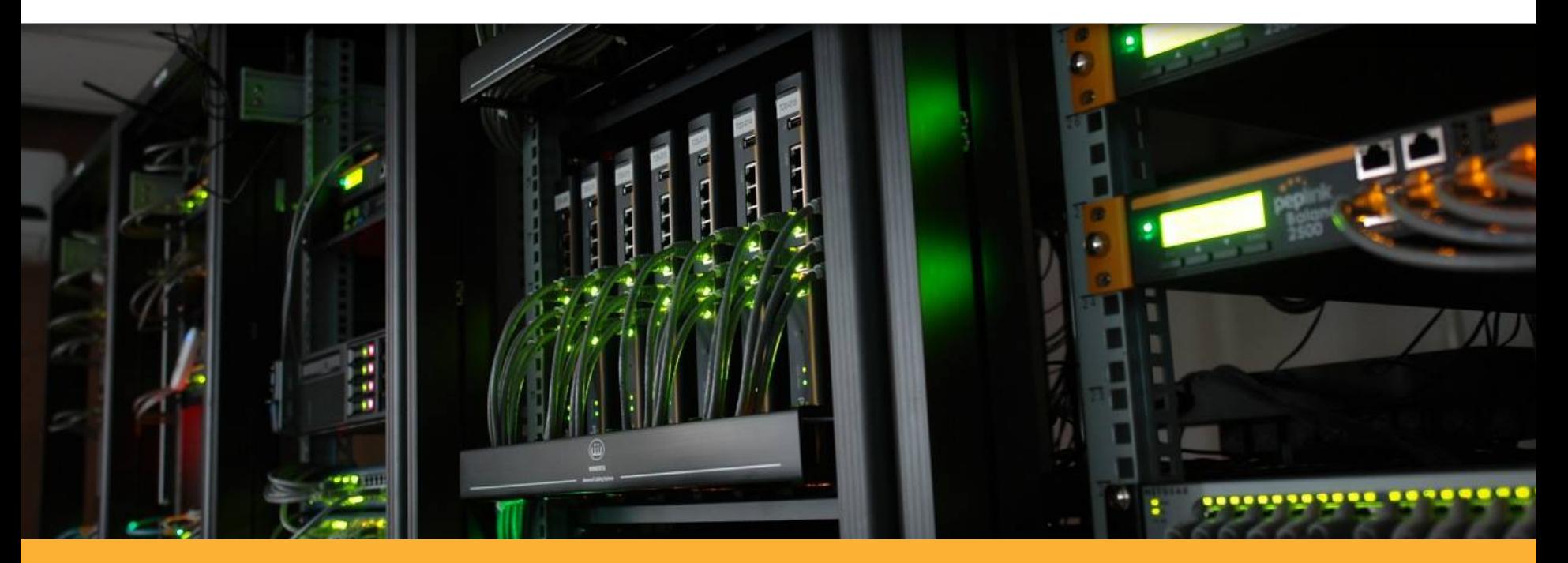

### **InControl 2 - Data Usage Requirements**

### **InControl2 -Low Data Usage Mode Overview**

**InControl 2** allows you to adjust how much data it uses for various tracking and reporting functions, the end result is both **money and data saved** on your network.

Since these updates are done from the Cloud, they're pushed to multiple **Peplink/Pepwave** devices **quickly and easily**.

imm

Sumu

**InControl** 

**Configuration**

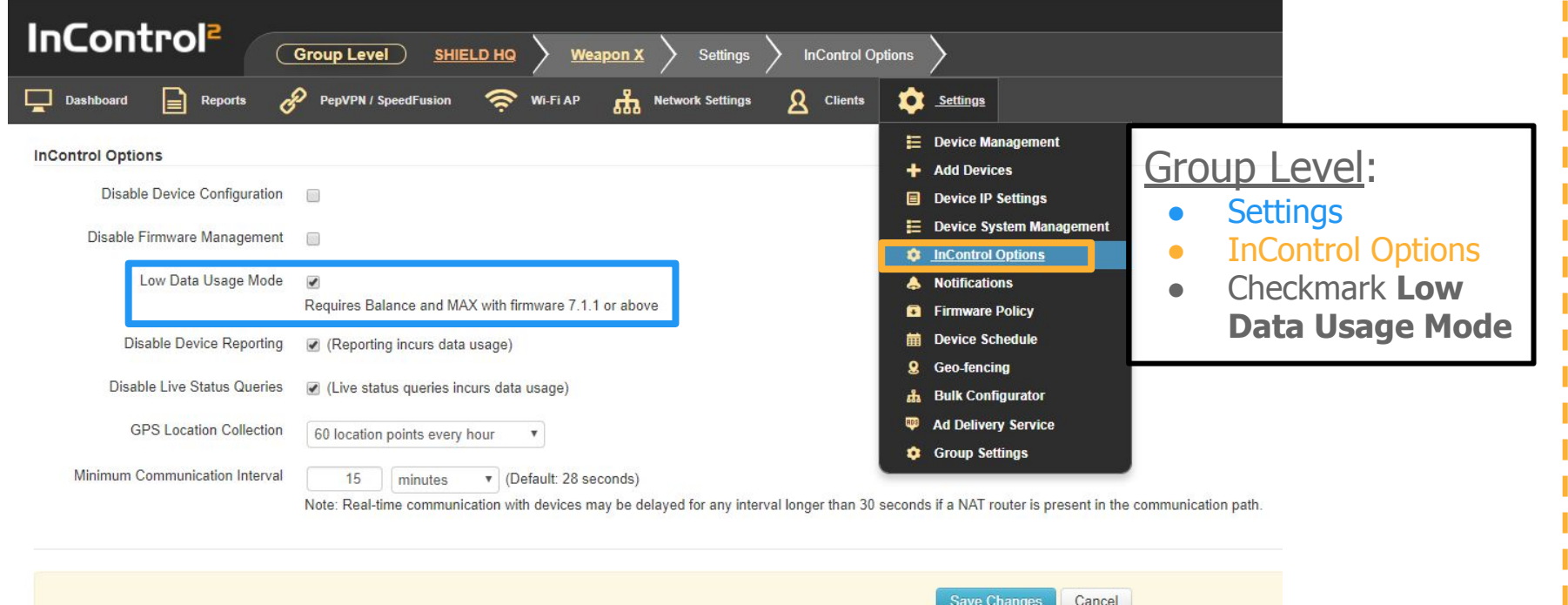

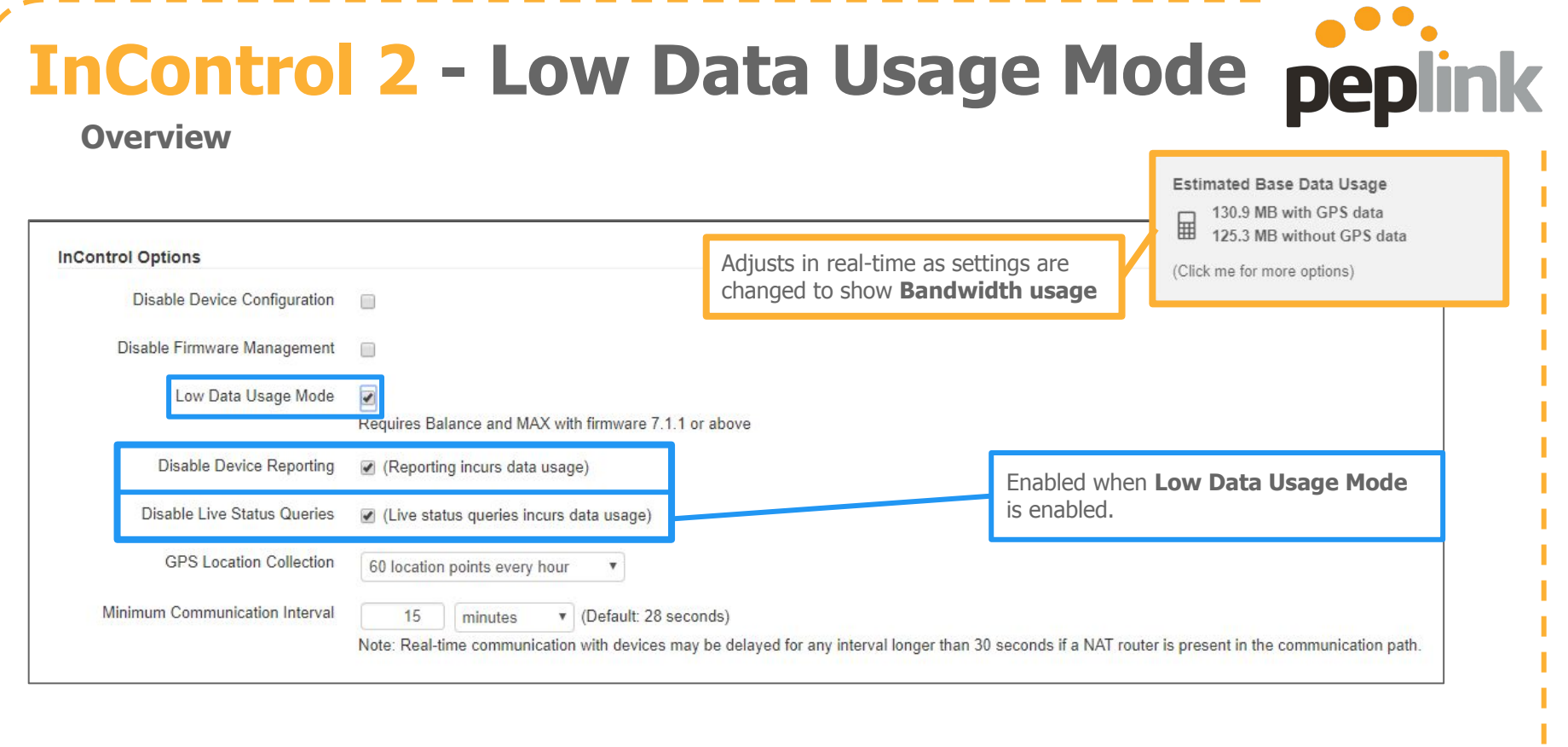

### **InControl Options**

**Disable Device Configuration** 

Disable Firmware Management

Low Data Usage Mode

Disable Device Reporting

Disable Live Status Queries

**GPS Location Collection** 

Minimum Communication Interval

### **Disable Device Reporting** -

- Stops devices from posting reporting data to **InControl 2**.
	- Enabled by default when you turn on Low Data Usage Mode
	- Reports, such as device, Wi-Fi, bandwidth, cellular reports, etc., will be unavailable.

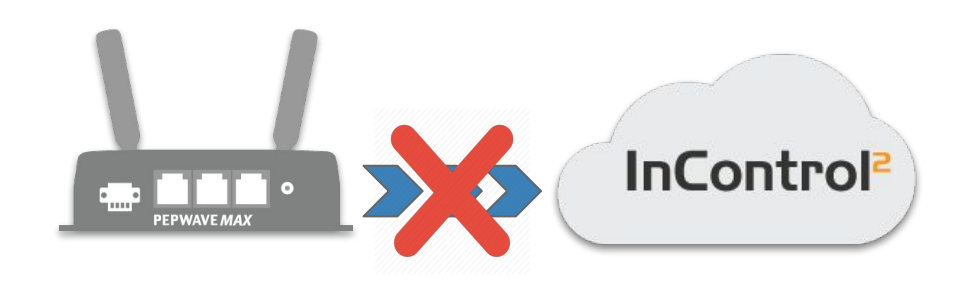

### **InControl Options**

**Disable Device Configuration** 

Disable Firmware Management

Low Data Usage Mode

Disable Device Reporting

Disable Live Status Queries

**GPS Location Collection** 

Minimum Communication Interval

### **Disable Live Status Queries** -

- Stops devices from reporting Live status updates (e.g. throughput, WAN state, etc.), making them unavailable. However device online status is unaffected
	- $\circ$  Enabled by default when you turn on Low Data Usage Mode

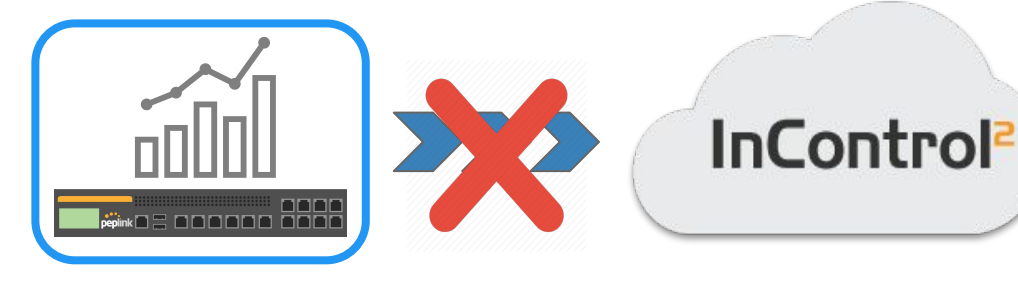

#### **InControl Options**

**Disable Device Configuration** 

Disable Firmware Management

Low Data Usage Mode

Disable Device Reporting

Disable Live Status Queries

**GPS Location Collection** 

Minimum Communication Interval

### **GPS Location Collection** -

- Determine the number of times that InControl 2 will query a unit for GPS information
	- 30 location points per minute (default setting)
	- 60 location points per every hour
		- Default setting when Low Data Usage Mode is enabled
	- 1 location point every hour
	- Disabled

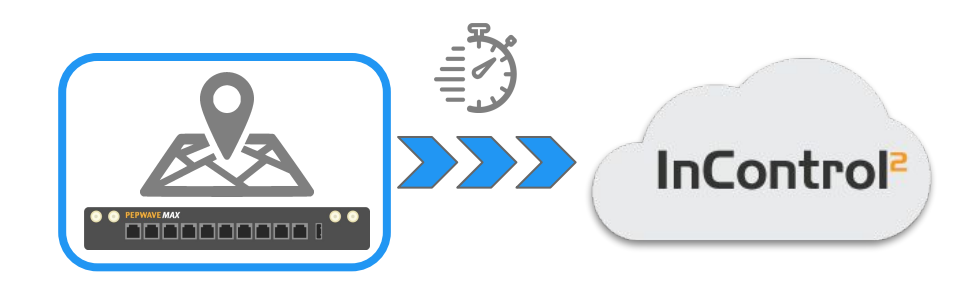

#### **InControl Options**

**Disable Device Configuration** 

Disable Firmware Management

Low Data Usage Mode

Disable Device Reporting

Disable Live Status Queries

**GPS Location Collection** 

Minimum Communication Interval

### **Minimum Communication Interval** -

- **Determine the number of times that a device will "call home to InControl 2 (Default: 28 seconds)**
	- **○ Note: Real-time communication with devices may be delayed for any interval longer than 30 seconds if a NAT router is present in the communication path.**
	- **○ Customizable/manual entry**

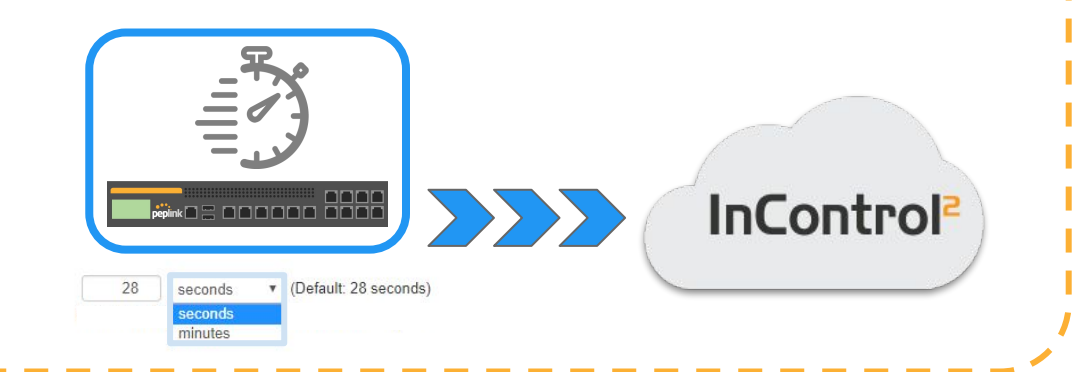

## **InControl 2 - Help Calculator Tool**

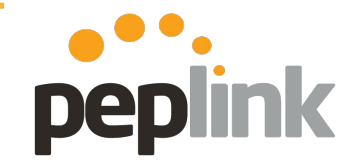

**Group Level > Settings > Internet Options > Estimated Base Data Usage**

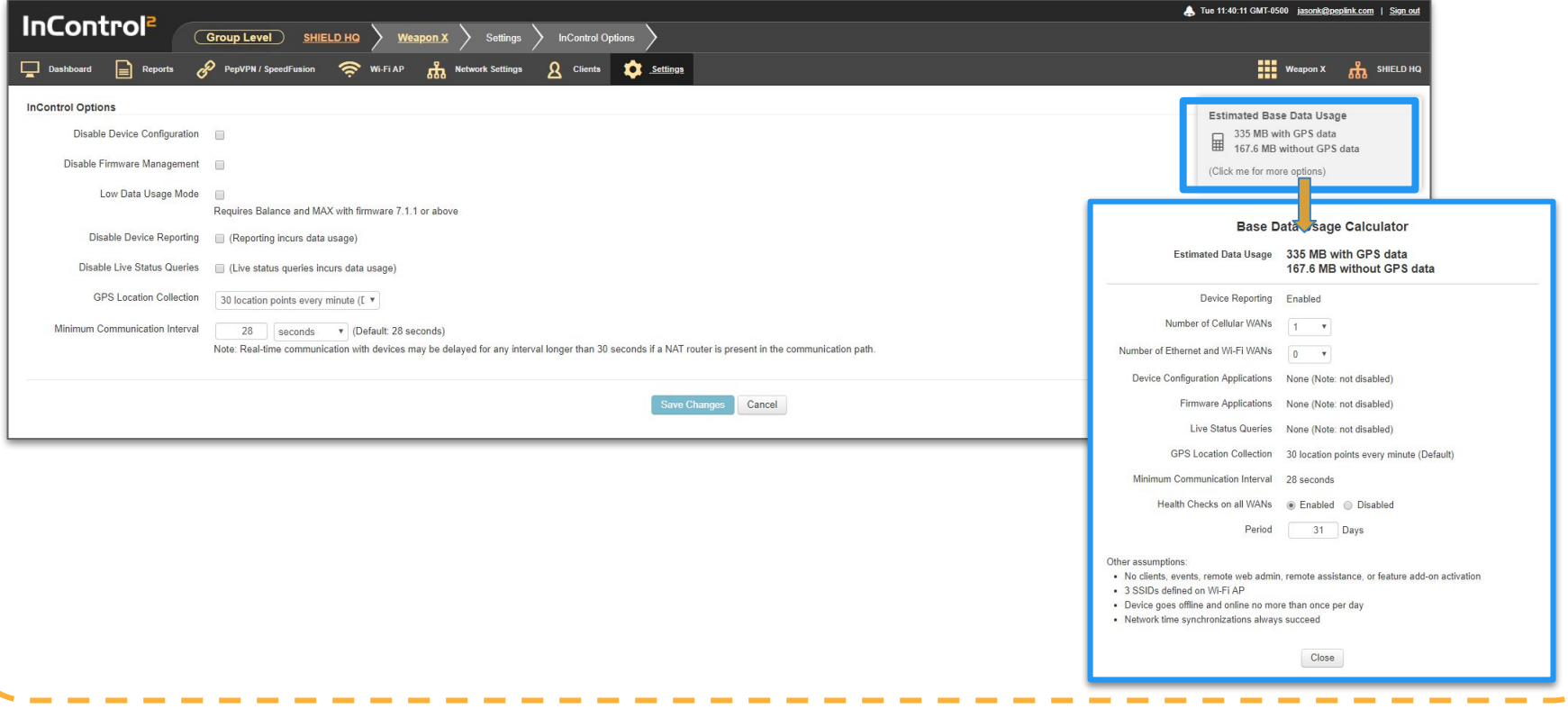

## **InControl 2 - Help Calculator Tool**

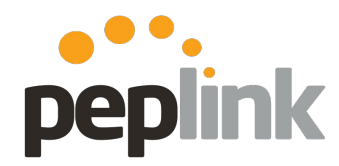

#### **Overview**

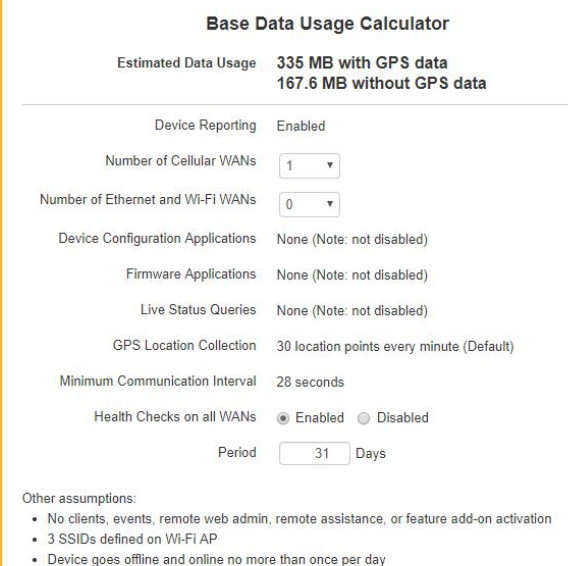

Close

• Network time synchronizations always succeed

**Help Tool to determine data usage** 

- **● Doesn't change settings**
	- **○ Used to plan out things before configuration**
- **● Very Customizable**

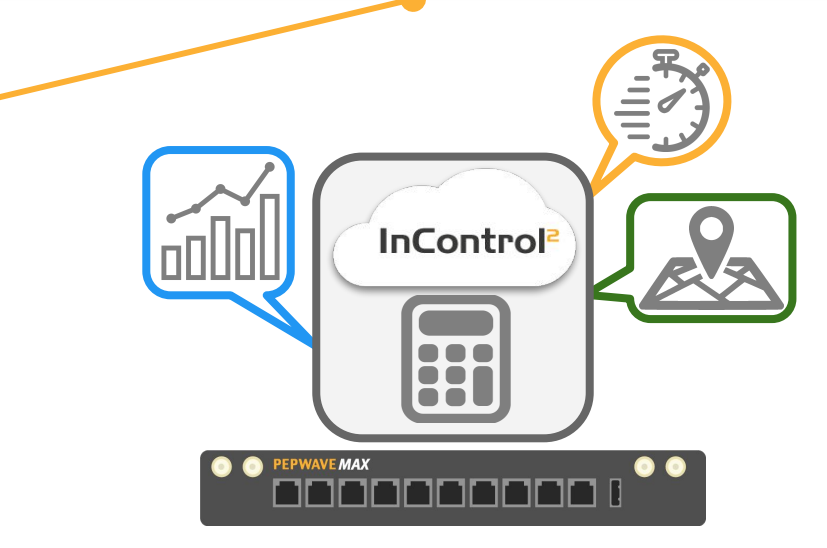

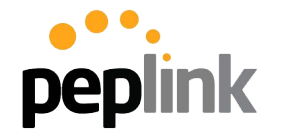

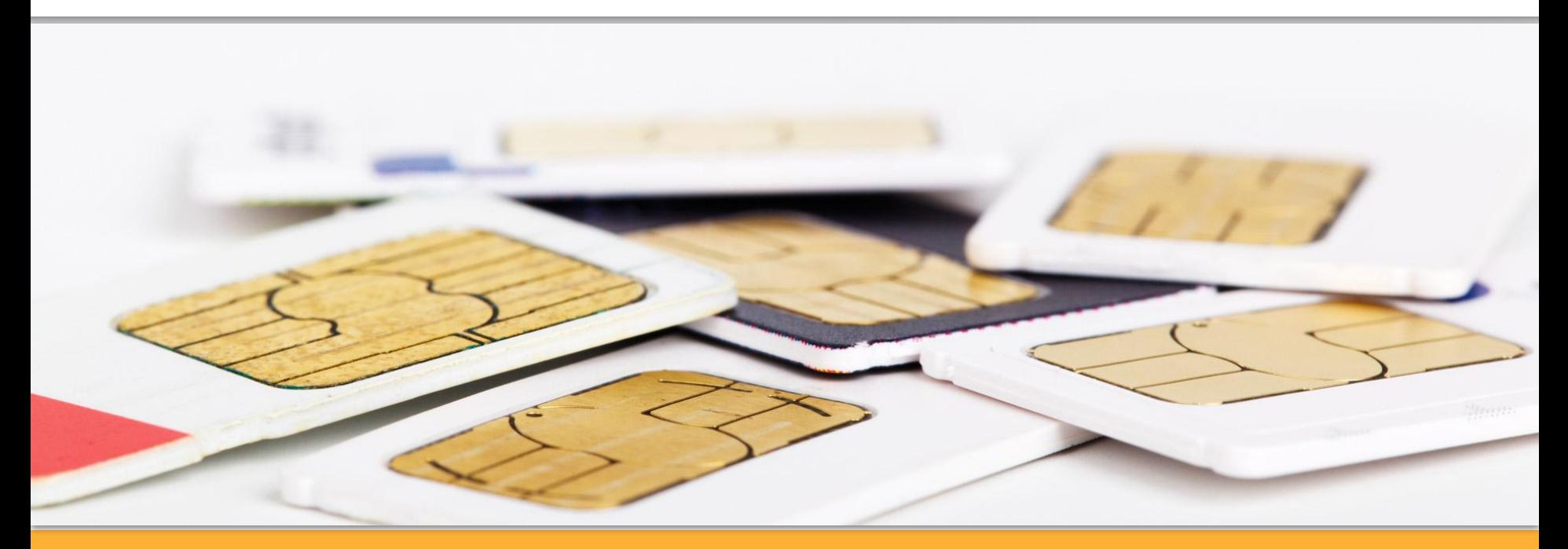

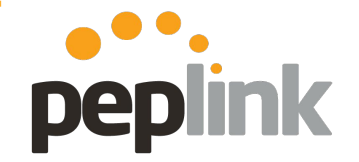

**Overview**

**SIM Pooling** allows you to define multiple **SIM**s into a pool for your **InControl 2 Group** and apply a bandwidth quota to that **Group**. Once the limit is reached, email notifications are sent out.

**Requirement** - Current Firmware

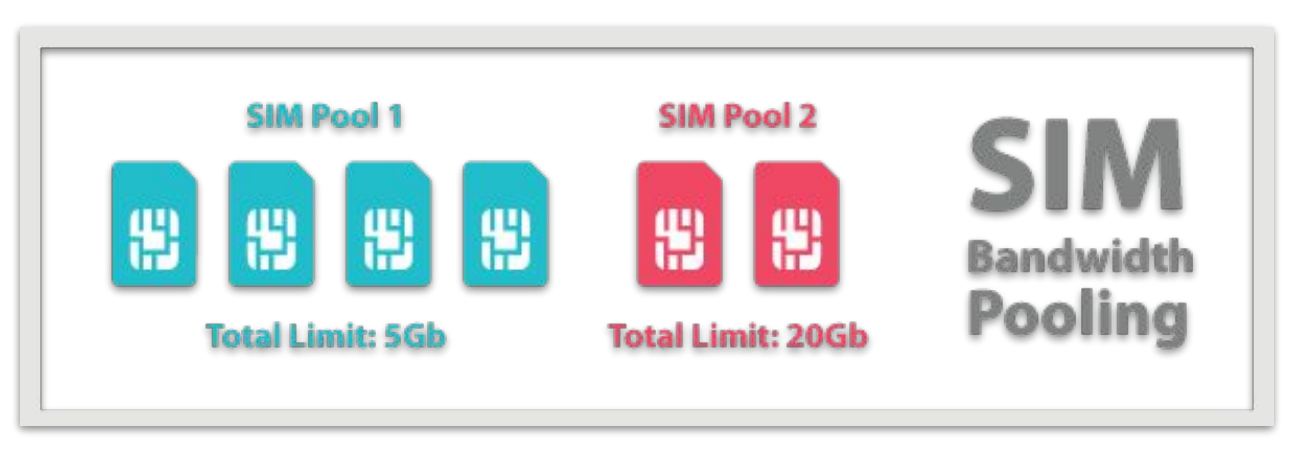

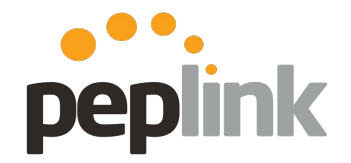

**Configuration**

To create a new **SIM** Pool, note the **IMSI number** from each **SIM** in the Pool. This is found under **Device Details** in **InControl 2**.

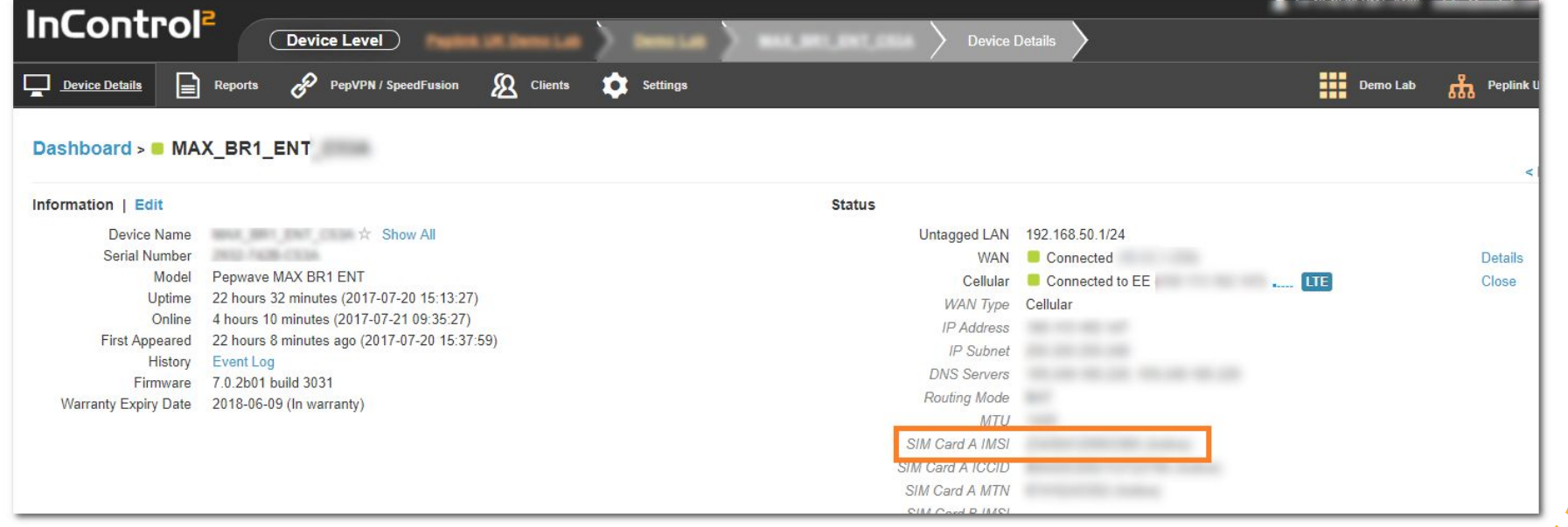

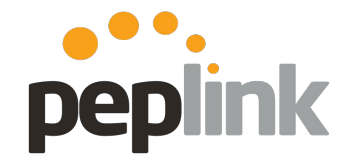

**Configuration**

From the **Group** Level (that the **Pool** is being made) - Go to **Reports** > **SIM Pool Bandwidth Usage**

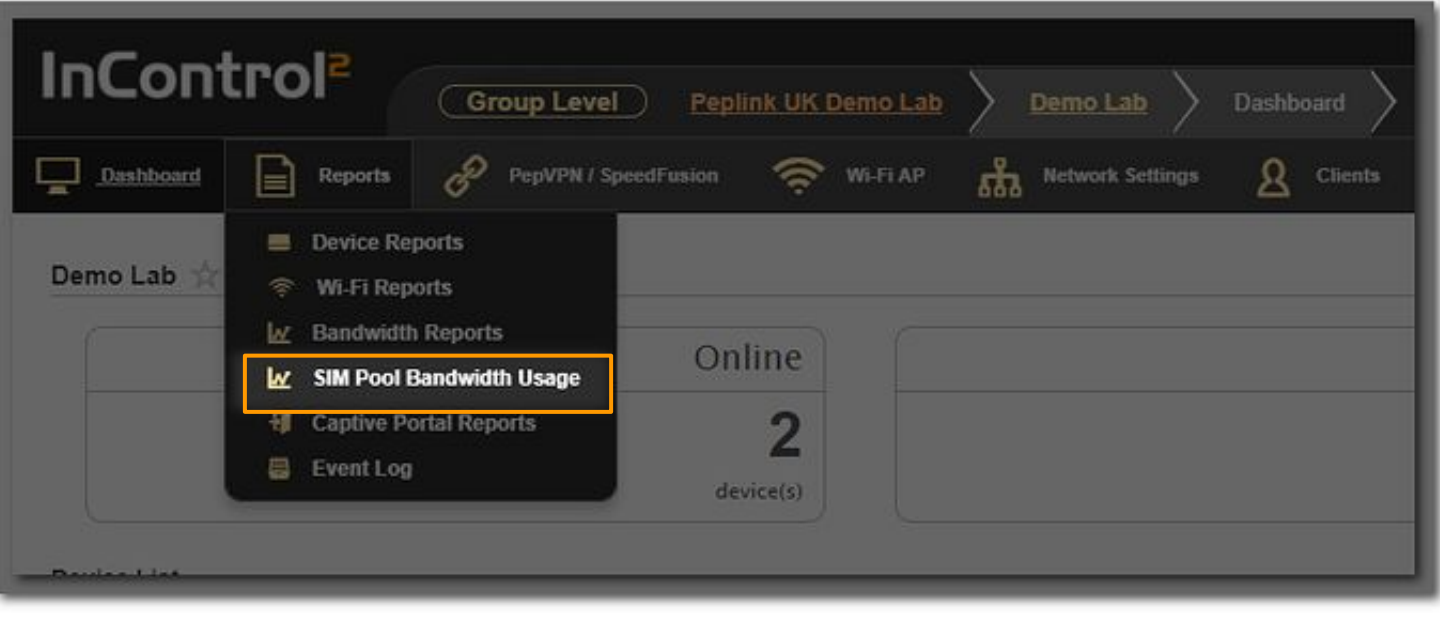

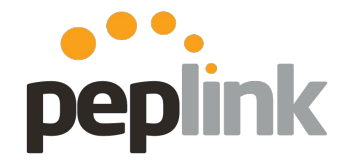

**New Configuration Option**

From the **Organization** Level (that the **Pool** is being made) - Go to **Reports** > **SIM Pool Bandwidth Usage**

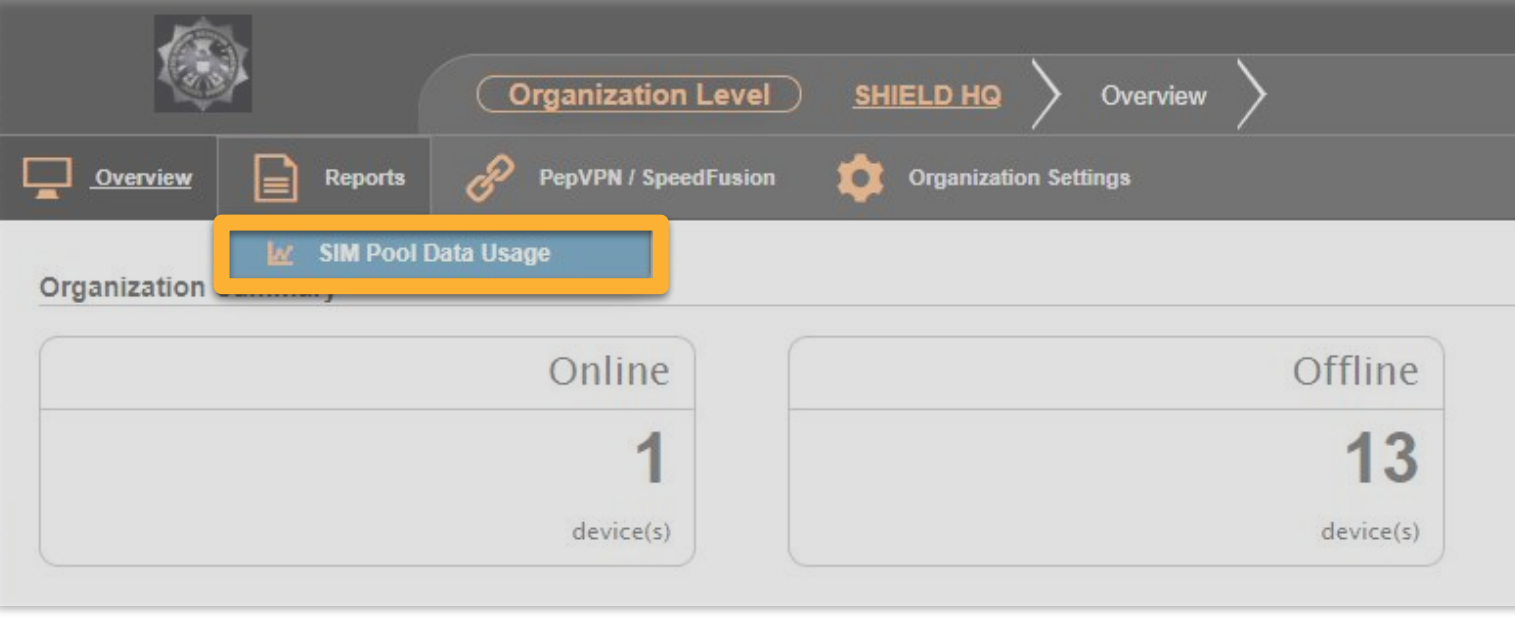

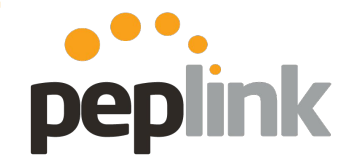

**Configuration**

Default **SIM** carrier pools for **All Carriers** and **Individual Carriers** are here -

● To add a custom **SIM** pool, click **New SIM Pool**

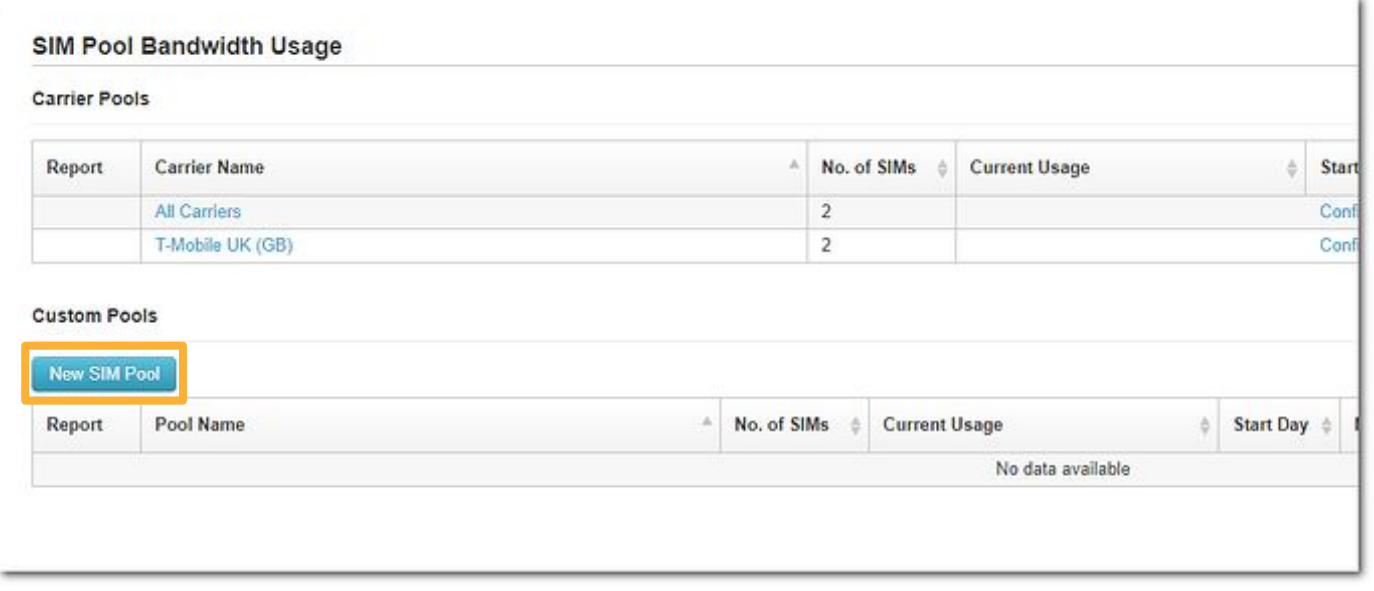

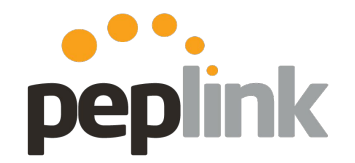

**Configuration**

**2)** Fill in the applicable information for the new **Pool**

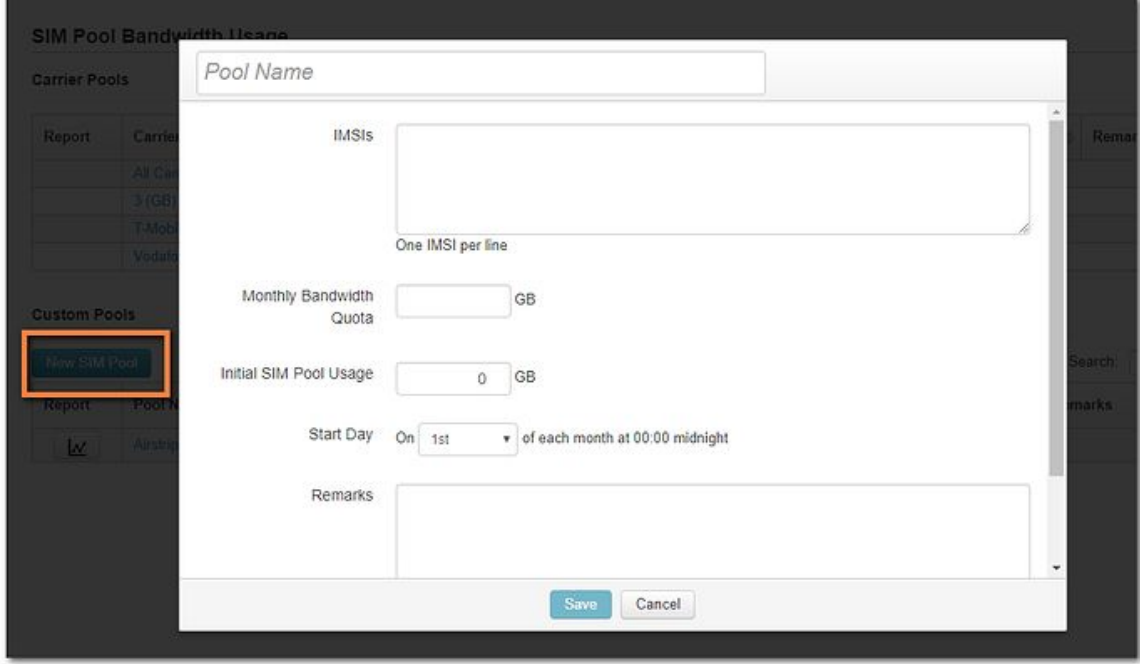

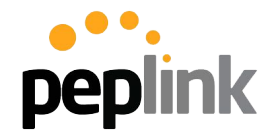

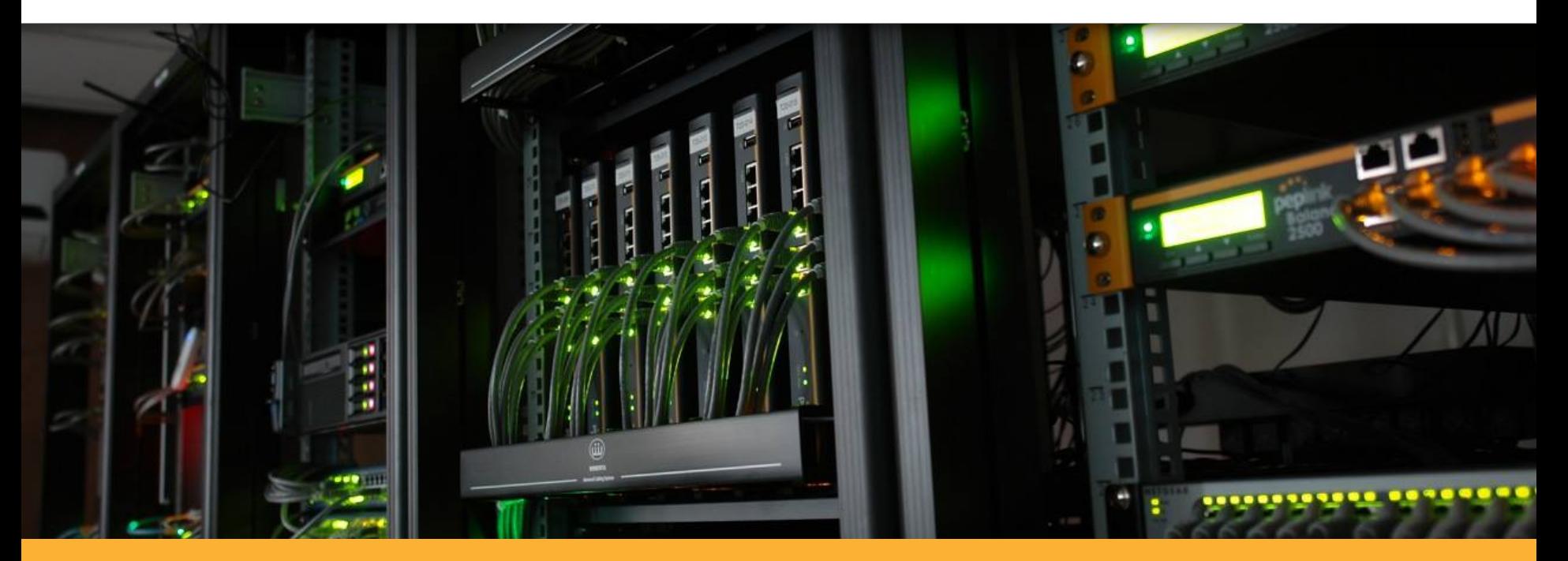

### **InControl 2 - GPS**
#### **InControl 2 - GPS**

Map

#### **Cloud based Monitoring and Management**

InControl 2 provides full-fleet device management when used in combination with our vehicle-mounted, GPS–enabled devices, such as the MAX HD2 and BR1. Track locations using our interactive maps, check vehicle speed, cellular coverage, and traffic conditions. Play back route histories in real-time.

peplink

#### Fremont  $(R2)$   $(101)$ **Dancho Corral** Newark **Bair Island** More Board Highlands-Baywood Jagions oduct: MAX HD2 (HW1-4) gional San Carlos Don Edwards El Granada illar Point San Francisco ate Marine Miramar ocations: Nimitz Fwy, Milpitas, CA **Ray National** nservation Redwood City (101) **5035 USA**  $\overline{35}$ **Mildlife** Area  $\overline{O}$ Fast Palo Alto Emerald Hills (84) Atherton Half Moon Bay Manlo Park Purisima Creek Palo  $\odot$ Redwoods Open Space Woodside Stanford 880 Mountain NORTH SAN JOS  $(130)$ Portola Valley Lobitos View **Fast Foothills** Alum Rock Sunnyvale Los Trancos Santa Clara  $(130)$ Joseph Google Map data @2018 Google Terms of Use Report a map error Live Show Events Center Man Download as GPX View in Full Screen

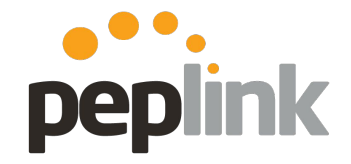

# **Incontrol 2 - GPS Data playback**

- Group Level Dashboard  $>$  Click on applicable unit icon
	- **○** "More" **option** will link to **Device Level Dashboard**
- Playback historical route information or review in real-time
- Download as .GPX file for 3rd party app usage

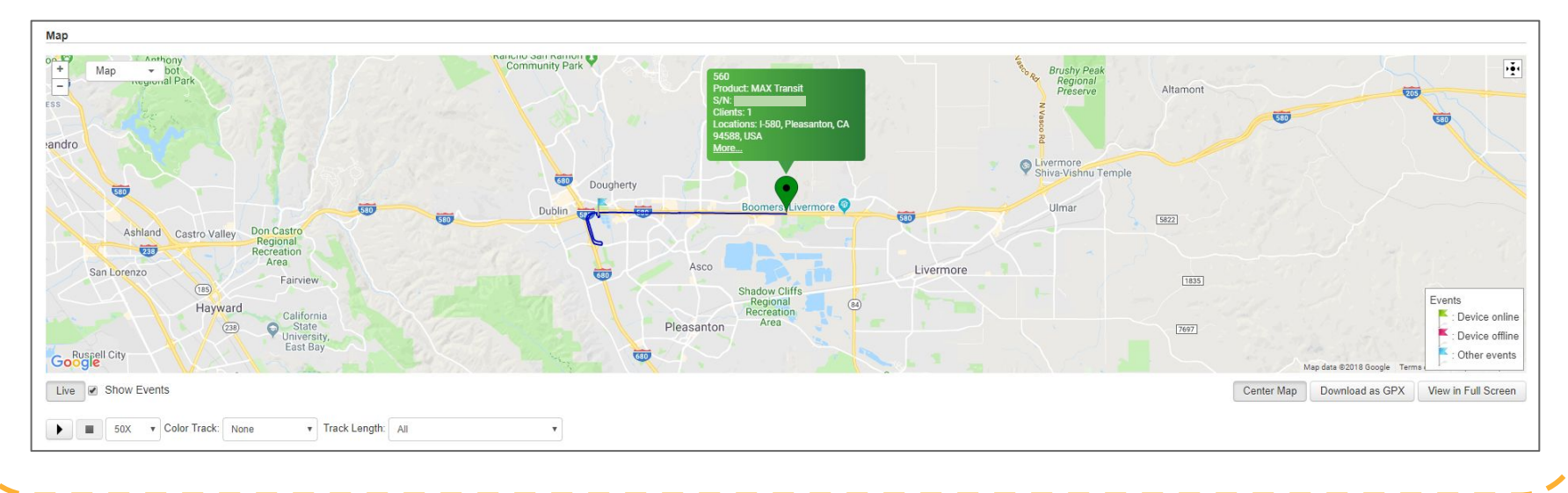

# **InControl 2 GPS reporting**

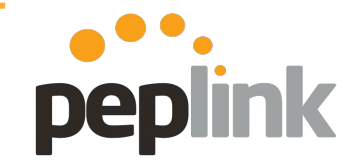

**Vehicle speed tracking**

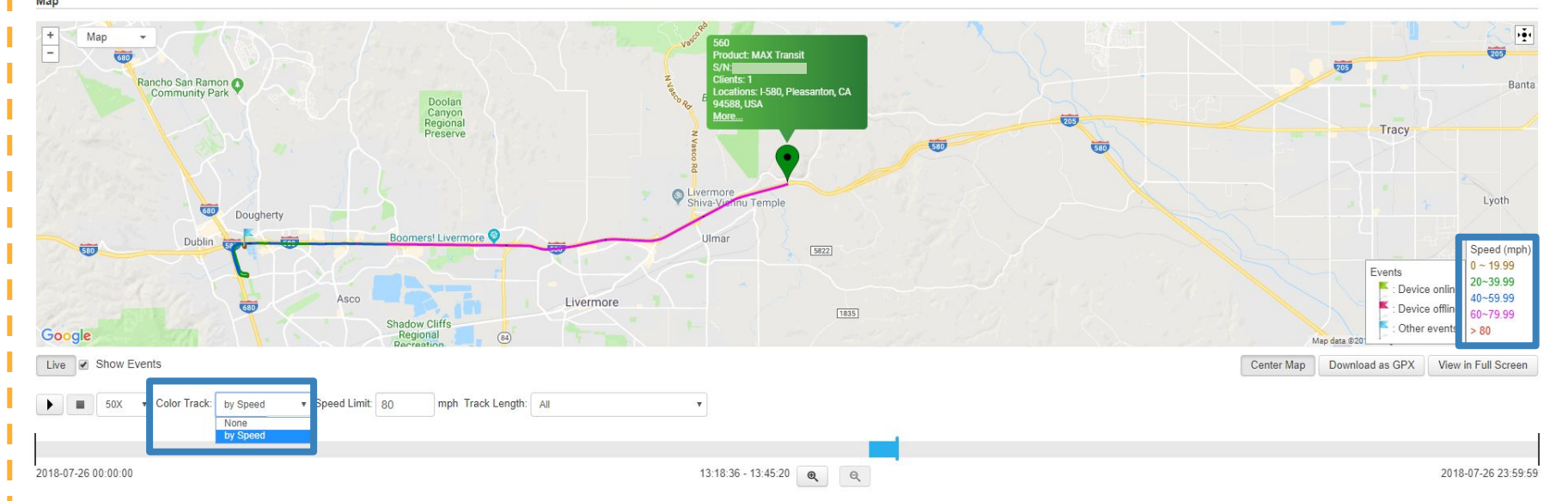

#### **Track vehicle speed along GPS route**

- Change "Color Track" to "by Speed"
- Mph is color coded for easy reference

# **InControl 2 GPS - Cellular coverage**

**Route Based cell signal strength information**

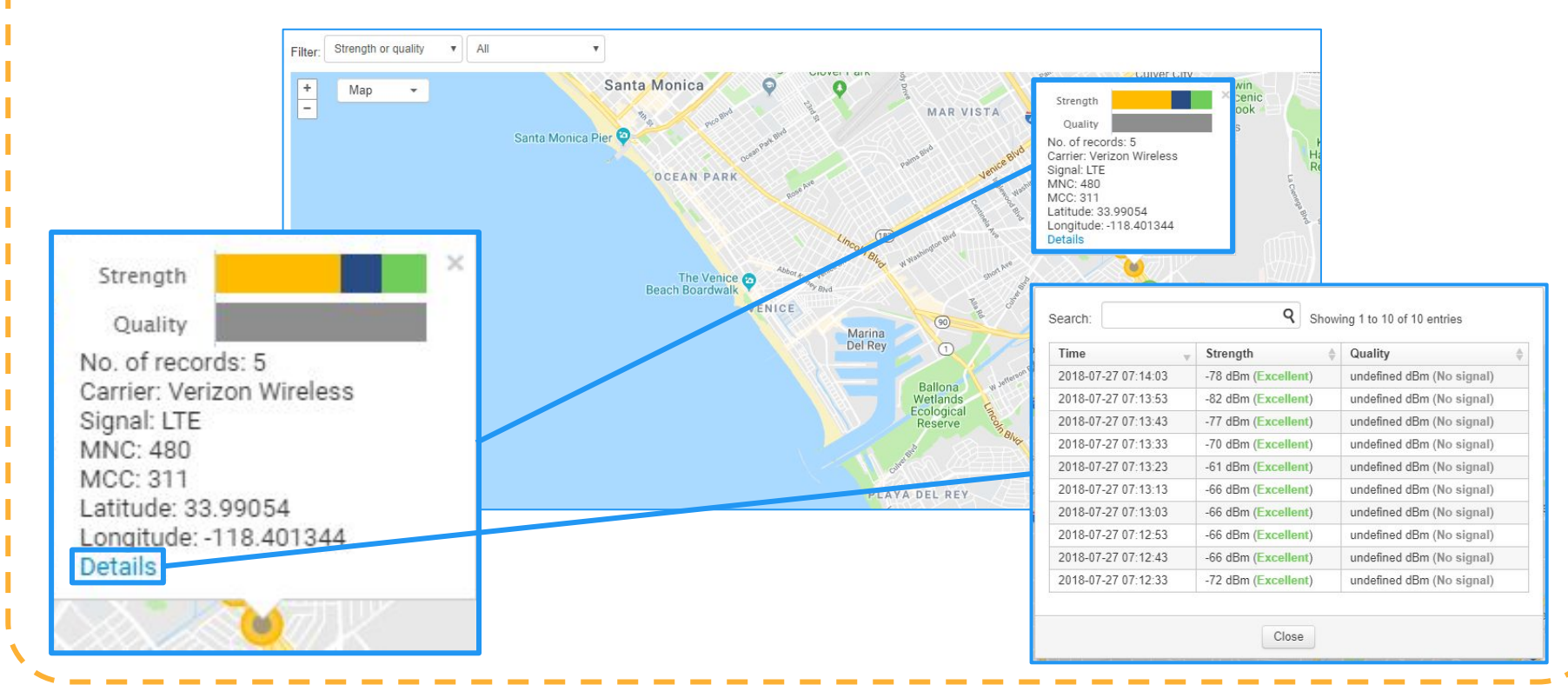

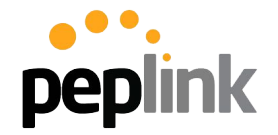

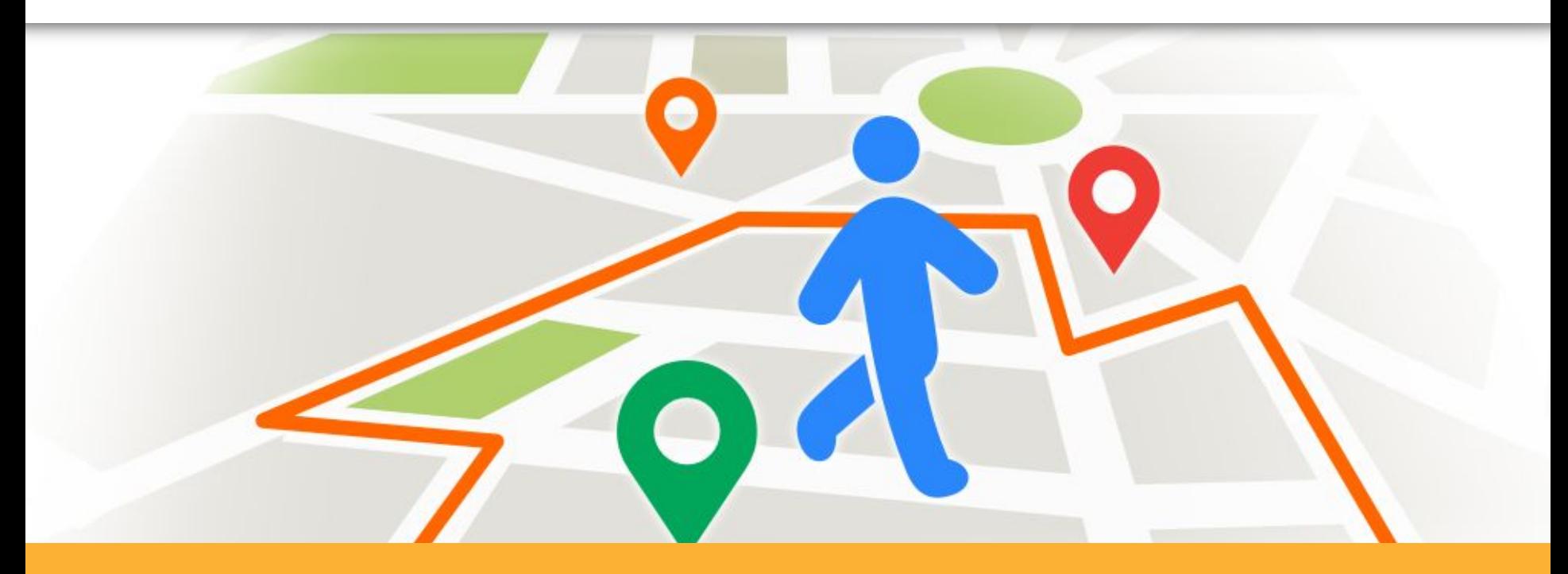

#### **InControl 2 - Geo-Fencing**

### **InControl 2 - Geo-fencing**

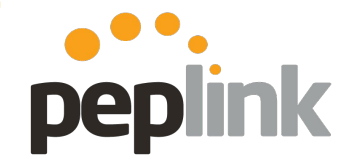

**Location based event triggers**

#### **Settings**

- **Device Management**
- **Add Devices**
- **Device IP Settings**
- **Device System Management**
- **InControl Options** ۰
- **Notifications**
- **Firmware Policy**
- **Device Schedule**
- Geo-fencing
- **Bulk Configurator** ահե
- **Ad Delivery Service**
- **Group Settings**

**Geo-fencing: InControl 2** allows you to define an area by circle or outline a path on a map; when a device crosses that area, **InControl 2** can trigger an action item

#### **Requirements:**

- GPS enabled **Peplink ○ HD or BR series**
- Current firmware installed
- Active **InControl 2** account

#### **Configuration:**

- **● Group Level**
	- **○ Settings**
	- **○ Geo-fencing**

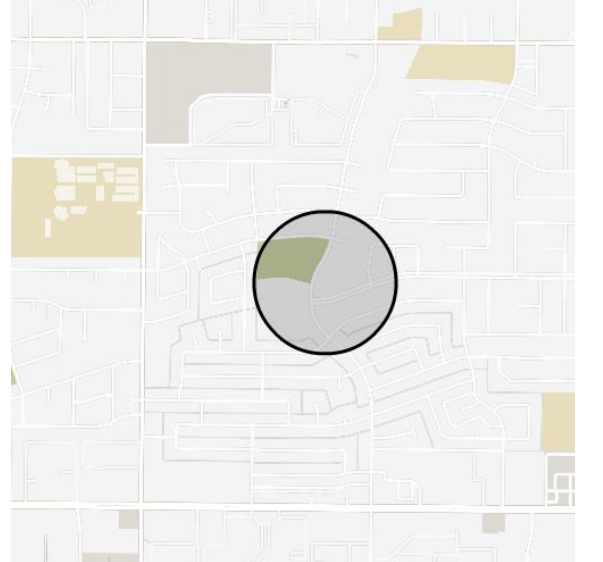

# **InControl 2: Geo-Fencing**

Dashboard

**Fence Name** 

**Option: Ring**

**RING:** Manually define an area on the map to fence

#### **Options:**

- 1. Drawing Tool in InControl 2
- 2. **NEW:** Upload a .CSV file with fence information
	- **Fence info needed: name,** latitude, longitude and radius (in meters)

**NOTE:** A Geo-Fence can be applied to all units in a Group or selectively via Tags

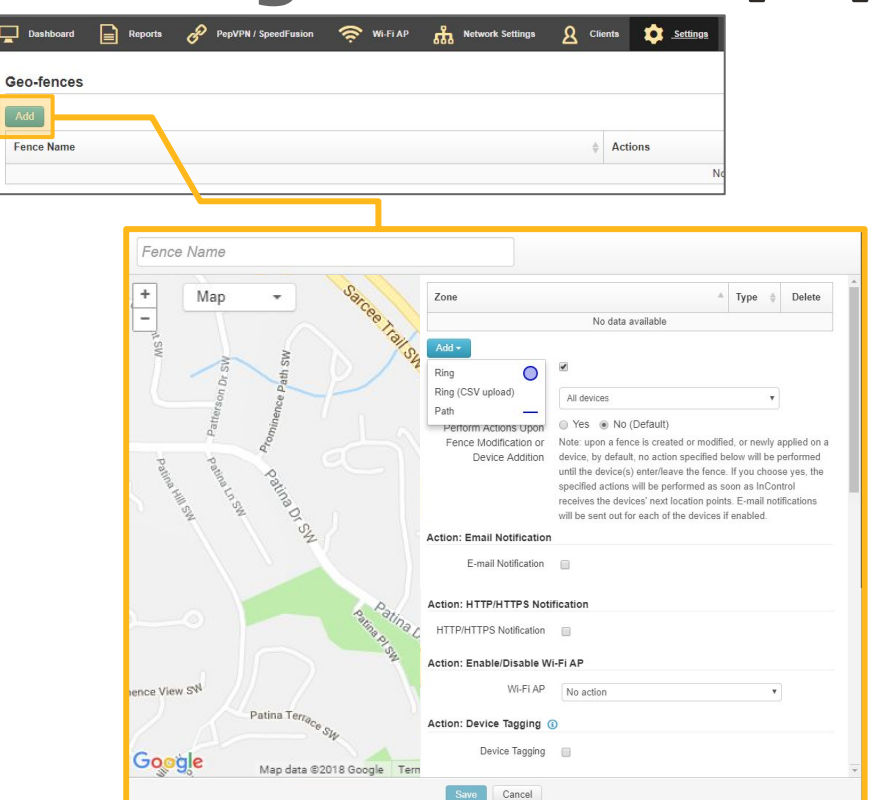

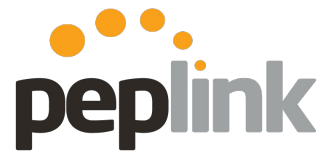

### **InControl 2: Geo-fencing**

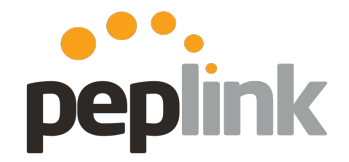

**Option: Path**

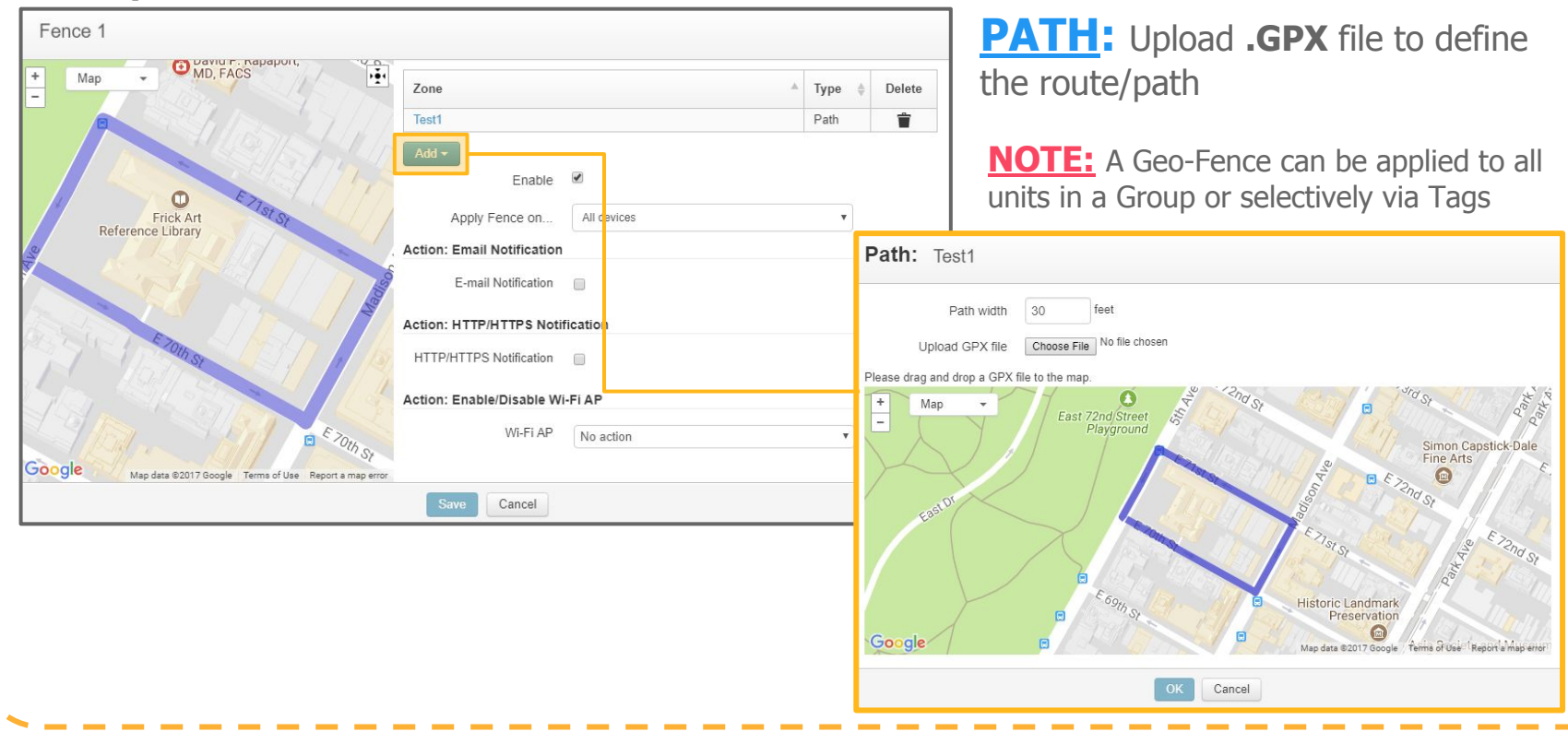

## **InControl 2: Geo-fencing**

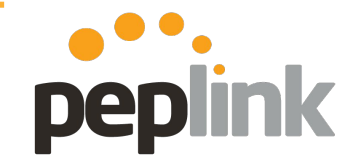

**Triggered Events**

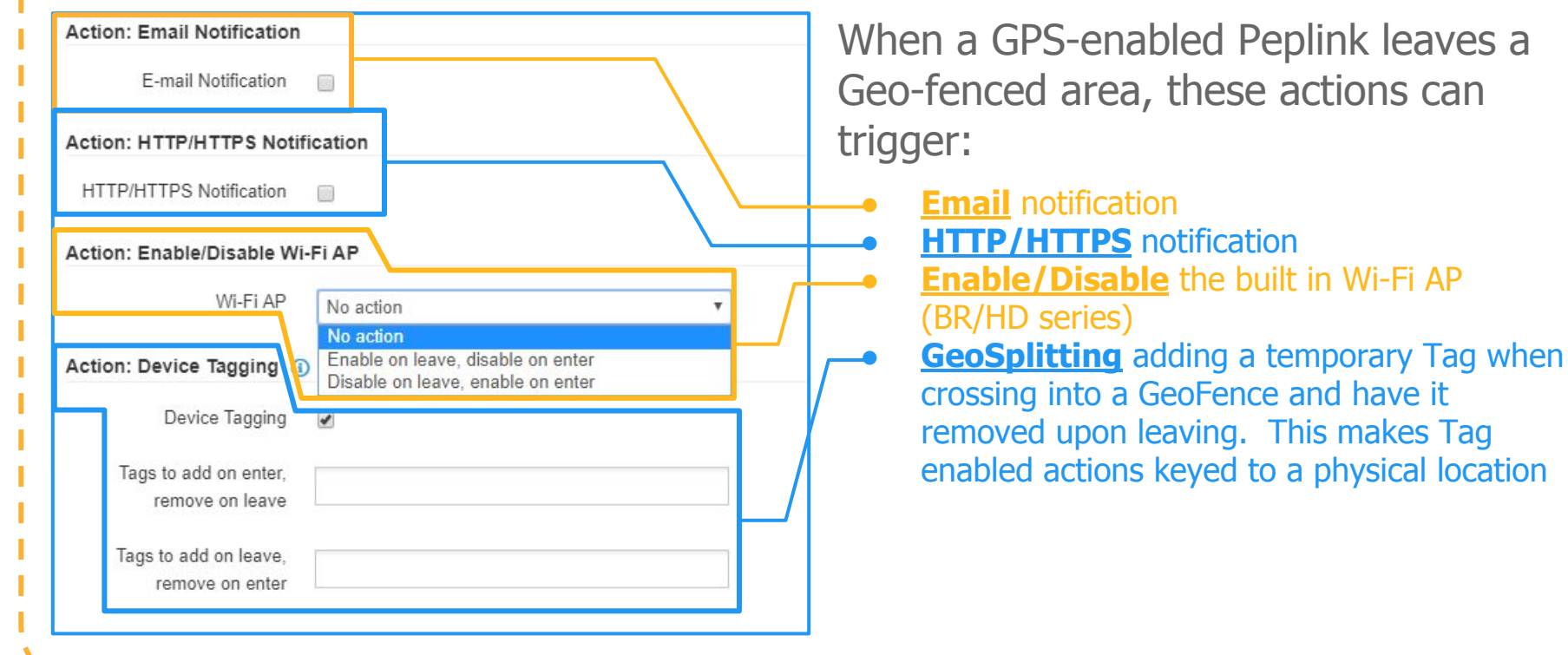

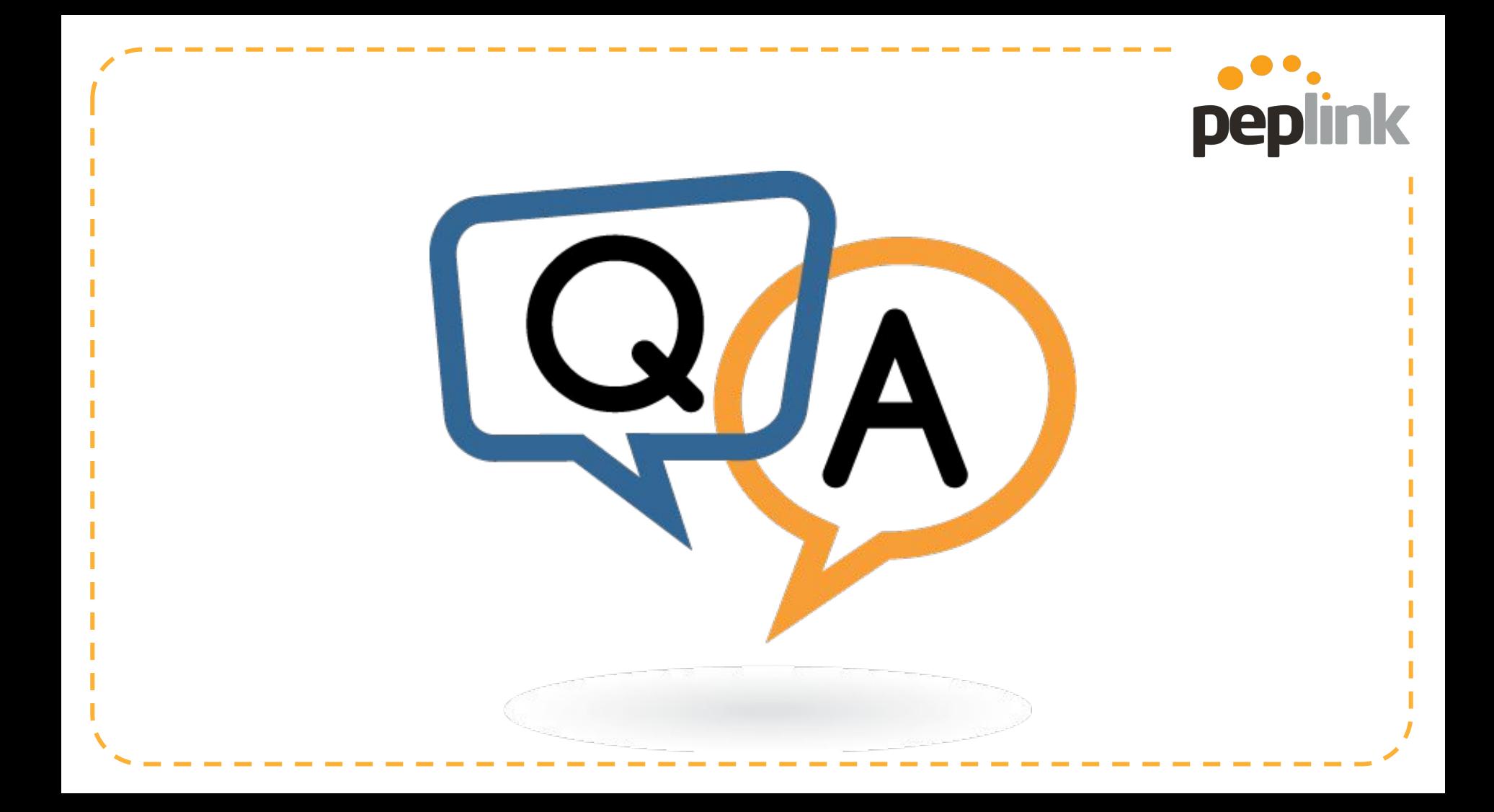